## **РУССКИЙ ENGLISH**

# C3380 ИНСТРУКЦИЯ ПОЛЬЗОВАТЕЛЯ

Содержание данного руководства может иметь некоторые отличия от телефона в зависимости от программного обеспечения и поставщика услуг сотовой связи. Меню телефона может иметь сокращения в названиях его функций и опций.

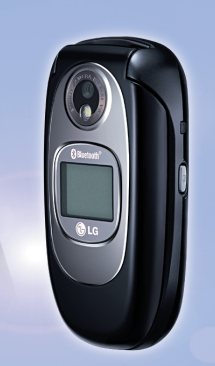

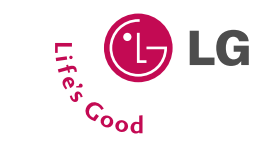

MOAEJIb: C3380

ИНСТРУКЦИЯ ПОЛЬЗОВАТЕЛЯ

**ISSUE 1.0** PRINTED IN KOREA

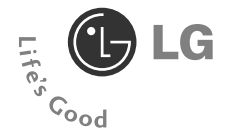

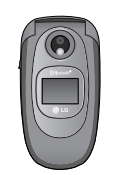

**РУССКИЙ** 

### СЗЗ80 ИНСТРУКЦИЯ ПОЛЬЗОВАТЕЛЯ

Содержание данного руководства может иметь некоторые отличия от телефона в зависимости от программного обеспечения и поставщика услуг сотовой связи. Меню телефона может иметь сокращения в названиях его функций и опций.

## **Введение**

Поздравляем с покупкой современного компактного мобильного телефона СЗЗ80, спроектированного для работы с использованием самых передовых технологий цифровой связи.

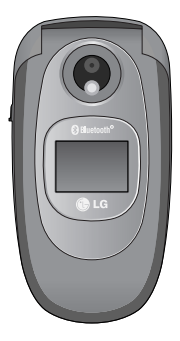

Инструкция пользователя содержит важную информацию по использованию данного телефона. Прочтите. пожалуйста, внимательно всю инструкцию для ОПТИМАЛЬНОГО ИСПОЛЬЗОВАНИЯ ВСЕХ ВОЗМОЖНОСТЕЙ, А ТАК ЖЕ для того, чтобы не допустить поломки или неправильного его использования.

**• Использование чехлов с магнитным замком для** телефонов раскладного типа может вызвать такие проблемы, как самопроизвольное выключение, ОТСУТСТВИЕ СЕТИ.

#### Утилизация старого оборудования

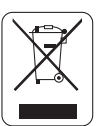

- **1. Символ на устройстве, изображающий перечеркнутое мусорное ведро означает, что на изделие распространяется Директива 2002/96/EC.**
- **2. Электрические и электронные устройства должны утилизовываться не вместе с бытовым мусором, а в специальном месте, указанном правительственными или местными органами власти.**
- **3. Правильная утилизация старого оборудования поможет предотвратить потенциально вредное воздействие на окружающую среду и здоровье человека.**
- **4. Для получения более подробных сведений о старом оборудовании обратитесь в администрацию города, службу, занимающуюся утилизацией или в магазин, где был приобретен продукт.**

Ознакомьтесь с этими рекомендациями. Их несоблюдение может быть опасным или незаконным.

### **Осторожно**

- $\bullet$  Bce GSM телефоны лолжны быть постоянно выключены на борту самолета.
- Не держите телефон в руках во время управления автомобилем или иным транспортным средством.
- Не включайте телефон около автозаправочных станций, ТОПЛИВНЫХ ХОАНИЛИШ, ХИМИЧЕСКИХ ЗАВОДОВ ИЛИ ПОИ проведении подрывных работ.
- Необходимо использовать только указанные батареи и зарядные устройства, поскольку иные могут повредить **Ваш телефон.**
- Не прикасайтесь к зарядному устройству влажными руками.
- Храните телефон в безопасном месте, недоступном для летей, так как телефон содержит маленькие съемные части. Ребенок может залохнуться, если влохнет их.

### **R**имлание

- Выключайте телефон везде, где этого требуют правила. Например, запрещается использовать мобильный телефон в больницах, так как излучение телефона МОЖЕТ НАРУШИТЬ РАбОТУ КАРДИОСТИМУЛЯТОРОВ СЕРДЦА И слуховых аппаратов.
- $\bullet$  He BCe cotoblie cety nonned war and bosmowhoct. экстренного вызова, поэтому Вам не слелует полагаться исключительно на сотовый телефон лля связи в экстренных случаях, таких как вызов скорой медицинской помощи.
- $\bullet$  Cлелует использовать только ОРИГИНАЛЬНЫЕ аксессуары во избежание повреждения вашего телефона.
- Все радиопередающие устройства могут создавать помехи работе электронной аппаратуры при нахождении на близком расстоянии. Телефон может создавать небольшие помехи телевизионным и радиоприёмникам. КОМПЬЮТЕ ОАМ И Т.П.
- Батареи, которые невозможно использовать, должны быть утилизированы в установленном законом порядке.
- $\bullet$  He pas бирайте телефон или батарею.

## Воздействие радиочастотной энергии

#### Сведения о воздействии радиоволн и удельной **МОЩНОСТИ ПОГЛОЩЕНИЯ (SAR)**

Ланная молель мобильного телефона СЗЗ80 соответствует применимым требованиям безопасности пля возлействия палиоволн. Ланные требования основаны на научных рекомендациях, учитывают пределы обеспечения **безопасности всех лиц независимо от возраста и состояния** ЗДОРОВЬЯ.

- $\bullet$  При опрелелении норм возлействия ралиоволн используется единица измерения, известная как **УДЕЛЬНАЯ МОЩНОСТЬ ПОГЛАШЕНИЯ (SAR). ИЗМЕРЕНИЕ SAR** ОСУЩЕСТВЛЯЕТСЯ С ПОМОЩЬЮ СТАНДАОТИЗОВАННОГО СПОСОбА. заключающегося в работе телефона на самой высокой сертифицированной мощности во всех используемых частотных лиапазонах.
- Уровень SAR для различных моделей телефонов LG может различаться. Но все они отвечают соответствующим требованиям по воздействию радиоволн.
- Предел SAR, рекомендованный международной КОМИССИЕЙ ПО ЗАШИТЕ ОТ НЕИОНИЗИРУЮЩИХ ИЗЛУЧЕНИЙ (ICNIRP), составляет 2 Вт/кг, усредненные на десять (10) грамм ткани.
- Самое высокое значение SAR для данной модели. полученное при тестировании по DASY4, составляет  $0.962$  BT/kr (10 r).

• Сведения о данных SAR для резидентов стран/регионов. принявших ограничение SAR, рекомендованные институтом инженеров электротехники и электроники (IEEE), составляющее 1,6 Вт/кг, усредненные на один (1) грамм ткани.

## **Обращение с телефоном и его Обслуживание**

Предупреждение: Используйте аккумуляторы, зарядное УСТВОЙСТВО И ПРИНАДЛЕЖНОСТИ, ПРЕДНАЗНАЧЕННЫЕ ДЛЯ данной модели телефона. Использование других типов **УСТРОЙСТВ МОЖЕТ ПРИВЕСТИ К ОТКАЗУ В ПРИЕМЕ ПРЕТЕНЗИЙ** и аннулированию всех гарантий на телефон. Кроме того, это может быть опасным.

- Запрещается разбирать устройство. (При необходимости ремонта отнесите его к квалифицированному специалисту.)
- Не используйте телефон вблизи электроприборов. например, вблизи телевизора, радио или персонального компьютера.
- Устройство не должно находиться вблизи источников тепла, например, радиаторов или плит.
- $\bullet$  He pohaйte vctpoйctbo.
- Устройство не должно подвергаться механической вибрации или ударам.
- Запрешается заворачивать телефон в оберточную бумагу или виниловую упаковку, так как покрытие телефона может быть повреждено.
- Для очистки телефона не используйте агрессивные химикаты (например спирт, бензин, растворители и т.д.) или моющие средства. Это может привести к возгоранию.
- Устройство не должно подвергаться чрезмерному возлействию лыма или пыли.
- Не лержите телефон вблизи кредитных карт. транспортных билетов и т.д., так как это может повлиять на информацию на магнитных полосках.
- Не потрагивайтесь по экрана острыми предметами, так КАК ЭТО МОЖЕТ ПРИВЕСТИ К ПОВРЕЖДЕНИЮ ТЕЛЕФОНА.
- Не полвергайте телефон возлействию жилкости или R<sub>nar</sub>
- Используйте такие принадлежности, как наушники, OCTODOЖНО.
- $\bullet$  При помещении телефона в сумку или в карман без предварительной изоляции разъема телефона (контактный разъём), такие металлические предметы как МОНЕТЫ, СКРЕПКИ ИЛИ РУЧКИ МОГУТ ВЫЗВАТЬ КОРОТКОЕ замыкание телефона. Всегда, кроме случаев использования, закрывайте разъем телефона.
- Никогда не помещайте телефон в микроволновую печь, это может привести к взрыву батареи.
- Обслуживание телефона и его принадлежностей должно проводиться только авторизованным персоналом. Неквалифицированная установка или обслуживание может вызвать выход телефона из строя и. соответственно, сделать недействительной гарантию.
- Не используйте телефон при поврежденной антенне. Контакт поврежденной антенны с кожей может вызвать легкий ожег. Для замены поврежденной антенны обратитесь в авторизованный центр обслуживания компании I G.
- Наклейка во внутренней части телефона (под аккумулятором) содержит важную информацию для Сервисных центров. Не упаляйте её.

## **Эффективная работа с телефоном**

Для достижения оптимальной производительности телефона с минимальным потреблением энергии:

- Держите телефон так же, как и при разговоре по любому другому телефону. Говорите прямо в микрофон, при этом направляйте антенну вверх над плечом. Если антенна выдвижная, во время вызова ее необходимо ВЫЛВИНУТЬ.
- Не дотрагивайтесь до антенны во время использования телефона. Если держаться за нее, это может повлиять на качество вызова; кроме того, это может привести к работе телефона на более высоком уровне мощности.

чем необходимо, соответственно к сокращению времени работы без подзарядки.

• Если мобильный телефон поддерживает инфракрасную связь, не направляйте инфракрасный луч в глаза.

## **Электронные устройства**

Все беспроводные телефоны подвержены влиянию помех, что может отражаться на их рабочих характеристиках.

- Запрещается использовать мобильный телефон вблизи медицинского оборудования без разрешения на это. Не размешайте телефон нал карлиостимулятором, то есть в нагрудном кармане.
- Мобильные телефоны могут вызывать помехи в слуховых аппаратах.
- Мобильный телефон может быть причиной небольших помех в работе телевизоров, радио, компьютеров и т.д.
- Не сгибайте, не царапайте и не подвергаете воздействию CTATU HECKOLO 3 JIEKT DU HECTRA.

### **Безопасность при движении на дорогах**

Существуют специальные законы и правила, регулирующие использование мобильных телефонов при вождении автомобиля.

• Во время управления автомобилем не пользуйтесь телефоном, держа его в руке.

- Все внимание должно быть сосредоточено на управлении автомобилем.
- Используйте гарнитуру «свободные руки».
- Если дорожные условия этого требуют, перед осуществлением вызова или до ответа на входящий вызов съельте с проезжей части.
- Радиочастотная энергия может влиять на некоторые электронные системы автотранспортного средства, например на автомагнитолу и систему безопасности.
- Во время управления автомобилем не оставляйте телефон и не устанавливайте комплект «свободные руки» рядом с воздушной подушкой безопасности. Если беспроводное оборудование установлено неправильно. СУЩЕСТВУЕТ ОПАСНОСТЬ ПОЛУЧЕНИЯ СЕРЬЕЗНОЙ ТРАВМЫ ПРИ срабатывании полушки безопасности.

## **Область проведения взрывных работ**

Не пользуйтесь мобильным телефоном во время проведения взрывных работ. Необходимо соблюдать соответствующие ограничения, законы и правила.

### Потенциально взрывоопасная среда

 $\bullet$  Не пользуйтесь телефоном на заправочных станциях. Не используйте телефон вблизи горючего или химических BAULACTR.

• Запрешается перевозить или хранить огнеопасные газы, жидкости или взрывчатые вещества в отсеке автомобиля, в котором находится мобильный телефон и принадлежности к нему.

## **B** camonete

Беспроволные устройства могут привести к сбоям в работе самолётного оборулования.

- При посадке на самолет выключите мобильный телефон.
- Не используйте телефон на борту самолёта без разрешения на то экипажа.

## Сведения об аккумуляторе и обращение с **Телефоном**

- $\bullet$  Переп зарялкой не нужно полностью разряжать аккумулятор. В отличие от лругих аккумуляторных СИСТЕМ У ЭТОГО АККУМУЛЯТОВА ОТСУТСТВУЕТ ЭФФЕКТ памяти, который может неблагоприятно сказаться на характеристиках аккумулятора.
- Используйте только аккумуляторы и зарядные устройства компании LG. Зарядные устройства компании LG предназначены для обеспечения максимального срока службы аккумулятора.
- Запрешается разбирать аккумуляторный блок или BЫЗЫВАТЬ КОДОТКОЕ ЗАМЫКАНИЕ ЕГО КОНТАКТОВ.
- Металлические контакты аккумуляторного блока полжны быть чистыми.
- Заменяйте батареи, если они не отвечают предъявляемым требованиям. Батареи можно заряжать сотни раз до тех пор. пока им потребуется замена.
- $\bullet$  Если аккумулятор не используется в течение длительного времени, его необходимо зарядить, чтобы **УВЕЛИЧИТЬ ЭКСПЛУАТАЦИОННУЮ ПРИГОДНОСТЬ.**
- Запрешается подвергать зарядное устройство ВОЗДЕЙСТВИЮ ПОЯМОГО СОЛНЕЧНОГО СВЕТА ИЛИ использовать его в условиях повышенной влажности. например в ванной комнате.
- Запрешается оставлять аккумулятор в холодных местах, это может привести к ухудшению рабочих характеристик аккумулятора.

## **Сетевая услуга**

• Предоставление некоторых услуг и функций, описанных В ЭТОМ DVКОВОДСТВЕ ПОЛЬЗОВАТЕЛЯ. ПООИЗВОДИТСЯ В зависимости от сети или условий подключения. Таким образом, не все меню, которые есть в телефоне. доступны. Для получения дополнительной информации Об условиях подключения свяжитесь с оператором сети.

# Оглавление

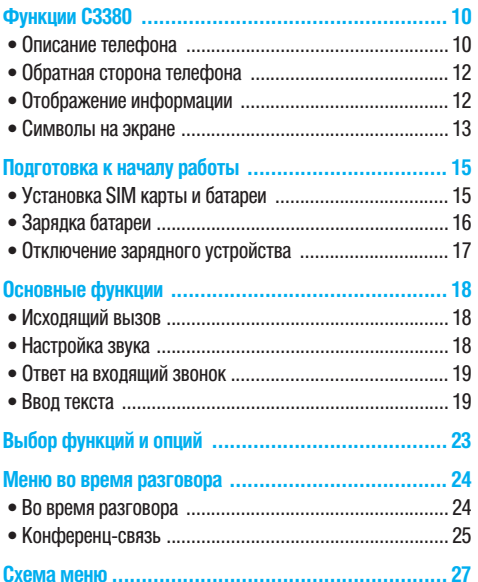

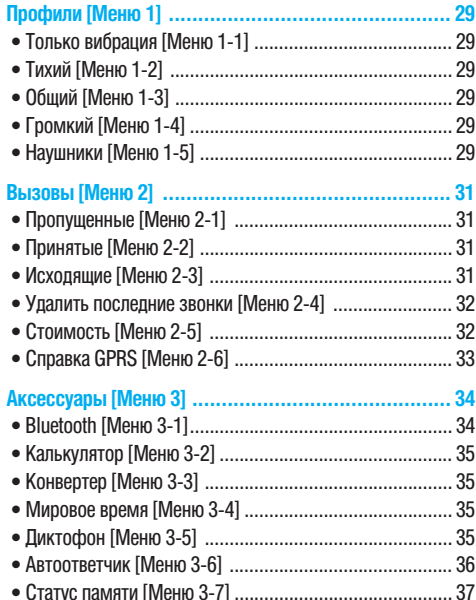

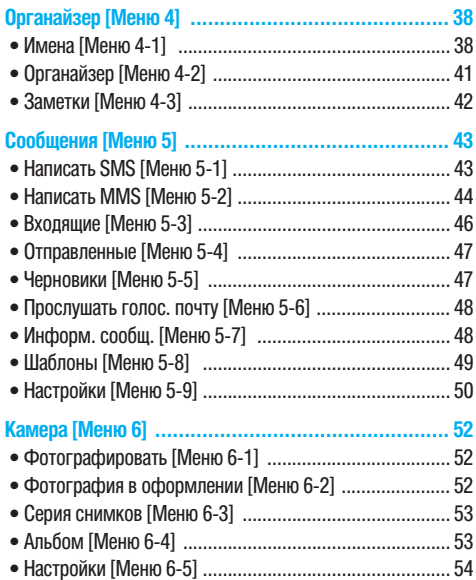

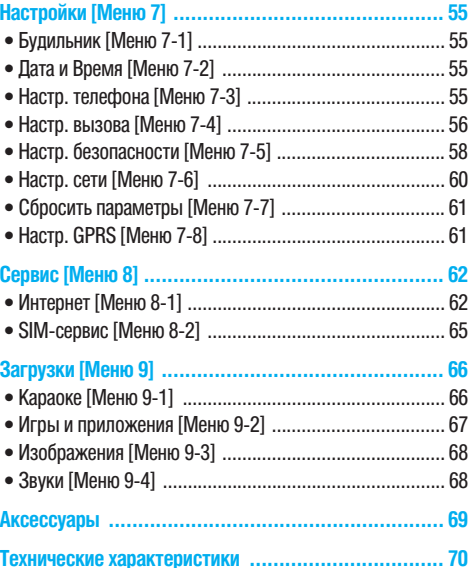

b

## Описание телефона

### 1. Динамик

- 2. Главный ЖКД
	- Benx: уповень сигнала. уровень заряда аккумулятора и различные функции
	- Низ: инпикаторы функциональных клавиш
- 3. Клавиши цифр и знаков
	- В режиме ожидания: введение номеров для набора. Улержание
		- **0t** Международные вызовы
		- $\sqrt{100} \sqrt{20}$  OCTVN K MeHIO голосовой почты
		- $\sqrt{2\pi}$   $\sqrt{9\pi/2}$  Ускоренный набор
		- **Val** Включение таймера в пежиме камеры
	- В режиме релактирования: Ввол цифр и символов
- 4. Микрофон

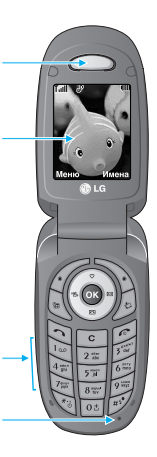

- 5. Боковые клавиши
	- В режиме ожидания (открыт): Громкость сигнала клавиатуры
	- В режиме ожидания (закрыт): Включение полсветки внешнего лисплея (упержание)
	- В меню: прокрутка вверх и **ВНИЗ**
	- Во время разговора: громкость линамика
- 6. Боковая кнопка камеры
- 7. Дополнительный дисплей
- 8. Фотовслышка
- 9. Объектив камеры

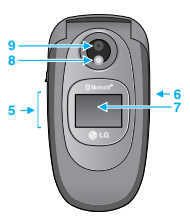

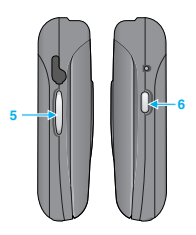

#### 1. Клавиша Управления

- В режиме ожидания:
	- Быстрое нажатие: Лоступ к меню Избранные
	- **Быстрое нажатие: Выбор** режима автоответчика
	- **ВЫСТООЕ НАЖАТИЕ:** Список сообщений
	- (% Быстрое нажатие: Список профилей

Улержание: Вкл/Выкл пежима Только вибрания

- $\bullet$  **B MeHHO: П**DOKDVTKA BBADX И ВНИЗ
- 2. Клавиша подтверждения
- 3. Функциональные клавиши
	- Эти кнопки выполняют функции, указанные внизу писплея
- 4. Клавиша Органайзер
	- Прямой поступ к меню Органайзер.

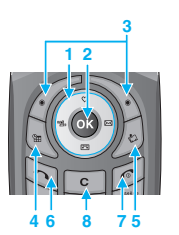

#### 5. Список загрузок

- Быстрое нажатие: Список загрузок
- 6. Клавиша Отправить
	- Набор телефонного номера и ответ на вызов.
	- В режиме ожидания показ последних исходящих. входящих и пропущенных вызовов.
- 7. Клавиша Закончить
	- Включение/выключение (удержание).
	- Пкончание или отклонение вызова.
- 8. Клавиша Отменить

# Функции СЗЗ80

## Обратная сторона телефона

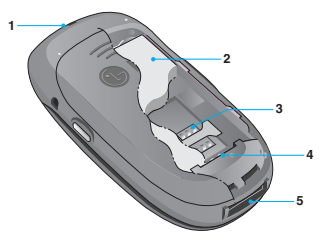

- 1. Отверстие для наручного ремешка
- 2. Батарея
- 3. Гнездо для установки SIM-карты
- 4. Клеммы батареи
- 5. Разъём для подключения кабеля передачи данных Разъём для подключения зарядного устройства

## Отображение информации

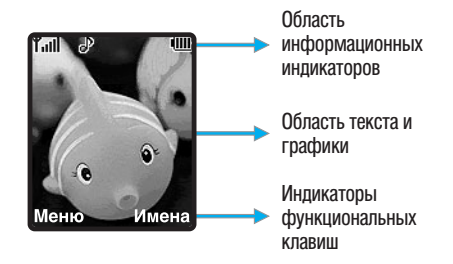

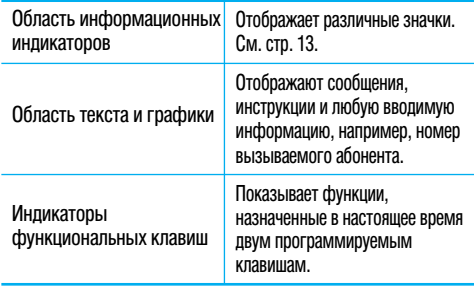

Во время работы телефона на дисплее могут отображаться сразу несколько информационных индикаторов. Их описание Приводится ниже.

### Символы на экране

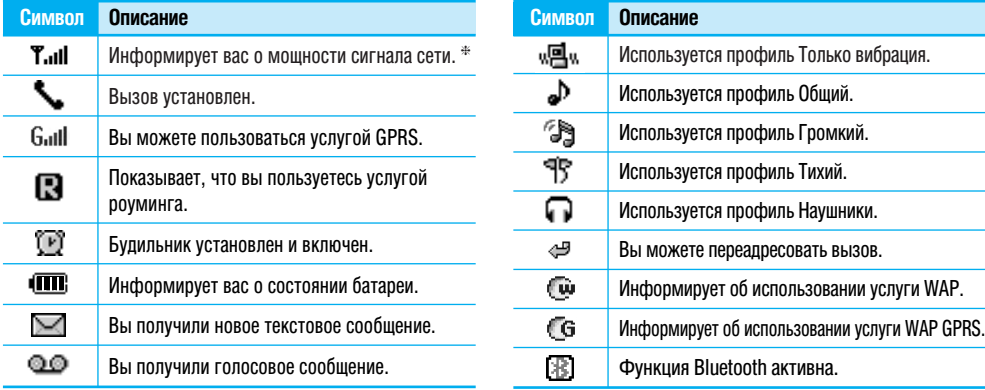

Ж Качество разговора может меняться в зависимости от зоны действия сети. Если уровень сигнала ниже 2 значков, возможно приглушение звука, плохая слышимость или потеря соединения. Во время звонка обратите внимание на состояние индикаторов сети Если они отсутствуют, это означает, что вы находитесь вне зоны действия сети; в этом случае никакая служба сети (вызов абонента, служба сообщений и т.д.) не доступна.

# **Функции С3380**

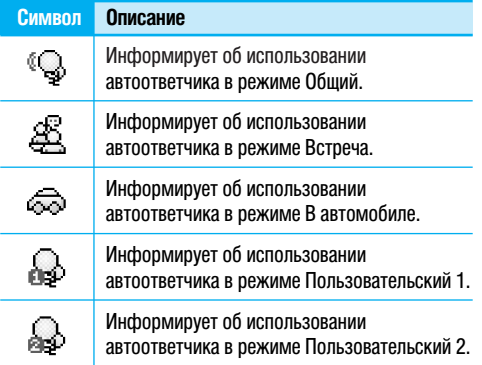

## Установка SIM карты и батареи

#### 1. Снятие крышки отсека для батареи.

Перед тем, как вынуть батарею, убедитесь в том, что телефон отключен.

Нажмите зашелку отсека лля батареи и слвиньте крышку в направлении нижней части телефона. Затем снимите крышку отсека для батареи.

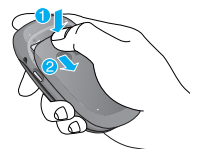

#### **О** Примечание

Снятие батареи при включенном телефоне может привести к сбоям в работе.

#### 2. Снятие батареи.

Выньте батарею из отсека, удерживая ее за верхний край.

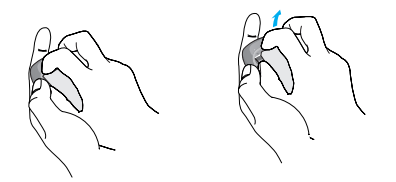

#### 3. Установка SIM-карты.

Вставьте SIM карту в держатель и подвиньте металлическую зашелку вправо. Убедитесь в том, что SIMкарта вставлена правильно, а контактный участок золотистого цвета направлен вниз. Для того, чтобы упалить SIM-карту, подвиньте защелку влево и вытащите ее из держателя карты.

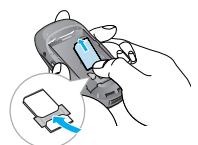

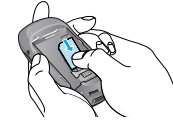

Установка SIM-карт

Извлечение SIM-карты

#### **О** Примечание

Контактное окно SIM карты может быть легко поцарапано. Будьте аккуратны, когда держите SIM-карту.

### 4. Установка батареи.

Сначала вставьте нижнюю часть батареи в нижнюю часть отсека для батареи. Нажмите на батарею сверху и вставьте ло шелчка.

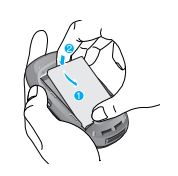

#### 5. Установка крышки отсека для батареи.

Поместите крышку в паз и слвиньте по шелчка.

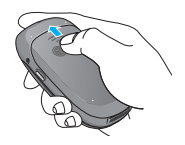

## Зарядка батареи

Перед тем, как подсоединить к телефону штекер переносного зарядного устройства, установите батарею в телефон.

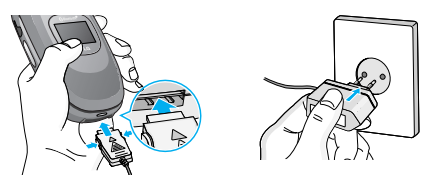

- 1. Помните о том, что после замены батареи необходимо полностью зарядить её.
- 2. В соответствии с направлением стрелки, показанной на рисунке, вставьте штекер зарядного устройства в разъём, расположенный в нижней части телефона.
- 3. Подключите зарядное устройство к сети электропитания. Используйте только поставляемое в комплекте с телефоном зарядное устройство.
- 4. Индикатор заряда батареи остановится и будет показывать максимальное значение, когда зарядка батареи завершится.

### **Q** Внимание

- $\bullet$  Не приклалывайте усилий когла вставляете штекер в телефон. Вы можете повредить как сам аппарат, так и зарядное устройство.
- Вставляйте зарядное устройство в розетку сети электропитания под прямым углом.
- При нахождении за границей используйте соответствующий адаптер для правильного подсоединения зарядного устройства к розетке электропитания.

#### **• Осторожно!**

- Во избежания поражения электрическим током или пожара ОТСОЕДИНЯЙТЕ ШНУР ЭЛЕКТРОПИТАНИЯ И ЗАРЯДНОЕ УСТРОЙСТВО ОТ розетки электропитания во время грозы.
- Оберегайте батарею от контакта с острыми предметами. в частности от контакта с зубами или когтями животных. Это МОЖЕТ ВЫЗВАТЬ ПОЖАО.
- Не используйте телефон во время зарядки, это может вызвать короткое замыкание в телефоне и / или поражение электрическим током или пожар.

## **Отключение зарядного устройства**

Отсоедините адаптер от телефона путём нажатия на кнопки, расположенные по бокам штекера адаптера, как показано на рисунке.

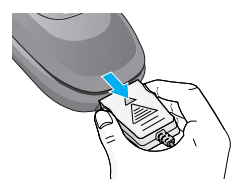

## **Исходящий вызов**

- 1. Убедитесь, что ваш телефон включен.
- 2. Ввелите номер телефона, включая кол района. Лля nелактирования номера на экране лисплея нужно просто нажимать кнопку  $\lceil \cdot \rceil$ , чтобы удалять по одной цифре за nas.
	- Нажмите и удерживайте кнопку с для удаления всего номера.
- 3. Чтобы вызвать абонента, нажмите кнопку  $\heartsuit$ .
- 4. Закончив. нажмите кнопку  $\widehat{\mathcal{C}}$ .

### Выполнение вызова с помошью кнопки Отправить

- 1. Нажмите кнопку $\Im$  булут отображены номера ПОСЛЕЛНИХ ВХОЛЯШИХ, ИСХОЛЯШИХ И ПООПУШЕННЫХ RH30R0R
- 2. Выберите нужный номер используя клавици навигации BRANX V BHV3.
- З. Нажмите $\Im$ .

#### **Исходящие международные звонки**

1. Нажмите и держите клавишу  $\overline{0}$ ы для ввода символа '+'.

- 2. Введите код страны, код района и номер телефона.
- 3. Нажмите  $\Im$ .

#### Завершение звонка

Когла вы закончили ваш разговор, нажмите клавищу окончания разговора $\approx$ .

#### Исходящий вызов на номер из телефонной книги

Вы можете сохранить часто используемые имена и номера телефонов на SIM-карте и/или в памяти телефона. Для просмотра летального описания функции телефонной **КНИГИ, ПОЖАПУЙСТА, Обратитесь к страницам 38.** 

## **Настройка звука**

Во время разговора можно отрегулировать громкость динамика с помошью боковых кнопок телефона.

## Ответ на входящий звонок

При получении вызова прозвучит телефонный сигнал и на экране появится мигающий значок телефона. Если определение номера возможно, номер вызывающего абонента (или имя, сохраненное в телефонной книге) отображается на дисплее.

1. Для ответа на входящий вызов раскройте телефон и нажмите кнопку или левую функциоальную клавишу. Если параметр меню Любой клавищей [Меню 7-4-21 установлен на (ок), можно отвечать на вызов. нажимая любую кнопку, кроме кнопки и правой функциональной клавиши.

#### • Примечание

Для отклонения входящего вызова нажмите и удерживайте боковые кнопки на левой стороне при закрытом телефоне.

2. Для завершения разговора закройте телефон или нажмите кнопку  $\widehat{\infty}$ .

#### **О Примечание**

Вы можете ответить на входящий звонок во время просмотра телефонной книги или лоугих функций меню.

### Режим виброзвонка (быстрое включение)

Режим виброзвонка можно активировать, нажав и удерживая навигационную клавишу Влево.

#### Мошность сигнала

Внутри здания прием может быть лучше вблизи окна. Уровень сигнала можно оценить по индикатору сигнала (Т. III) на экране дисплея телефона.

## Ввод текста

Вы можете ввести буквенно-цифровые символы, используя соответствующие клавиши телефона. Ввод текста необходим, например, для ввода имен в телефонную книгу, написания сообщений, создания персонального приветствия или планирования событий в органайзере.

В телефоне имеются следующие методы ввода текста.

#### Примечание

Некоторые поля могут поддерживать только один режим введения текста (например, только телефонные номера в полях телефонной книги).

#### Рожим Т9

К кажлой клавише на клавиатуре привязано более одной буквы. Этот режим позволяет вам вводить слова путем одиночного нажатия на клавиши. Телефон в режиме Т9 автоматически сравнивает ваши нажатия на клавиши с внутренним словарем для определения правильного слова и таким образом требует меньшего нажатия на клавиши, чем обычный ввола текста.

#### Алфавитный режим

Этот режим позволяет вводить буквы путем многократного нажатия клавиш с буквенными значениями, пока нужная буква не отобразится на писплее

#### Цифровой режим (123)

Используется для быстрого набора чисел путем однократного нажатия на нужную клавишу. Для изменения режима на режим 123, нажимайте клавишу  $\gg$  до тех пор, пока на дисплее не появится надпись 123.

#### **Режим символов**

Этот режим позволяет вводить различные символы.

#### **Изменение режима ввода текста**

- $1.$  Korna kyncon нахолится в поле пля ввола символов. В правом верхнем углу ЖК дисплея отображается инликатор режима ввола текста.
- 2. Для смены режима нажмите клавишу ». Доступные режимы меняются.

### Использование режима Т9

Режим предикативного ввода текста Т9 позволяет вам BROJUTH CJORA C MUHUMAJIHHIM KOJUHOCTROM HAWATUŬ HA клавиши. После нажатия каждой клавиши, телефон начинает высвечивать буквы, основываясь на встроенном словаре. Вы можете также добавлять новые слова в словарь.

#### **Примечание**

Можно выбрать пругой язык Т9 из пункта меню или нажать и  $\sqrt{\lambda}$ . Режим ввола текста Т9 по умолчанию **BKUMUAH** 

- 1. Когда вы используете режим предикативного ввода текста, начинайте вводить слова нажатием клавиш от  $\sqrt{2\pi}$ до  $\sqrt{9}$ . Для ввода каждой буквы нажимайте на каждую клавишу по одному разу.
	- $\bullet$  Слово изменяется с набором каждой буквы. Не обращайте внимания на информацию на дисплее до тех пор. пока не напечатаете слово полностью.
	- Для просмотра возможных вариантов используйте KUJARWIJIN HARNEALINN BRANX N BHN3.
		- Примеры: Нажмите أَنْهُمَ لَهُمَ إِنَّهُمْ إِنَّهُمْ السَّلَاءُ Примеры: Нажмите Crioro Good  $H$ ажмите  $\overline{A_{\overline{i}}(t)}$   $\overline{A_{\overline{i}}(t)}$   $\overline{B_{\overline{i}}(t)}$ , а затем навигационную клавишу вниз чтобы напечатать CHORO HOMA
	- $\bullet$  Если необходимое слово отсутствует в списке слов. добавьте его, используя алфавитный режим.
- 2. Введите слово целиком до его изменения или удаления.
- 3. Заканчивайте набор каждого слова пробелом, нажимая КЛАВИШУ **О≛ИЛИ ⊠**).

Для удаления букв нажимайте кнопку [с]. Нажмите и **VIIED ЖИВАЙТЕ КНОПКУ [C] ДЛЯ НЕПРЕДЫВНОГО УДАЛЕНИЯ ОСКВ.** 

#### • Примечание

Для выхода из режима ввода текста без сохранения, нажмите  $\infty$ . Телефон перейлет в режим ожилания.

#### Использование алфавитного режима.

Используйте клавиши от [255] до [956] для ввода букв.

- 1. Нажмите клавишу с буквенными символами с необходимой буквой.
	- Олин раз лля ввола первой буквы
	- Два раза для ввода второй буквы
	- И так папее
- 2. Для вставки пробела нажмите клавишу  $\overline{\circ}$  один раз. Для удаления букв нажимайте клавишу [6]. Нажмите и удерживайте клавишу с для последовательного удаления целых слов.

### **• Примечание**

В таблице внизу перечень символов в порядке их появления для кажлой клавиши.

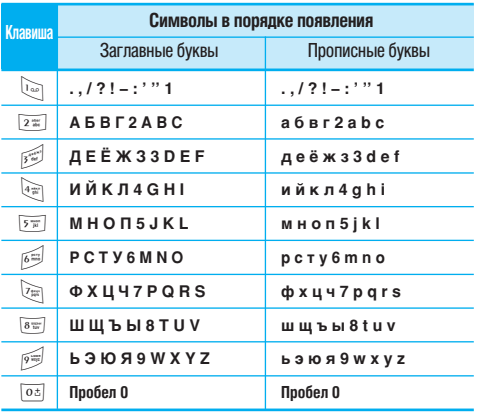

### Использование цифрового режима (123)

Режим 123 используется для ввода цифр в текстовом сообщении (например номера телефона).

Нажимайте по одному разу на клавиши соответствующие требуемым цифрам.

#### Использование режима символов

Режим символов позволяет вводить различные символы и специальные знаки.

Для ввода символа нажмите клавишу  $\sqrt{\frac{3}{6}}$ . Для выбора нужного символа используйте навигационные клавиши, затем нажмите кнопку [ОК].

Телефон обладает набором функций, благодаря которым можно настроить телефон в соответствии с собственными требованиями. Эти функции объединены в меню и подменю, а доступ к ним осуществляется с помощью двух функциональных клавиш - (•) и \•). В каждом меню и подменю можно просмотреть и изменить параметры определенной функции.

Назначение функциональных клавиш меняется в зависимости от текущей ситуации; надписи в нижней строке экрана дисплея, над каждой из кнопок, указывают на их текущее назначение.

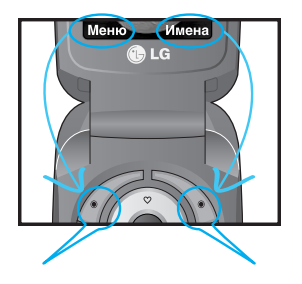

Нажмите певую функциональную клавишу. чтобы открыть поступное **MPHIO** 

Нажмите правую функциональную клавишу, чтобы открыть поступные Имена

Во время разговора Вам доступны некоторые функции. воспользоваться которыми Вы можете, нажав клавишу [Опции].

### **Bo BDEMA DA3FOBODA**

Функции меню, доступные в процессе разговора  $\alpha$ тпичаются от функций в режиме ожилания. Эти функции ÓÜNCAHLI HINKA

Если к вашему телефону уже подсоединена гарнитура bluetooth, то во время разговора Вы можете выбирать между телефоном и гарнитурой путем нажатия Опции а затем Телефон/Подсоединить гарнитуру.

### Второй исхоляший звонок (зависит от сети)

Вы можете выбрать номер из телефонной книжки для осуществления второго вызова. Нажмите правую функциональную клавишу и перейдите к поиску необходимого номера, по первым буквам имени или перейдите к списку контактов.

#### Переключение между двумя вызовами

Для переключения между вызовами нажмите левую функциональную клавишу ГОпции и выберите команду **Переключить**, либо выберите необходимый вызов навигационной клавишей и нажмите клавишу [Отправить].

### Ответ на входящий вызов

Для ответа на входящий вызов, просто нажмите на клавишу [Отправить]. Так же Вы можете получать предупреждение о входящем звонке во время разговора. Послышится тоновый сигнал в динамике и на дисплее отразится нформация о том, что вас ожидает второй звонок. Услуга, называемая Ожидание вызова, работает, только в том СЛУЧАЕ, ЕСЛИ ОНА ПОДДЕРЖИВАЕТСЯ ВАШИМ ОПЕРАТОРОМ сотовой связи. Для более детальной информации об активации и деактивации смотрите раздел Ожидание вызова ГМеню 7-4-41 на странице 58.

Если включено ожидание вызова, можно удержать первый вызов и ответить на второй, нажав  $\leq$ .

#### Отклонение входящего вызова

Вы можете отклонить входяший вызов, нажав на клавишу E.

Во время разговора можно отклонить входящий вызов. нажав кнопку  $\widehat{\mathcal{C}}$ .

### **Отключение микрофона**

Во время разговора можно выключить микрофон, нажав КНОПКУ **[Опции**], затем выбрав **Без звука**. Включить звук в телефоне можно, нажав левую функциональную клавишу Вкл. звук. Когда звук в телефоне отключен, вызывающий абонент не может вас слышать, но вы по-прежнему его C<sub>U</sub>PININAL

### **Спикерфон**

Для активации спикерфона нажмите функциональную клавишу Опции, во время звонка. Выбирите Динамик Вкл. пля включения функции.

Для быстрого включения/отключения спикерфона во время разговора - нажмите и удерживайте клавишу ОК.

### Двухтональный многочастотный набор номера **(DTMF) во время вызова**

Для переключения на двухтональный многочастотный набор во время вызова (например, при использовании телефона с автоматическим коммутатором) нажмите кнопку [Опции]. затем Вкл. DTMF. Таким же образом возможно отключение режима DTMF. Обычно тональные сигналы двухтонального многочастотного набора включены.

## **Конференц-связь**

Услуга многосторонних звонков или конференц-вызовов позволяет вам одновременно разговаривать с несколькими абонентами, если ваш оператор сотовой связи поддерживает эту услугу. Многосторонний разговор может быть **VCTAHOBJICH, ЕСЛИ ВЫ DA3ГОВА ИВАЕТЕ С ОДНИМ АбОНЕНТОМ, А** другой абонент находится в режиме ожидания. После УСТАНОВКИ МНОГОСТОДОННЕГО ВЫЗОВА. ВЫЗОВЫ МОГУТ О́ЫТЬ лобавлены, разъединены и отделены абонентом. УСТАНОВИВШИМ МНОГОСТОДОННЮЮ СВЯЗЬ. ДОСТУП К ЭТОЙ УСЛУГЕ ОСУЩЕСТВЛЯЕТСЯ ЧЕРЕЗ МЕНЮ ВО ВРЕМЯ РАЗГОВОРА. Максимальное количество человек, участвующих в МНОГОСТОРОННЕМ ЗВОНКЕ. - ПЯТЬ. ЕСЛИ ВЫ УСТАНОВИЛИ МНОГОСТОРОННИЙ ВЫЗОВ. ТО ВЫ ИМ УПРАВЛЯЕТЕ, И ТОЛЬКО ВЫ можете добавлять абонентов к многостороннему разговору.

### **Набор второго номера**

Вы можете набрать второй номер во время разговора. Для этого введите новый номер телефона и нажмите клавишу  $\Im$ . В случае удачного соединения со вторым номером, первый автоматически переводится в режим ожидания. Вы МОЖЕТЕ ПЕРЕКЛЮЧАТЬСЯ С ОДНОГО РАЗГОВОРА НА ДРУГОЙ ПУТЕМ выхода в меню Юпции] и выбора пункта [Переключить].

#### Установка конференц-вызова

Для установления конференц-связи удерживайте один ВЫЗОВ И. ПОКА ТЕКУЩИЙ ВЫЗОВ АКТИВЕН. НАЖМИТЕ ЛЕВУЮ функциональную клавишу и выберите пункт меню конференции "Объединить всех".

### Добавляйте вызовы к конференц- связи

Для того, чтобы добавить абонентов к уже существующему конференц- вызову, нажмите левую функциональную клавишу, затем выберите пункт меню конференции Объединить всех.

### Частный разговор во время конференции

Для личного разговора с одним из участников конференции, нужно выбрать на дисплее номер абонента. С КЕМ ВЫ ХОТИТЕ ПОГОВОДИТЬ, ЗАТЕМ НАЖАТЬ ЛЕВУЮ функциональную клавишу. Выберите пункт меню **конференции Частный**, чтобы перевести остальные входящие вызовы в режим удержания.

#### Завершение конференц-связи

Участник конференц-вызова, номер которого отображен на дисплее может быть отсоединен нажатием клавиши  $\epsilon$ .

# Схема меню

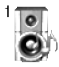

#### 1 Профили

- 1 Только вибрация
- 2 Тихий
- 3 Обший
- 4 Громкий
- 5 Наушники

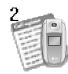

#### 2 **REPORT**

- 1 Пропущенные
- 2 Принятые
- 3 Исхоляшие
- 4 Удалить последние звонки
- 5 Стоимость
- 6 Справка GPRS

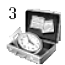

#### 3 Аксессуары

- 1 Rluetooth
- 2 Калькулятор
- 3 Конвертер
- 4 Мировое время
- 5 Диктофон
- 6 Автоответчик
- 7 Статус памяти

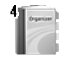

### 4 Органайзер

- 1 Имена
- 2 Органайзер
- 3. Заметки

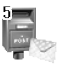

### 5 Сообшения

- 1 Hanacath SMS
- 2 Написать MMS
- З Вхоляшие
- 4 Отправленные
- 5 Черновики
- 6 Прослушать голос, почту
- 7 Информ, сообщ.
- 8 Шаблоны
- 9 Настройки

# Схема меню

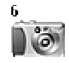

#### 6 Камера

- 1 Фотографировать
- 2 Фотография в оформлении
- 3 Серия снимков
- 4 Альбом
- 5 Настройки

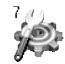

### 7 Настройки

- 1 Будильник
- 2 Дата и Время
- 3 Настр. телефона
- 4 Настр. вызова
- 5 Настр. безопасности
- 6 Настр. сети
- 7 Сбросить параметры
- 8 Настр. GPRS

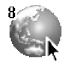

#### 8 Сервис

- 1 Интернет
- 2 SIM-сервис

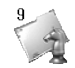

### 9 Загрузки

- 1 Караоке
- 2 Игры и приложения
- 3 Изображения
- 4 Звуки

В меню Профили можно отрегулировать сигналы вызовов и настроить их для определенных событий, режимов и групп номеров. Существует пять заданных профилей: Только вибрация. Тихий. Общий. Громкий и Наушники. Каждый профиль можно дополнительно настроить (кроме профилей "Только вибрация" и "Тихий"). Нажмите левую функциональную клавишу [Меню], затем выберите Профили с помошью навигационных кнопок вверх и вниз.

### Активировать ГМеню 1-Х-11

- 1. Перейдите к списку профилей.
- 2. Прокрутите список профилей до того профиля, который хотите активировать, и нажмите левую функциональную кнопку / [Выбор] или кнопку ОК.
- 3. Затем выберите Активировать.

### Настроить [Меню 1-Х-2]

Прокрутите список профилей до нужного профиля. Нажмите левую функциональную кнопку /\*/ или кнопку ОК, затем выберите Настроить, Откроется пункт параметров профиля. Установите нужный параметр.

- Тип сигнала вызова: Установите тип оповещения о входящих вызовах.
- Мелодия вызова: Выберите из списка нужную мелодию **RHI30RA**
- Громкость: Установите громкость сигнала вызова.
- Тип сигнала сообщения: Установите тип оповещения о сообшениях.
- Мелодия сообщения: Выберите мелодию сигнала принятого сообщения.
- Сигнал клавиатуры: Выбор сигнала клавиатуры.
- Громкость клавиатуры: Установите громкость сигнала клавиатуры.
- Звук открытия/закрытия крышки: Позволяет настроить звук открытия/закрытия крышки.
- Громкость эффектов: Установите громкость звука для эффектов.
- Громкость вкл/выкл: Установите уровень громкости мелолии, сопровожлающей включение и выключение телефона.
- Автоответ: Данная функция будет активирована только в том случае, если к Вашему телефону подключены наушники.
	- Выкл: Телефон не булет отвечать автоматически.
	- После 5 сек: Через 5 секунл телефон ответит **АВТОМАТИЧАСКИ**
	- После 10 сек: Через 10 секунд телефон ответит автоматически.

### Переименовать [Меню 1-Х-3]

#### **•** Профили

Только вибрация. Тихий и Наушники нельзя переименовать.

- 1. Для изменения имени профиля перейдите на этот профиль в списке профилей, нажмите левую функциональную кнопку / или кнопку ОК и выберите Переименовать.
- 2. Наберите нужное название и нажмите кнопку ОК или левую функциональную клавишу [ОК].

Проверить запись о пропущенных, принятых и исходящих вызовах можно только в случае, если в зоне обслуживания идентификация вызова поддерживается сетью.

Номер и имя (если имеется) отображаются вместе с датой и временем вызова. Можно также просмотреть время BHI30BOR.

## **Пропущенные ГМеню 2-11**

Данная опция позволяет просматривать последние 10 неотвеченных вызовов. Кроме того, можно:

- $\bullet$  Просмотреть номер, если он имеется, и направить по НЕМУ ВЫЗОВ ИЛИ СОХОАНИТЬ ЕГО В ТЕЛЕФОННОЙ КНИГЕ.
- Ввести новое имя для номера и сохранить его и номер в телефонной книге.
- Отправить на этот номер сообщение.
- $\bullet$  Упалить вызов из слиска.

## **Принятые [Меню 2-2]**

Данная опция позволяет просматривать последние 10 входящих вызовов. Кроме того, можно:

- $\bullet$  Просмотреть номер, если он имеется, и направить по нему вызов или сохранить его в телефонной книге.
- Ввести новое имя для номера и сохранить его и номер в телефонной книге.
- Отправить на этот номер сообщение.
- Упалить вызов из списка.

## **Исходящие ГМеню 2-31**

Данная опция позволяет просмотреть последние 20 ИСХОДЯШИХ ВЫЗОВОВ (ВЫПОЛНЕННЫХ ИЛИ ПОПЫТКИ ВЫЗОВОВ).

Кроме того, можно:

- Просмотреть номер, если он имеется, и направить по нему вызов или сохранить его в телефонной книге.
- Ввести новое имя для номера и сохранить его и номер в телефонной книге.
- Отправить на этот номер сообщение.
- Удалить вызов из списка.

## **Удалить последние звонки [Меню 2-4]**

Позволяет удалить списки **Пропущенные, Исходящие** и Принятые. Можно удалить и Все вызовы за один раз.

## **Стоимость [Меню 2-5]**

### Показать продолжительность [Меню 2-5-1]

Позволяет просматривать прололжительность вхоляших и исходящих вызовов. Также можно сбросить время вызовов. Доступны следующие таймеры:

- Последний вызов: продолжительность последнего **BH30BA.**
- Все вызовы: общая продолжительность всех ВЫПОЛНЕННЫХ И ВХОДЯШИХ ВЫЗОВОВ С МОМЕНТА ПОСЛЕДНЕГО сброса таймера.
- Принятые: продолжительность входящих вызовов.
- Исходящие: продолжительность исходящих вызовов.
- **Сбросить все: позволяет сбросить продолжительность**  $RCex$  BH30BOB – ЛЛЯ ЭТОГО НАЖМИТЕ ЛЕВУЮ функциональную кнопку /•/ [Да].

### Показать стоимость **[Меню 2-5-2]**

Позволяет проверить стоимость последнего вызова или ВСЕХ ВЫЗОВОВ, А ТАКЖЕ ПРОВЕРИТЬ ОСТАТОК НА СЧЕТЕ И Сбросить значения стоимости. Для того, чтобы сбросить значение стоимости, необходим PIN2-код.

### Настройки **[Меню 2-5-3] (Зависит от SIM карты)**

- Установ. тариф: Вы можете установить стоимость единицы оплаты. Обратитесь к Вашему поставшику услуг для получения цены за единицу оплаты. Для выбора единицы оплаты в данном меню Вам понадобится код PIN2.
- Установ, кредит: Данная сетевая услуга позволяет Вам ОГДАНИЧИВАТЬ ДАСХОДЫ ПУТЕМ УСТАНОВЛЕНИЯ ЛИМИТА расходов. Если Вы выберете Читать, будет показываться КОЛИЧЕСТВО ОСТАЮШИХСЯ ЕДИНИЦ. ЕСЛИ ВЫ ВЫберете Изменить. Вы сможете изменять Ваш лимит оплаты.
- Автопоказ: Данная сетевая услуга позволяет Вам автоматически просматривать стоимость Вашего последнего вызова. Если Вы выберете Вкл в меню Автопоказ. Вы сможете увидеть стоимость последнего BHI3OBA DOCDE EFO OKOHYAHUA.

## Справка GPRS [Меню 2-6]

Вы можете проверить количество переданной информации с помощью GPRS. Так же Вы можете посмотреть сколько времени Вы находитесь на линии.

### Продолжительность соединений ГМеню 2-6-11

Вы можете проверить продолжительность последнего соединения или всех соединений. Вы также можете удалить все эти данные.

### Объем данных [Меню 2-6-2]

Вы можете проверить объём всех отправленных, полученных или всех данных, а также удалить все эти данные.

## **Bluetooth [Меню 3-1]**

Bluetooth позволяет мобильных устройствам, периферийному оборудованию и компьютерам, находящимся поблизости, устанавливать прямое соединение без использования проводов. Этот телефон поддерживает технологию Bluetooth, которая позволяет УСТАНАВЛИВАТЬ СОЕДИНЕНИЯ С ДРУГИМИ, СОВМЕСТИМЫМИ С Bluetooth, телефонами, компьютерными приложениями и Т.Д.

#### **BHUMAHUA**

Tenechoн обеспечивает обмен срайлов по bluetooth, только поллерживаемых форматов. Для корректного приема файла телефон лолжен нахолиться в режиме ожилания. Через соединение bluetooth возможно передавать файлы размеров не ·ÓÎÂÂ 100 kb.

### **Мои устройства [Меню 3-1-1]**

Можно просмотреть все устройства, совместимые с телефоном bluetooth.

### Устройства хэндсфри **[Меню 3-1-2]**

Можно просмотреть все устройства хэнлсфри.  $\overline{C}$ ОВМАСТИМЫЕ С ТЕЛЕФОНОМ bluetooth.

В меню Мои устройства или Гарнитуры лоступны CЛАЛУЮШИА ПАЛАМАТЛЫ.

- Подключиться/ Завершение : подключение других **устройств bluetooth.**
- Добавить новое: создание нового устройства bluetooth.
- Назначить имя: изменение имени устройства bluetooth.
- Считать авторизованным/Считать неавторизованным: установка авторизованного соединения между vcтройствами bluetooth.
- Все службы : просмотре всех служб, поддерживаемых **устройством bluetooth.**
- Удалить: удаление устройства bluetooth.
- Удалить все: удаление всех устройств bluetooth.

### Параметры **[Меню 3-1-3]**

Можно настроить параметры bluetooth.

**• VCTAHOBUTH bluetooth** 

Активизация или выключение функции bluetooth.

• Распознавание моего телефона

Установка функции показа вашего телефона на других vстройствах bluetooth.

• Имя моего телефона

Установка имени телефона. По умолчанию устанавливается имя С3380.

## Калькулятор [Меню 3-2]

Включает в себя стандартные функции, такие как +, -, x, :: Сложение, Вычитание, Умножение, и Деление.

- 1. Ввелите первое число путем нажатия на цифровые КПАВИШИ
- 2. При помощи клавици навигации выберите знак пействия
- 3. После чего введите второе число.
- 4. Нажмите / [Итого] для просмотра результатов.
- 5. Нажмите / [Сброс] или введите новые числа, для того чтобы выполнить новое вычисление.
- 6. Для завершения работы с калькулятором нажмите [Hasan].

### • Примечание

Используйте кнопку с для удаления любых цифр и знаков. Нажав клавишу (\*), можно ввести десятичное число. Кроме того, нажав клавишу я можно ввести знак минус.

## Конвертер ГМеню 3-31

Преобразует любое измерение в нужную Вам величину. Существует 4 типа возможных преобразований в другие величины: Длина. Плошаль. Вес и Объем.

- 1. Вы можете выбрать один из четырех типов величин путем нажатия на клавишу / [Единица].
- 2. Выберите стандартное значение при помощи клавиш (•в., вз) навигации.
- 3. Выберите величину, которую Вы хотите преобразовать путем нажатия на клавиши  $\infty$ . В навигации.
- 4. Вы можете преобразовать значение необходимой Вам величины. Кроме того, Вы можете ввести десятичное число путём нажатия на клавишу (\*).

## **Мировое время [Меню 3-4]**

Вы можете посмотреть текущее время во всех крупнейших городах мира.

- 1. Выберите город, относящийся к временной зоне путем нажатия на клавиши (•в., В) навигации.
- 2. Вы можете установить текущее время по времени в городе путём нажатия кнопки / [Устан.].

## Диктофон [Меню 3-5]

Функция записи голоса даёт Вам возможность записать не более лесяти голосовых сообщений, каждое из которых может длиться не дольше 15-ти секунд.
## $3a$ пись [Меню 3-5-1]

Вы можете сохранить голосовую запись в телефоне.

- 1. Как только начнётся процесс записи, на экране появится СООТВЕТСТВУЮЩЕЕ СООбЩЕНИЕ С УКАЗАНИЕМ ОСТАВШЕГОСЯ времени.
- 2. Если Вы хотите прекратить запись, нажмите  $/*/$ [Сохран.]
- 3. Введите название записанного голоса, после чего нажмите  $/$  [OK].

### **Просмотр списка [Меню 3-5-2]**

Tenerboh покажет список записанных голосовых сообщений после нажатия на клавишу [Выбор]. Вы можете прослушать, или удалить файл с записанным голосом, а TAK KA OT TIDARKITH AFO DO MMS.

## **Автоответчик [Меню 3-6]**

Для включения автоответчика в некоторых случаях можно установить следующие параметры:

### **Ответ выкл. ГМеню 3-6-11**

**ARTOOTRETYUK MOЖHO RЫKURUHTI** 

### **Обший ГМеню 3-6-21**

При включении звоняшие будут слышать сообщение о том. что абонент занят

### **Встреча [Меню 3-6-3]**

При включении звоняшие будут слышать сообщение о том. что абонент находится на встрече.

### **В автомобиле ГМеню 3-6-41**

При включении звоняшие будут слышать сообщение о том. что абонент находится за рулем.

### Пользовательский 1/ 2 **[Меню 3-6-5/6]**

Можно записать собственное сообщение. При включении этой функции звоняшие будут слышать записанное Вами сообщение.

### Записанные сообщения **[Меню 3-6-7]**

Можно проверить записанные сообщения.

### **Продолжительность звонка [Меню 3-6-8]**

Можно установить время звонка перед ответом автоответчика на входящие вызовы. Телефон может ответить на вызовы после 1 сигнала. 3 сигналов или 5 CULHANOB.

#### **••** Примечание:

Автоответчик не сработает при входящем вызове, если в телефоне будет недостаточно памяти для сохранения COO DIPHAS

#### **••** Примечание:

Для того, чтобы сохранить собственное приветствие для автоответчика. Вам необходимо произнести этого сообщение **NRAWIN** 

".<br>Сообщения могут быть не полностью илентичными. Выбор  $\overline{a}$ ообщения булет осуществляться в зависимости от текущего режима работы сети (колека HR/FR/EFR - определяется сетью).

## **Статус памяти [Меню 3-7]**

Вы можете проверить своболный объем и использование памяти в каждом разделе. Вы можете войти в любой hasnen namatu.

## **Имена [Меню 4-1]**

#### **••** Примечание

В режиме ожидания нажмите правую функциональную кнопку  $\overline{\lambda}$  [Имена], чтобы получить прямой лоступ к телефонной книге.

### **Искать [Меню 4-1-1] (Совершение вызовов из телефонной книжки)**

- 1. Нахолясь в режиме ожилания, нажмите  $\rightarrow$  [Имена] и затем ГОК1.
- 2. Введите искомое имя или перейдите к полному списку имён. нажав левую функциональную клавишу /\*/ [Список].

#### **D Примечание**

После набора искомого имени подтвердите поиск клавишей  $[Me$ кать $]$ 

- 3. Если Вы хотите редактировать, удалить, копировать запись - нажмите на клавишу / [Опции] и затем [ОК]. На дисплее появиться следующее меню.
	- Редактировать: с помощью навигационной кнопки МОЖНО ОЄЛАКТИООВАТЬ ИМЯ, НОМЕО, ГОУППУ, СИМВОЛ ИЛИ изображение.
	- Написать SMS/MMS: после обнаружения нужного **НОМЕРА МОЖНО ОТПРАВИТЬ НА НЕГО ТЕКСТОВОЕ/** мультимелийное сообщение.
- Отправить через bluetooth: Послать контакт из записной КНИГИ НА bluetooth совместимое устройство.
- Копировать: Вы можете копировать запись из SIM карты в телефон и из телефона на SIM карту.
- Основной номер: Для каждой записи Вы можете выбрать из помашнего, мобильного или рабочего номеров телефонов один. часто набираемый. Если Вы установите эту функцию, часто набираемый номер будет отображаться первым в списке.
- Удалить: Вы можете удалить запись.

### $I$ Обавить запись [Меню 4-1-2]

С помошью этой функции вы можете вводить новые записи в телефонную книгу. Емкость памяти телефона составляет 500 записей. Емкость SIM карты зависит от оператора сотовой связи.

- 1. Выберите **Добавить запись**, нажав для этого левую функциональную клавишу / [Выбор] или [ОК].
- 2. Выберите тип памяти, где Вы хотите сохранить информацию – **На SIM-карте или В телефоне**. Если установить В Телефоне. Вам придется выбрать, какой из **HOMEDOB BH XOTUTE VCTAHOBUTH B KAYECTBE OCHOBHOLO.** 
	- а. Нажмите /•/ [Выбор] для ввода имени.
	- б. Нажмите клавишу / [OK], после ввода имени. Теперь Вы МОЖЕТЕ ПРИСТУПИТЬ К ВВОДУ НЕОбХОДИМЫХ НОМЕРОВ.
- в. После ввола необходимых номеров нажмите функциональную клавишу [Сохранить] или [ОК].
- г. Вы можете выбрать для созданного контакта одну из групп нажимая на клавиши (=., ).
- д. Вы можете установить символ для ввода путём нажатия  $\circledcirc$ ,  $\Xi$ ,  $\left[\Xi$ ,  $\Xi\right]$

## **Группы [Меню 4-1-3]**

Вы можете создать список из 20 участников для каждой телефонной группы. Всего таких групп можно создать 7.

- Список участников: Появится список участников данной группы.
- Сигнал группы: Лает возможность выбрать различный АВУКОВОЙ СИГНАЛ ЛЛЯ КАЖЛОЙ ГЛУППЫ.
- Знак группы: В зависимости от группы Вы можете полобрать необходимый символ.
- **Побавить участника**: Даёт возможность включить нового VЧАСТНИКА В ВЫбранную группу. В состав каждой группы может вхолить не более 20-ти абонентов
- Упалить участника: Вы можете упалить участника из данной группы. Контакт удаляется только из списка группы. оставаясь при этом в памяти телефона или SIM-карты.
- Переименовать: Вы можете переименовать группу.

### **Быстрый набор ГМеню 4-1-41**

За каждой клавишей от [25] до [956] можно закрепить определенный номер из списка телефонной книжки. Нажав эту кнопку, можно напрямую вызвать абонента.

- 1. Сначала в режиме ожидания откройте телефонную книгу. нажав на клавишу  $\rightarrow$  [Имена].
- 2. Перемешайтесь по меню до функции **Быстрый набор** и для активации нажмите клавишу /•/ [Выбор].
- 3. Если вы хотите лобавить номер лля быстрого набора. выберите пустую ячейку. После этого Вы можете найти необхолимый номер в телефонной книжке телефона.
- 4. С помошью быстрого набора выберите имя абонента. после чего выберите **Изменить** или Улалить, для того uтобы изменить имя

### Настройки **[Меню 4-1-5]**

- 1. Нажмите \\* [Имена], находясь в режиме ожидания.
- 2. Перемешайтесь по меню до функции Настройки и для активации нажмите клавишу /\*/ [Выбор].
	- Сохранять на

Перемещайтесь к функции Сохранять на и нажмите /\*/ [Выбор] для активации.

# **Органайзер [Меню 4]**

- Если Вы выберите **Переменный**, при вводе новых записей телефон будет спрашивать, где сохранять информацию.
- Если Вы выбрали на На SIM-карте или В телефоне, то телефон сохранит запись на SIM-карте или в телефоне.

#### • **Πο**κει πο

Перемещайтесь к функции **Поиск по** и нажмите /•/ [Выбор] для активации.

- Если Вы выбрали **Переменный**, телефон спросит Вас о параметрах поиска.
- Если Вы выбрали Имя или Номер, то телефон выполнит поиск по имени абонента или по его номеру телефона.

#### • Вил тел. книги

Пролистайте до пункта Вид тел. книги и нажмите  $\sqrt{\cdot}$ [Выбор].

- Только имя: просматривать окно записной книжки с указанием одних имен.
- С изображением: просматривать записи в записной КНИЖКЕ С УКАЗАНИЕМ ЛИЧНОСТИ И ИЗОбражением.
- Имя и номер: настраивает телефонную книгу так. чтобы она отображала имя и номер.

### Копир. все **[Меню 4-1-6]**

Вы можете копировать/перемешать записи из памяти SIM карты в память телефона и наоборот.

- 1. Сначала в режиме ожидания откройте телефонную книгу. нажав на клавишу  $\rightarrow$  [Имена].
- 2. Перемешайтесь по меню до функции Копир, все и для активации нажмите клавишу / [Выбор].
	- Из SIM в телефон: Вы можете скопировать запись из памяти SIM карты в память телефона.
	- Из телефона в SIM: Вы можете скопировать запись из памяти телефона в память SIM карты.
- 3. Вы можете видеть следующие подменю:
	- Сохранить оригинал: При копировании оригинальный номер сохраняется.
	- Удалить оригинал: При копировании оригинальный номер булет стёрт.

### Улалить все **[Меню 4-1-7]**

Вы можете удалить все записи из памяти SIM-карты. памяти телефона. Данная функция требует для своего выполнения ввола кола безопасности.

- 1. Нажмите  $\rightarrow$  [Имена], находясь в режиме ожидания. после чего выберите Удалить все и нажмите / [Выбор].
- 2. Выберите тип памяти для стирания.
- 3. Нажмите клавишу /•/ для подтверждения или клавишу \•\ [Назад] для отмены.

### **Справка [Меню 4-1-8]**

#### • Сервисные номера

Используйте эту функцию для получения детального списка телефонов и услуг, которые предоставляются компанией-ОПЕРАТОРОМ СОТОВОЙ СВЯЗИ (ЕСЛИ ЭТА ФУНКЦИЯ поддерживается Вашей SIM картой).

- 1. Сначала в режиме ожидания откройте телефонную книгу. нажав на клавишу  $\rightarrow$  [Имена].
- 2. Перемешайтесь по меню до функции Справка  $\rightarrow$ Сервисные номера и для выбора нажмите клавишу /•/ [Выбор].
- 3. Названия доступных услуг будут отображены.
- 4. С помошью клавиш $\infty$ .  $\equiv$  навигации выберите  $\hat{h}$ еобхолимую услугу. Нажмите на клавишу  $\hat{h}$  $[O$ тправить $].$

#### • Статус памяти

Эта функция позволяет Вам узнать, сколько свободного и ЗАНЯТОГО МАСТА В ПАМЯТИ ВАШАЙ ТАЛАСИОННОЙ КНИЖКИ.

- 1. Сначала в режиме ожилания откройте телефонную книгу. нажав на клавишу \\* [Имена]. Выберите функцию Справка нажав на клавишу /•/ [Выбор].
- 2. Перемешайтесь по меню по функции Статус памяти и пля активации нажмите клавишу /\*/ [Выбор].

• Список собственных номеров (в зависимости от SIM карты) Можно сохранить и проверить свой номер в SIM-карте.

## **Органайзер [Меню 4-2]**

Когда Вы войдете в это меню, Вы увидите на экране лисплея Каленларь. В верхней части экрана есть место лля латы. Если Вы меняете лату, то каленларь булет обновлён в **СООТВЕТСТВИИ С ВНОВЬ УСТАНОВЛЕННОЙ ЛАТОЙ. ЛЛЯ** нахожления опрелеленного лня булет использоваться квалратный курсор. Если в каленларе какая-либо лата будет подчеркнута снизу, это будет означать, что в этот пень запланировано какое-то событие. Ланная функция помогает напомнить Вам о планах. В телефоне разластся ЗВУКОВОЙ СИГНАЛ, АСЛИ ВЫ АГО ЗАДАНА УСТАНОВИТА.

Примечание: Телефон лолжен быть включен. Для изменения дня, месяца и года.

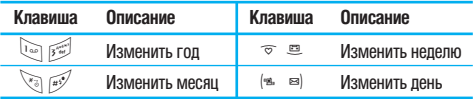

Для перехода к функциям органайзера нажмите левую функциональную кнопку /•/ [Опции].

### $\Pi$ обавить запись [Меню 4-2-1]

Позволяет добавлять новые заметки и расписание для выбранного дня. Всего можно сохранить до 20 заметок. Введите тему и нажмите левую программируемую кнопку  $/$  [OK]. Введите соответствующую информацию в СЛЕДУЮЩИЙ DАЗДЕЛ: Время. Повторить и Будильник.

### **Просмотр [Меню 4-2-2]**

Просмотреть все заметки и расписание для выбранного дня. При помощи клавиш $\hat{\sigma}$ ,  $\cong$  навигации просмотрите записанную информацию. Если Вы установите звуковой сигнал на этот день, на экране дисплея появится Будильник.

В это время. если Вы нажмете /\*/ [Выбор], Вы сможете  $\frac{\sqrt{6}}{10}$ ивидеть подробное описание. Нажмите  $\frac{\sqrt{6}}{10}$  Полим I для того чтобы улалить или изменить расписание, которое Вы выбрали.

### **Просмотреть все [Меню 4-2-3]**

Показывает события органайзера, закрепленные за всеми днями. При помощи клавиш $\infty$ .  $\cong$  навигации просмотрите все записи. Нажатие на клавишу /•/ ГОпции позволяет DO DU TOO TOO K TOMY WA CAMO TO HAO. KAK K B B ODLIKA Просмотр.

### Удалить послед. **[Меню 4-2-4]**

Вы можете удалить последнее событие, о котором Вы были увеломлены.

### Удалить все **[Меню 4-2-5]**

Вы можете удалить все записи.

## **Заметки ГМеню 4-31**

- 1. Выберите текст памятки, нажав левую программируемую кнопку / [Выбор].
- 2. Если там пусто, лобавьте новую, нажав левую фунциональную клавишу / [Добавить].
- 3. Введите заметку и нажмите  $/*$  [OK].
- **Примечание**

Если хотите изменить режим ввола текста, нажмите последовательно.

Данное меню включает функции, относящиеся к SMS (Служба коротких сообщений), MMS (Служба МУЛЬТИМЕДИЙНЫХ СООбщений), ГОЛОСОВОЙ ПОЧТЕ, А ТАКЖЕ К служебным сообщениям сети.

## **Написать SMS [Меню 5-1]**

Вы можете вволить и релактировать текстовое сообщение. проверая количество страниц сообщения.

- 1. Войдите в меню Сообщения путём нажатия кнопки /•/ [Выбор].
- 2. Если Вы хотите написать новое сообщение, выберите Hаписать SMS.
- 3. Для облегчения процесса ввода текста используйте Т9.
- 4. При помощи клавиши \\*) [Вставить] Вы можете выполнять функцию вставки специальных символов.
- 5. Если Вы хотите настроить опцию для Вашего текста, или закончить писать сообщение, нажмите /•/ [Опции].

#### **Примечание**

Телефон, который поллерживает EMS выпуск 5, способен тепелавать цветные изображения, звуки, стили текста, и т. л. Принимающий абонент может не получить изображения, звуки или стили текста, если его телефон не поддерживает такие **ONIUM** 

#### **Опшии**

**•** Πρεπατμ

Посылает текстовое сообщение.

- 1. Введите номер получателя.
- 2. Нажмите клавишу В для того, чтобы добавить нескольких получателей сообщения.
- 3. Вы можете добавлять номера телефонов из телефонной КНИГИ.
- 4. Нажмите / после завершения ввода цифр.

Все сообщения булут автоматически сохраняться в папке Отправленные, даже после неудачной отправки.

• Сохранить

Coxpaняет сообщение в папке «Черновики».

• Шрифт

Вы можете выбрать Размер и Стиль шрифтов.

• **LIRET** 

Вы можете выбрать **цвет** текста и фон.

• Выравнивание

Вы можете выравнивать текст сообщения по правому краю. по центру или по левому краю.

• Добавить слово в словарь Т9

Вы можете лобавить Ваше собственное слово. Это меню появится на экране лишь в том случае, если в модели телефона режим редактирования является предикативным **(T9Abc/T9abc/T9ABC)**.

**• Языки Т9** 

Выберите режим ввода Т9.

• Выйти

Если Вы нажмёте Выйти в процессе написания текста СООбщения. Вы можете завершить написание сообщения и вернуться в Меню сообщений. В этом случае текст сообщения, который Вы набрали, не будет сохранён.

### **Вставить**

• **CUMRON** 

Вы можете побавлять слениальные символы.

• Изображение

Вы можете вставлять заданные по умолчанию Стандартные изображения, или изображения, находящиеся в папке Моя ПАПКА, КОТОРЫЕ МОЖНО ПЕРЕДАВАТЬ В КОРОТКИХ СООбщениях.

•  $3RVK$ 

Вы можете включать в Ваше сообщение звуки, которые можно передавать в коротких сообщениях.

#### • Текстовые шаблоны

Вы можете использовать текстовые заготовки **Текстовые шаблоны**, уже имеющиеся в телефоне.

• Имена

из телефонной книги можно лобавлять номера телефонов или адреса электронной почты.

• Поллись

Вы можете добавить Вашу контактную информацию в COO DUIDHNA

## **Написать MMS [Меню 5-2]**

Вы можете вводить и редактировать мультимедийное сообщение. проверяя его размер.

- 1. Войдите в Меню Сообщения путём нажатия / [Выбор].
- 2. Если Вы хотите написать новое сообщение, выберите Hаписать MMS
- 3. Вы можете созлать новое сообщение или выбрать олин из уже зараннее подготовленных Вами шаблонов мультимелийных сообщений.
- 4. Нажмите Вставить для того чтобы вставить в сообщение Символ, Фотографии, Фотографировать, Изображение, Звук, Голосовую заметку, Текстовый шаблон, номер телефонной книги или подпись.

### **Опшии**

**• Προπατι** 

Вы можете отправлять мультимедийные сообщения сразу нескольким адресатам, делать сообщение приоритетным.

### !**èËϘ‡ÌËÂ**

- Все сообщения булут автоматически сохраняться в палке «исхоляшие», лаже после неулачной отправки.
- $\bullet$  Зависит от оператора, узнайте у своего поставшика услуг СВЯЗИ, ЛОСТУПНО ЛИ ПРИОРИТЕТНОЕ ОбСЛУЖИВАНИЕ.

#### • Предв. просмотр

Вы можете просмотреть мультимелийные сообщения. которые Вы написали.

#### • Сохранить

МОЖНО СОХОЗНЯТЬ МУЛЬТИМЕЛИЙНЫЕ СООбЩЕНИЯ В ИСХОДЯЩИХ ипи **Как шаблон**.

- Побавить слайд Побавить в сообщение новый слайл
- Перейти к слайду

Перейти к одному из слайдов сообщения

- Удалить слайд Вы можете удалить текуший слайд.
- Установ, формат слайда
	- **Установить таймер**

Вы можете установить таймер для слайда, текста, картинки или звука.

**- Поменять текст и изображение** 

Вы можете поменять местами положение картинки и текста в сообщении.

#### • Улалить вложение

В слайле можно улалять изображения, звук.

### **Q** Внимание

Панная опшия может появиться на экране при существовании πιοδοτο cnenctra aντικοκιανaπιμο μιατοποιείται το πρόσωπο

#### • Добавить слово в словарь Т9

RH MOЖАТА ПО ÓЗВИТЬ RAULA CO ÓСТВАННО СПОВО ЭТО МАНО появится на экране лишь в том случае, если в модели телефона режим редактирования является предсказывающим (T9Abc/T9abc/T9ABC).

**• Языки Т9** 

Выберите режим ввола Т9.

**• RLIЙTH** 

Вы можете вернуться в Меню сообщений.

**ENAMANA** 

Если Вы добавите к мультимелийному сообщению изображение  $(15 K6)$ , время загрузки этого сообщения составит как минимум 15 секунд. Во время загрузки изображения телефон не будет реагировать на нажатия клавиш. Через 15 секунд Вы снова СМОЖЕТЕ ПРОДОЛЖИТЬ НАПИСАНИЕ СОО бЩЕНИЯ.

## **Входящие [Меню 5-3]**

Вы будете предупреждены, если на Ваш телефон поступит сообщение. Они будут сохранены в папке «Входящие».

В папке «Вхоляшие». Вы можете илентифицировать каждое сообщение по значку. Для получения дополнительной информации смотри разлел «иконки».

### **O UKOHKU**

**[ ] Мультимедийное сообщение**

- **[ ] Короткое сообщение**
- **[ ] SIM-сообщение**
- **[ ] Прочитанное мультимедийное сообщение**
- **[ ] Прочитанное текстовое сообщение**
- **[ ] Сообщение Push**
- **[ ] Мультимедийное сообщение с уведомлением**

Если в телефоне появится сообщение: «НЕТ МЕСТА ДЛЯ SIM СООБШЕНИЙ», Вы должны удалить только SIMсообщения из папки «**Входящие**». Если в телефоне появится сообщение: «НЕТ МЕСТА ДЛЯ СООБЩЕНИЙ», Вы  $M$ ОЖЕТЕ ОСВО ОЛИТЬ МЕСТО В ЛЮ ОМ ИЗ ДАЗЛЕЛОВ, УЛАЛИВ пибо сообщения, либо средства аудиовизуальной информации, пибо приложения.

### $*$  Сообшения SIM

SIM-сообщение прелставляет собой сообщение, которое хранится исключительно на SIM-карте. Можно перенести это сообщение в телефон.

При работе с мультимедийным сообщением с увеломлением. Вы должны дождаться его загрузки и обработки.

Для того чтобы прочитать сообщение, выберите одно из них. нажав клавишу  $/$ .

### **Просмотр**

можно просмотреть полученное сообщение.

### **OTRATUL**

Вы можете послать в ответ свое сообщение.

### **Переслать**

Вы можете направить выбранное сообщение другим получателям.

### **RH**<sub>30</sub><sub>R</sub>

Вы можете осуществить вызов того абонента, от которого Вы получили сообщение.

#### **Улалить**

Вы можете удалить текущее сообщение.

### Просмотреть информацию

Вы можете просмотреть информацию о полученных сообщениях : адресах отправителя, теме (только для МУЛЬТИМЕДИЙНОГО СООбщения), дате и времени сообщения, типе сообщения, а также размере сообщения.

### **Удалить все**

Можно удалить все сообщения.

## **Отправленные [Меню 5-4]**

Здесь Вы можете просмотреть отправленные и неотправленные сообщения. Для отправленных сообщений Вы можете посмотреть, доставлено ли оно адресату или нет. Просмотр осуществляется также, как в папке с входящими сообщениями.

## **•** иконки

- **[ ] Отправлено (Мультимедийное сообщение)**
- **[ ] Не отправлено (Мультимедийное сообщение)**
- **[ ] Получение подтверждено (Мультимедийное сообщение)**
- **[ ] Успешно (Короткое сообщение)**
- **[ ] Не отправлено (Короткое сообщение)**
- **[ ] Получение подтверждено (Короткое сообщение)**

### $*$  Отправленные

### **N**DOCMOTD

МОЖНО ПРОСМОТРЕТЬ ОТПРАВЛЕННОЕ СООбЩЕНИЕ.

#### **Переслать**

Вы можете направить текущее сообщение пругим annecatam.

### **Улалить**

Вы можете улалить текущее сообщение.

### Просмотреть информацию

Вы можете просмотреть информацию об исходящих сообщениях; Адрес получателя, тема (только для МУЛЬТИМЕДИЙНОГО СООбщения), дата и время сообщения. тип сообщения, размер сообщения.

### **Улалить все**

Можно удалить все неотправленные сообщения

## **Черновики [Меню 5-5]**

Используя это меню, вы можете заранее установить до пяти мультимедийных сообщений, которые вы используете чаще всего. Это меню может показать список заранее установленных сообщений.

# **Сообщения [Меню 5]**

Доступны следующие варианты:

- Просмотр: можно просмотреть сообщения.
- Редактировать: изменение выбранного сообщения.
- Удалить: удаление выбранного сообщения.
- Просмотреть информацию: для просмотра сведений о сообщении.
- Удалить все: удаляет из папки все сообщения.

## **Прослушать голос, почту [Меню 5-6]**

После того, как меню выбрано, лостаточно просто нажать левую функциональную клавишу / [Выбор], чтобы прослушать голосовое сообщение. Для прослушивания в режиме ожидания голосовой почты удерживайте нажатой  $K$ HONKV $\sum$ 

### **• Примечание**

при получении голосового сообщения на лисллее телефона ООБВИТСЯ ЗНАЧОК И ПЛОЗВУЧИТ УВЕЛОМЛЯЮЩИЙ СИГНАЛ ПЛЯ правильной настройки телефона обратитесь к своему сетевому провайлеру и получите полробные свеления о прелоставляемых им услугах.

## **Информ. сообщ. [Меню 5-7] (Зависит от оператора)**

Информационные служебные сообщения – это текстовые COO ÓUIEHNA, OT DAR DAEM HE DO CET NO DE 30 BATE DA M телефонов GSM. Они препоставляют общую информацию. такую как прогноз поголы, информацию о пробках на порогах, заказ такси, поставка пекарств и курс акций. Кажлый тип информации имеет свой номер, поэтому Вы МОЖЕТЕ СВЯЗАТЬСЯ С ПРОВАЙЛЕРОМ. ВВЕЛЯ ОПРЕЛЕЛЁННЫЙ номер для получения информации. При получении информационного служебного сообщения. Вы либо увидите уведомление, показывающее, что Вы получили информационное сообщение, пибо сразу увилите текст этого сообщения. Для повторного просмотра сообщения. ИЛИ ПЛИ НАХОЖЛЕНИИ НЕ В DEЖИМЕ ОЖИЛАНИЯ ПООЛЕЛАЙТЕ Слелующие лействия:

### **Читать [Меню 5-7-1]**

- 1. Если Вы получили информационное служебное сообшение и выбрали «Читать», оно отобразится на акране. Вы можете прочитать пругое сообщение. прокручивая  $(*)$ ,  $\approx$ ), или нажав  $/*$  [След.].
- 2. Текущее сообщение будет отображаться до тех, пока не булет выбрано другое сообщение.

#### Каналы **ГМеню 5-7-21 (Зависит от оператора)**

#### • Добавить запись

Вы можете добавить номера информационных текстовых сообшений в память телефона под отдельным именем.

#### • Просмотр списка

Вы можете просмотреть номера информационных текстовых сообщений, добавленные Вами. Если Вы нажмёте  $\frac{1}{2}$  [Опции]. Вы сможете редактировать и удалить категорию сообщений, которую Вы добавили.

#### • Активный список

Вы можете выбрать номера информационных текстовых COO ÓUIRHИЙ В АКТИВНОМ СПИСКА ПУТЁМ НАЖАТИЯ [ВКЛ/ВЫКЛ]. Если Вы нажмёте Вкл для активации номера информационного сообщения. Вы сможете получать сообщения, отправленные с этого номера.

## **Шаблоны [Меню 5-8]**

### Текстовые шаблоны **[Меню 5-8-1]**

Имеется 6 текстовых шаблонов, приведенных ниже:

- Пожалуйста, перезвоните мне
- Я задерживаюсь, буду в
- Где вы сейчас?
- Уже в пути.
- Срочно свяжитесь со мной
- **Ω** τρήα πιη δημη

### **Шаблон мультимедиа [Меню 5-8-2]**

Вы можете использовать следующие опции.

- Просмотр: можно просмотреть шаблон мультимедиа.
- Редактировать: Вы можете редактировать мультимедийный шаблон.
- **Побавить запись**: Вы можете написать и сохранить й мультимедийное сообщение как шаблон.
- Написать сообщение: Вы можете написать и отправить мультимедийное сообщение.
- Удалить: Вы можете удалить мультимедийный шаблон.
- Удалить все: удаление всех мультимедийных шаблонов.

### **Подпись [Меню 5-8-3]**

Можно создать свою подпись.

## **Настройки [Меню 5-9]**

### **SMS сообщение [Меню 5-9-1]**

• Типы сообщений Текст, Голос, Факс, Местный пейдж., Х.400, E-mail, **ERMES**

Обычно, тип сообщения установлен на текстовое. Вы можете заменить Ваш текст альтернативными форматами, КОТОДЫЕ **будут подходить к устройству, принимающему** сообщение. Обратитесь к Вашему поставщику услуг по поволу наличия данной функции.

#### • Период действия

Данная сетевая услуга позволяет Вам установить продолжительность срока хранения Ваших текстовых сообщений в центре хранения сообщений, в течение KOTODOFO ÓVJUT OCVIHECTBJATI CA JOJNITKA JOCTABATI 3TH сообщения адресату.

• Отчет о доставке

Если Вы выберете Да в данном меню. Вы сможете узнать, доставлено Ваше сообщение успешно или нет.

• Ответить через этот же сервисный центр После передачи сообщения, лицо, которому Вы отправили сообщение, сможет ответить Вам, и СТОИМОСТЬ ОТВЕТА ÓУЛЕТ ВКЛЮЧЕНА В ВАШ СЧЕТ ОПЛАТЫ телефона.

#### **• SMS LIGHTD**

Если Вы хотите отправлять короткие сообщения Вы должны ввести адрес центра сообщений.

### **MMS сообщение ГМеню 5-9-21**

• Приоритет

Для выбранного сообщения можно установить приоритет.

• Период действия

Данная сетевая услуга позволяет Вам установить продолжительность срока хранения Ваших ильтимелийных сообщений в центре хранения СООбщений, в течение которого будут осуществляться попытки доставить эти сообщения.

**• OTHET O BOCTABKE** 

 $F$ сли Вы выберете **Да** в ланном меню. Вы сможете узнать, доставлено Ваше сообщение успешно или нет.

#### • Автозагрузка

Если Вы выберите Вкл. Вы будете автоматически получать **МУЛЬТИМЕЛИЙНЫЕ СООбЩЕНИЯ. ЕСЛИ ВЫ ВЫбЕЛИТЕ ВЫКЛ. ВЫ** будете получать только уведомление об этом сообщении в папку Входящие, и только после этого Вы сможете получить это сообщение. Если Вы выберите **Только ломашняя сеть** Вы сможете принимать мультимедийные сообщения только помашней сети.

#### • Сетевые настройки

Вам необхолимо произвести настройку профилей мультимедийных сообщений. За подробной информацией обратитесь к Вашему поставшику услуг **CRA3M** 

#### • **Попустимые типы**

**Личное: Личное сообщение.** 

Реклама: Коммерческое сообщение.

**Справка:** Необходимая информация.

### **Центо голос, почты [Меню 5-9-3]**

Вы можете получить голосовую почту, если данная функция поддерживается провайдером сети. При ПОСТУПЛЕНИИ НОВОЙ ГОЛОСОВОЙ ПОЧТЫ. НА ЭКОАНЕ ПОЯВИТСЯ СООТВЕТСТВУЮЩИЙ ЗНАЧОК. ДЛЯ ПОЛУЧЕНИЯ ДОПОЛНИТЕЛЬНОЙ информации обратитесь к провайдеру сети. для того чтобы правильно настроить Ваш телефон.

• Номер голос, почты

Номер, необходимый в домашней сети для прослушивания голосовой почты.

• Роуминг

Номер, необходимый в другой сети, для прослушивания **CONCORO DE CONTRA** 

#### Информ. сообщ. **[Меню 5-9-4]**

- Прием
	- **ч**

Если Вы выберите это меню. Ваш телефон будет принимать информационные текстовые сообщения.

- Het

Если Вы выберите это меню. Ваш телефон больше не будет принимать информационные текстовые сообщения.

- Сигнал
	- **ч**

Ваш телефон будет издавать звуковой сигнал при толучении информационного текстового сообщения.

**- Heτ** 

Ваш телефон не будет издавать звуковой сигнал, несмотря на получение информационного текстового сообщения.

**• Языки** 

Вы можете выбрать язык путём нажатия [Вкл/Выкл]. Затем Вы получите информационное текстовое сообщение с указанием выбранного Вами языка.

### **Push сообщения [Меню 5-9-5]**

Можно задать параметр, указывающий, получать данное сообщение или нет.

Камера позволит Вам запечатлеть любое событие. свидетелем которого Вы стали.

## **Фотографировать [Меню 6-1]**

### Съемка фотографии с открытой крышкой

- 1. Выберите "Фотографировать", затем нажмите  $\frac{1}{2}$ Если вы хотите вызвать меню быстрее, то нажмите и полержите  $\theta$  кнопку некоторое время.
- 2. Сфокусируйте камеру на объекте, затем нажмите  $KH$ ONKV  $($ <sub>OK</sub> $).$
- 3. Если вы хотите сохранить изображение, то нажмите  $\llcorner$ или  $(\overline{\mathsf{ok}})$ .

#### **Ω** Примечание

размер изображения, его яркость, цвет и увеличение можно регулировать с помощью навигационных кнопок  $(\bar{\sigma}$  или  $\bar{\Xi}$ ).

- Увеличение  $\lceil \sqrt{a} \rceil \rceil$ : позволяет установить значение  $V$ величения с $\overline{X}$ 1 до  $\overline{X}$  5 в зависимости от разрешения.
- **Поступны 3 параметра** [  $\blacksquare$  ]: цветной, селия, чернобелый
- Яркость [  $\approx$  0<sup>-</sup>]: позволяет устанавливать различные  $V$ ЮОВНИ ЯРКОСТИ. Всего доступно 5 уровней: -2 -1 0 +1 +2.
- Автоматический снимок [ **[ ]]: Позволяет выбрать** время залержки (нет. 3 секунды и 5 секунд). Тогда телефон сделает снимок через указанное время.
- Состояние памяти [**[ I]**: проверьте наличие памяти TIN HORLIX CHUMKOR.
- Фотовспышка [  $\rightarrow$  <sup>=</sup>]: Позволяет использовать ВСПЫШКУ, ЕСЛИ СНИМОК ДЕЛАЕТСЯ В ПЛОХО ОСВЕЩЕННОМ MACTA.
- Разрешение [ **<b>ВАЗИЗИ** ]: Позволяет установить размер изображения - Бол. (640x480), Сред. (320x240), Мал. (128x160) и для телефонной книги (48x48).
- Качество снимка [ **Nome** ]: Позволяет установить качество изображения – Низкое. Среднее и Высокое.

## Фотография в оформлении [Меню 6-2]

Вы можете создавать фотографии на различном фоне. Кроме того вы можете изменять оформление используя КЛАВИШИ ▽ . 鱼.

#### **D** BawHo!

В этом режиме Вы не можете менять настройки разрешения.

- 1. **Рамка** (  $\equiv$   $\frac{1}{100}$ . Выберите опну из 7 рамок.
- 2. **Качество** ( **Mormal ): Высокое/ Нормальный/ Основное**
- 3. **Увеличить** (  $\approx$  1): x1, x2, x4
- 4. **Цвет** (  $\overline{w}$  ): Цвет (  $\overline{w}$  )/ Коричневый (  $\overline{w}$  )/ Моно ( $\Box$ )
- **5. Яркость (**  $\approx 0$  **): -2, -1, 0, +1, +2**
- 6. **Таймер** ( **Соли**): Выкл. 3 сек. 5 сек
- 7. Память (**[36]**: проверьте наличие памяти для новых **CHIMMKOR**
- **Ω** Примечание

Если память заполнена, появиться сообщение Нет места. Для сохранения новых фотографий Вы должны удалить старые.

8. **Вспышка** ( <del>∴ і</del> )

## **Серия снимков [Меню 6-3]**

Вы можете созлавать олновременно послеловательность максимум из 9 калров. После созлания изображений вы можете просмотреть их нажимая  $\ll$  Вы так же можете  $\cos$ ранить их нажав / $\epsilon$ /

#### **D** Baжно!

Если вы выберете разрешение 320x240, то вы сможете созлать только 6 изображений, если разрешение 128x160 то 9 изображений.

## **Альбом [Меню 6-4]**

Вы можете просматривать и отправлять изображения. К тому же вы можете использовать фотографии как обои.

#### **Все фотографии ГМеню 6-4-11**

Можно просмотреть все изображения по порядку.

### Общие фотографии [Меню 6-4-2]

Вы можете просмотреть все изображения, кроме фотографий в оформлении и фотографий для телефонной КНИГИ.

### Фотографии в оформлении *[Меню 6-4-3]*

Вы можете просмотреть все фотографии в оформлении.

- **Online** 
	- Фоторяд: вы одновременно можете просматривать 9 изображений на экране.
	- Написать MMS: вы можете послать изображение как MMS.
	- Отправить через Bluetooth: отправить фотографию на Bluetooth совместимое устройство.
	- **Как обои**: применить изображение в качестве обоев.
	- Слайл-шоу: можно просмотреть все изображения, каждое изображение будет отображаться в течение одной секунды.
	- Удалить: вы можете удалить изображение.
- Ред. заголовок: вы можете редактировать заголовок фотографии.
- **Просмотреть информацию**: можно просмотреть информацию о названии, размере, дате и времени съемки.
- Зашита: В этом меню можно зашитить изображение от Спучайного упаления.

### Фотографии для тел. книги [Меню 6-4-4]

Вы можете просматривать все изображения пля записной КНИЖКИ

- **Как обои**: применить изображение в качестве обоев.
- Слайд-шоу: можно просмотреть все изображения. каждое изображение будет отображаться в течение одной секунды.
- Улалить: вы можете улалить изображение.
- **Pen.** *Saforobok: BH MOXETE DERAKTIOOBATH SAFOROBOK* фотографии.
- Просмотреть информацию: можно просмотреть информацию о названии, размере, дате и времени СЪЕМКИ.
- Зашита: В этом меню можно зашитить изображение от случайного удаления.

## **Настройки [Меню 6-5]**

### **Состояние памяти [Меню 6-5-1]**

Вы можете проверить объем полный, занятой и свободной namatu.

### **Очистить альбом ГМеню 6-5-21**

Вы можете удалить все изображения из памяти.

### Автосохранение **[Меню 6-5-3]**

Автоматически сохраняет снимки, снятые фотокамерой.

Вы можете установить следующие опции и параметры для Вашего удобства и по Вашему усмотрению.

- 1. Нажмите клавишу /\*/ [Меню] в режиме ожидания.
- 2. Нажмите клавишу $\sqrt{m}$  для получения прямого доступа пля вхола в меню **Настройки**.

## **Будильник [Меню 7-1]**

Вы можете настроить до 5 сигналов будильника, которые будут срабатывать в указанное время.

- 1. Выберите **Вкл** путем нажатия на клавиши.
- 2. Выберите период повторения при помощи клавиш навигации: Один раз, Пон~Пят, Пон~Суб, Ежедневно.
- 3. Выберите желаемый звук будильника и нажмите /•/  $[OK]$ .
- 4. Присвойте сигналу будильника имя и нажмите /•/ [ОК].

## Дата и Время [Меню 7-2]

Вы можете настроить функции, относящиеся к дате и времени.

### Установ. дату **[Меню 7-2-1]**

Вы можете ввести текушую дату.

**Формат даты [Меню 7-2-2]** 

Вы можете установить формат даты.

### **Установ. время [Меню 7-2-3]**

Вы можете ввести текущее время.

### **Формат времени ГМеню 7-2-41**

Вы можете установить формат времени между 24часовым форматом и 12-часовым.

## Настр. телефона [Меню 7-3]

### Наст**р. дисплея [Меню 7-3-1]**

- **O**H<sub>OW</sub> Вы можете выбрать фон экрана.
	- Основной лисплей

По умолчанию Вы можете выбрать картинку или анимацию рисунка на дисплее путём нажатия ( или ).

#### **Моя папка**

Вы можете выбрать картинку или анимацию для дисплея. KA DANG MARA DAN DIA DA

#### • Стиль меню

Можно выбрать из 4 цветовых решений телефона -«чистый», «ясный», «бумажный» и «металлический» стиль.

#### • Приветствие

Если Вы выберите Вкл. Вы сможете изменять текст, который отображается на дисплее.

#### • Календарь

Если Вы выберите Вкл., на дисплее в режиме ожидания будет отображаться календарь.

#### • Полсветка

Вы можете установить требуемую продолжительность времени подсветки дисплея. Подсветка включается после нажатия на любую кнопку телефона.

#### • Контраст

Вы можете установить требуемую яркость дисплея путем  $H$ ажатия на кнопки  $F$ е ,  $F$ 

#### • Окно информации

Вы можете просматривать статус опций в меню без дополнительного входа в данный раздел.

#### **• Има сати**

При установке **Вкл** сетевое имя (название поставшика услуг) будет отображаться на внутреннем ЖК-дисплее.

### **Язык [Меню 7-3-2]**

В данном меню Вы можете выбрать язык меню телефона.

## Настр. вызова [Меню 7-4]

Вы можете установить опции, относящиеся к вызову, путем нажатия на клавишу / [Выбор] в меню Настройки.

### Переадресация **[Меню 7-4-1]**

Услуга переадресации вызова позволяет переадресовывать входящие голосовые вызовы, факсимильные вызовы, а также информационные вызовы на другой номер. Для получения более полной информации обращайтесь к Вашему поставщику услуг мобильной связи.

#### • Все голос, вызовы Переалресация всех без исключения голосовых вызовов

• Когда занято

Переадресация вызовов если телефон занят

#### • **Если нет ответа**

Переадресация голосовых вызовов в случае если Вы не OTBAHARTA.

#### • Если недоступен

Переалресация голосовых вызовов, если телефон выключен или нахолится вне зоны лействия сети.

#### • Все вызовы ланных

Переадресация на номер, подключенный к персональному КОМПЬЮТЕРУ.

#### • Все факс-вызовы

Переалресация на номер, полключенный к факсимильному annaparv.

#### • Все отменить

Отменяет все перенаправления вызовов.

#### **Полменю**

Меню **Переадресация** имеет подменю, которые указаны **HINKA** 

#### **• AKTURUNORATH**

Активирует соответствующую услугу.

**- На голосовую почту** 

Ввод номера для переадресации вызова на номер **CONCORCIÓ** DOUTLI

#### **- На другой номер**

Укажите номер, на который будет переадресован вызов.

- **На избранный номер** Выводит список из 5 избранных номеров.
- **Отменить**

Отключает соответствующую услугу.

#### • Просмотреть статус

Проверка статуса соответствующей услуги.

### **Режим ответа [Меню 7-4-2]**

• При открытии крышки

Если Вы выберете данное меню. Вы сможете принимать ВХОДЯШИЙ ВЫЗОВ ПУТЕМ ПООСТОГО ОТКОЫТИЯ КОЫШКИ.

#### • Любой клавишей

Если Вы выберете данное меню. Вы сможете принимать вхоляший вызов путем нажатия на любую клавишу, за исключением клавиши  $\widehat{\mathcal{C}}$  Юкончание I и правой функциональной клавиши ГКонец .

#### • Только клавишей "Отправить"

Если Вы выберите это меню, то Вы сможете принимать входящие звонки простым нажатием на клавишу [Отправка].

### Посылать свой номер **[Меню 7-4-3]** (зависит от сети и предоставляемых услуг)

• Вкл

Если Вы выберете данное меню. Вы сможете отправить Ваш телефонный номер другому лицу. Другими словами. Ваш телефонный номер появится на экране дисплея принимающего телефона.

**• R**ыкп

Если Вы выберете данное меню, Вы не сможете отправить Baш телефонный номер.

#### • Установ, сетью

Если Вы выберите это меню. Вы сможете послать Ваш номер телефона в зависимости от установок сети.

#### Ожидание вызова **[Меню 7-4-4]** (зависит от сети)

#### • Активировать

Если Вы выберите **Активировать**. Вы сможете принять звонок, находящийся в режиме ожидания.

#### • **Отмен**

Если Вы выберите Отменить. Вы не сможете принять звонок. находяшийся в режиме ожидания.

• Просмотреть статус

Показывает статус данной услуги.

## **Зуммер [Меню 7-4-5]**

Если Вы выберете **Вкл**. Вы сможете проверять ПООДОЛЖИТЕЛЬНОСТЬ ВЫЗОВА ПО ЗВУКОВОМУ СИГНАЛУ, КОТОРЫЙ будет раздаваться каждую минуту в ходе вызова.

## Автодозвон **[Меню 7-4-6]**

• Вкл

Если данная функция активирована, телефон будет автоматически пытаться набрать номер телефона в случае НЕВОЗМОЖНОСТИ УСТАНОВИТЬ СОЄДИНЕНИЕ В НАСТОЯШИЙ МОМЕНТ. **• Β**ыκπ

Ваш телефон не булет автоматически пытаться набрать номер телефона в случае отсутствия соединения в настояний момент

## **Настр. безопасности [Меню 7-5]**

### $3a$ прос PIN-кода [Меню 7-5-1]

В данном меню Вы можете установить, чтобы телефон просил ввести PIN код Вашей SIM карты при включении Вашего телефона.

- 1. Выберите Запрос PIN-кода в меню настроек безопасности, а затем нажмите  $\sqrt{\ }$  [Выбор].
- $2$  **V**становите **Rкп/Rыкп**
- 3. Если Вы выберите **Вкл**. то Вам придётся ввести PIN-код. когла Вы булете включать телефон.
- 4. Если Вы введёте неверный PIN-код более трёх раз. телефон булет автоматически заблокирован. Если PINкод блокирован, Вам придется ввести PUK-код.
- 5. Вы можете вводить Ваш РUК-код до десяти раз. Если Вы ввелёте неверный PUK-кол более лесяти раз. то Вы уже не сможете самостоятельно разблокировать Ваш телефон. Вам придётся обратиться в службу технической поддержки.

### **Блокировка телефона [Меню 7-5-2]**

Вы можете использовать код безопасности, для того чтобы избежать несанкционированного использования Вашего телефона. При включении телефон запросит код безопасности, если эта функция включена. Если Вы выберете **Автоматически**. Ваш телефон запросит этот код только в случае смены SIM-карты.

#### Запрет вызова **[Меню 7-5-3]**

Услуга запрета вызова не позволяет Вашему телефону ОСУЩЕСТВЛЯТЬ ИЛИ ПОИНИМАТЬ ОПОЕДЕЛЕННУЮ КАТЕГООИЮ вызовов. Данная функция требует пароля запрета вызова. Вы сможете увидеть следующие подменю.

• **Bce** *ucxonamue* 

**V**CJIVEA 3800ETA BCEX VCXOJALIVA BLI30BOB.

• Межлунаролные

Услуга запрета всех исходящих международных вызовов.

• Международный при роуминге

Услуга запрета всех исходящих международных вызовов, за исключением домашней сети.

• Все вхоляшие

**Услуга запрета всех вхоляних вызовов.** 

• Входящий при ро**уминге** 

Услуга запрета всех входящих вызовов при роуминге.

- Все отменить Вы можете отменить все услуги запрета.
- Изменить паполь Вы можете изменить пароль Услуги Запрета Вызова.

#### Каждый пункт меню Запрета Вызовов содержит СЛЕЛУЮШИ<del>Е</del> ПОЛМЕНЮ:

**• AKTURUDORATH** 

Вы можете обратиться к поставщику услуг для получения VCЛУГИ ЗАПОЕТА ВЫЗОВА И СМОЖЕТЕ ПОЛЬЗОВАТЬСЯ ЭТОЙ VCINTON.

**• OTMAHUTH** 

Вы можете отменить данную функцию.

• Просмотреть статус Посмотреть запрешены звонки или нет.

### Фиксир, набор **[Меню 7-5-4] (Зависит от SIM карты)**

Вы можете ограничить исходящие вызовы определенным телефонным номером. Номера зашишены вашим кодом PIN2.

• Активировать

Вы можете ограничить Ваши исходящие звонки на выбранные номера телефонов.

• Отмен.

Вы можете отменить панную функцию.

#### $\bullet$  **C** писок номеров

Вы можете просмотреть список номеров, сохраненный как список фиксированного набора.

### **Изменить коды ГМеню 7-5-51**

PIN-это аббревиатура Персонального Идентификационного Номера, который используется для предотвращения несанкционированного использования Вашего телефона другим человеком.

Вы можете изменять колы доступа: PIN Кол. Кол PIN2. Зашитный код.

- 1. Если Вы хотите изменить один из кодов доступа, введите Ваш оригинальный код, а затем нажмите /\*/ [ОК].
- 2. Ввелите новый кол лоступа и проверьте их.

## Настр. сети [Меню 7-6]

Вы можете выбрать сеть, в которой Вы зарегистрируетесь автоматически или вручную. Обычно, выбор сети. используемой телефоном, осуществляется автоматически.

### Автоматически **[Меню 7-6-1]**

Если Вы выберите автоматический режим, телефон будет автоматически искать и выбирать сеть для Вас. Если вы однажды выберите автоматический режим, телефон ОСТАНЕТСЯ НАСТРОЕННЫМ НА ЭТОТ РЕЖИМ. ДАЖЕ ЕСЛИ ТЕЛЕФОН булет выключен, а затем включен снова.

### **Вручную [Меню 7-6-2]**

Телефон найдет список имеющихся сетей и покажет их Вам. Затем Вы сможете выбрать сеть, которую Вы захотите использовать, если данная сеть имеет роуминговое соглашение с оператором Вашей домашней сети. Вы можете выбрать другую сеть, если телефон не может обнаружить выбранную Вами сеть.

### Избранные **[Меню 7-6-3]**

Вы можете установить список предпочтительных сетей, в которых Ваш телефон должен попытаться зарегистрироваться сначала, перед тем, как пытаться зарегистрироваться в любой другой сети. Этот список образуется из предустановленного списка в памяти телефона.

## **Сбросить параметры [Меню 7-7]**

Вы можете вернуть Вашему телефону все заводские настройки. Для активирования этой функции необходим код безопасности.

## Hacтр. GPRS **[Меню 7-8]**

GPRS (General Packet Radio Service) – это технология. которая позволяет использовать мобильные телефоны для отправки и получения ланных через мобильную сеть GPRS - это канал передачи данных, который позволяет получить беспроволный лоступ к сети ланных, как например Интернет.

Перед использованием услуги GPRS вы должны:

- Активировать данную услугу. Обратитесь к вашему оператору сотовой сети за более полробной информацией.
- Сделать соответствующие настройки.

### **Постоянное ГМеню 7-8-11**

Если Вы выберите **Постоянное**, и находитесь в сети. которая поддерживает GPRS, то телефон будет зарегистрирован в сети GPRS.

### **Временное ГМеню 7-8-21**

Если Вы выберите Временное, то телефон будет использовать GPRS-соединение только в том случае, если Вы запустите приложение или выполните действие. требующие установки этого соединения. GPRS-соединение булет закрыто, если оно не требуется ни для какого приложения.

#### **D** Bawuol

Если в Вашей местности нет покрытия GPRS, а в настройках Вашего телефона выбран пункт Автоматич., то Ваш телефон булет периодически пытаться установить соединение.

Можно получить доступ к различным услугам WAP (Wireless Application Protocol), таким как банковские операции, новости, сводка погоды и расписание рейсов. Эти услуги предназначены специально для мобильных телефонов и поддерживаются поставшиками услуг WAP.

Проверьте доступность услуг WAP, цены и тарифы вашего сетевого оператора и (или) того поставшика, услугами **КОТОРОГО ВЫ ХОТИТЕ ВОСПОЛЬЗОВАТЬСЯ. ПОСТАВШИКИ УСЛУГ** сообщат вам, как пользоваться их услугами.

Для выхода из браузера достаточно нажать клавишу (6).  $\overline{B}$  этом случае телефон вернётся к прелылушему меню.

### Навигация с помошью WAP-браузера

Вы можете путешествовать по Интернету, используя KЛАВИШИ ТЕЛЕФОНА ИЛИ МЕНЮ WAP-браузера.

#### **Использование клавиш телефона**

В то время когла телефон полключен к Интернету функции КЛАВИШ ТЕЛЕФОНА ОТЛИЧАЮТСЯ ОТ ИХ ФУНКЦИЙ В DEЖИМЕ телефона.

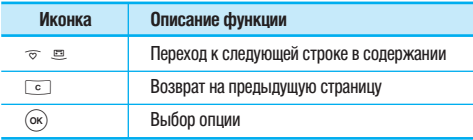

### **Использование меню WAP-браузера**

В то время когда телефон подключен к интернету с использованием беспроводных каналов связи возможны различные варианты набора опций в меню.

#### **Примечание**

Меню WAP-браузеров могут отличаться друг от друга в зависимости от версии браузера.

## **Интернет [Меню 8-1]**

## **Домашняя [Меню 8-1-1]**

Зайдите на домашнюю страницу. Домашней страницей будет сайт, который определяется активным профилем. Если Вы не определили его в активном профиле, то он будет определен провайдером.

### Закладки **[Меню 8-1-2]**

Данная установка позволяет Вам сохранять адреса (URL) нужных Вам сайтов для дальнейшего использования. Ваш телефон может иметь несколько предустановленых закладок, их нельзя удалить.

#### Создать закладку

- 1. Нажмите левую кнопку  $\frac{1}{2}$  [Опции].
- 2. Выберите Добавить нов. и нажмите клавишу ОК.
- 3. После ввода необходимого URL и названия нажмите клавишу ОК.
- **Q** COBET

используйте клавишу  $\overline{C}$  и клавишу  $\overline{C}$ ) для ввода символов. Чтобы вывести ". ", нажмите  $\sum$ 

После созлания заклалок. Вы можете воспользоваться C. THE TIVE ONLY THE UNIVERSITY OF CLIPPING.

**• Ποπκηιουμτικα** 

Подключение к выбранной закладке.

• **Побавить нов.** 

созлание новой заклалки.

- Редактировать Измените название и апрес выбранной закладки.
- **Упапить** УЛАЛЕНИЕ ЗАКЛАЛКИ.
- **VESTUAL ROA**

Удалить все закладки.

## Профили **[Меню 8-1-3]**

Профиль- это информация, используемая для соединения с Интернетом.

В каждом профиле есть следующие подменю:

• Активировать

Активация выбранного профиля.

• Настройки

Редактирование и изменение настроек WAP для выбранного профиля.

#### **- Дом. страница**

Ввод URL веб -сайта, который будет использоваться в качестве домашней страницы. Ввод http:// перед каждым URL необязателен: в браузере WAP это производится автоматически.

- Протокол

Установка протокола службы ланных.

- Панные
- **GPRS**
- **Насто, ланных**

Отображается только при выборе данных в качестве **D**<sub>no</sub>T<sub>o</sub><sub>kona</sub>

**Адрес IP**: ввод IP адреса необходимого для шлюза WAP.

**Номер набора: ввол телефонного номера поступа к** шлюзу WAP.

**Имя пользователя**: идентификатор пользователя для  $c$ ервера коммутируемого доступа (а НЕ шлюза WAP).

**Пароль**: пароль, запрашиваемый сервером коммутируемого доступа (а НЕ шлюза WAP) для илентификации пользователя.

# **Сервис [Меню 8]**

**Тип вызова**: выбор типа данных вызова: Аналоговый или **Цифровой (ISDN).** 

Скорость: скорость соединения - 9600 или 14400.

**Время ожидания**: необходимо ввести время задержки соединения. После истечения вышеуказанного времени WAP браузер может отключиться от сети, если в течение всего этого времени не было получено каких-либо данных.

#### - Hacto, GPRS

Настройка возможна только при выборе GPRS в качестве протокола.

**Адрес IP**: ввод IP-адреса шлюза WAP.

**APN: BROT APN GPRS.** 

**Имя пользователя**: идентификация пользователя для сервера APN.

Пароль: пароль запрашиваемый сервером APN.

#### - Тип соединения

Выбор типа соединения между Временным и Постоянным зависит от используемого шлюза.

#### **D**octoguung

При выборе постоянного соединения телефон постоянно полключен к сети GPRS. Ланный способ позволяет быстрее получать и отправлять данные, однако это создает

больше сетевого трафика.

#### **Временное**

При выборе временного соелинения телефон подключается к сети GPRS только по необходимости.

#### **HTTP**

Соединение клиента с сервером прямо в НТТР

**- Насто, прокси IP Aдрес: ввод IP-адреса прокси-сервера.** 

**Порт: ввол порта прокси.** 

- Hactn. DNS

Первичный сервер: ввод IP-адреса основного сервера DNS

**Вторичный сервер:** ввод IP-адреса вторичного сервера DNS

#### **- Насто. безопасности**

в соответствии с используемым портом шлюза, установите RKU NUN RLIKU

#### • Переименовать

Вы можете изменить название выбранного профиля.

• Удалить

Упаляет выбранный профиль из списка.

• Побавить нов.

Вы можете добавить новый профиль.

### **Перейти к URL ГМеню 8-1-41**

Вы можете использовать эту функцию для непосредственного подключения к любому желаемому сайту. После ввода URL нажмите клавишу ОК.

### **Кэш ГМеню 8-1-51**

Информация или услуги, доступ к которым был Вами получен, сохраняется в кэш-памяти телефона.

#### • Очистить каш

Vлаляет всю информацию, нахолящуюся в кэш-памяти.

#### **• Использ каш**

В случае если данная опция активна. Ваш телефон при полключении булет использовать информацию. сохранённую в кэш-памяти. Данная опция желательна. если Вы посешаете одни и те же сайты.

#### **• Примечание**

Кэш-память – это буфер для файлов, используемый для временного хранения данных.

### Hacтр. cookies [Меню 8-1-6]

Информация о доступе к услугам сохраняется в кэшпамяти телефона.

• Улалить cookies

Удаляет все контексты из файлов cookies.

• Использ, cookies Проверьте применение файлов cookies.

#### Сертификаты безопасности [Меню 8-1-7]

Показан список лоступных сертификатов.

• Тип сертификата

просмотр списка сертификатов полномочий. сохраненных в памяти телефона.

• Персональный просмотр списка личных сертификатов, сохраненных в памяти телефона.

### Сбросить профили [Меню 8-1-8]

Вы можете перенастроить профили и вернуть им Первоначальные установки.

### **Версия браузера [Меню 8-1-9]**

На лисплее отображается номер версии WAP-браузера.

## **SIM-сервис [Меню 8-2]**

Меню зависит от SIM-карты и сетевых служб.

## Караоке [Меню 9-1]

Караоке используется для пения.

Вы можете загрузить песню в телефон через Интернет. Песня сопровожлается синхронным текстом.

### **Выбор меню Караоке**

1. Выберите Караоке, нажав левую программируемую кнопку  $/$ 

Доступны следующие меню.

### **Мои песни**

- 1. Выберите меню Мои песни нажав клавишу ОК. Отобразится список загруженных песен и песен по умолчанию.
- 2. Для воспроизведения выделите песню, затем нажмите клавишу ОК.

Доступны следующие функции.

• Начало: Воспроизведение текущей дорожки для пения.

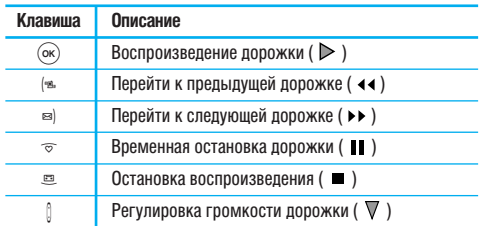

- Текст: можно просмотреть полный текст выбранной песни.
- Улалить: можно улалить выбранную песню из списка.
- **Назал к списку**: перехол к списку.

#### **Hopas necus**

Выберите Новая песня, нажав клавишу ОК. Новую песню можно загрузить с помощью сетевого соединения.

#### Внимание!

Пля того, что бы использовать функцию **Новая песня** Вам необходимо произвести установку Интернет соединения. Для этого в меню Загрузки выберите Игры и приложения, затем **Профили.** Выбрав один из профилей, перейдите к его настройкам и введите необходимые для Интернет соединения параметры. Информацию о Интернет соединении Вы можете узнать связавшись с Вашим поставщиком услуг мобильной связи. После завершения установки активируйте профиль.

#### **Внимание**

Свеления об использовании меню Караоке смотрите на веб-Ò‡ÈÚ Wow LG **http://www.wowlg.com**

## **Игры и приложения [Меню 9-2]**

**Мои игры и приложения**: В данном меню можно VПОАВЛЯТЬ ПОИЛОЖЕНИЯМИ Java, VCТАНОВЛЕННЫМИ НА телефоне. Загруженные приложения можно запускать или УЛАЛЯТЬ, МОЖНО ТАКЖЕ УСТАНОВИТЬ ПАРАМЕТР СОЕДИНЕНИЯ. Загруженные приложения сохраняются в соответствующие папки. Нажмите левую функциональную клавишу  $\sqrt{\cdot}$ [Выбор] для открытия выбранной папки или запуска выбранного Java приложения. При использовании левой функциональной клавиши /•/ [Меню] могут быть доступны СЛЕДУЮЩИЕ ПУНКТЫ МЕНЮ.

- Выполнить: Запустить выбранное Java-приложение.
- Информация: отображение информации о приложении.
- Обновить: Обновление приложения с помощью WAP.
- Опции: для некоторых приложений Java может потребоваться установка соединения. Выберите одну из опций для установки параметров соединения.
	- Всегда: установка соединения немедленно без уведомления.
	- Запрашивать: соединение после запроса.
	- Никогда: соединение недопустимо.
- **•** Примечание

Улалить или переименовать прелварительно установленную папку или игру в этой папке нельзя

#### **Java**

Java – это технология, разработанная компанией 'Sun Microsystems' Так же как Вы бы загружали Java Applet, используя станлартные finavaenы Netscane или MS Internet Explorer, можно загрузить и Java MIDlet, используя телефон, поллерживающий WAP. В зависимости от сетевого провайлера, все программы на основе Java, например игры Java, могут быть загружены в телефон, после чего в них можно **булет иглать. После загрузки Вы сможете выбрать приложение**  $\frac{1}{2}$ анустить его или стереть Файлы программы. Java, которые **СОХПАНЯЮТСЯ В ТЕПЕФОНЕ ИМЕЮТ ФОЛОГИЙ.** И ПАЛ

### **•** Примечание

- Φαйл JAR является сжатым chon Matto on Diago Φα файл .JAD является файлом- описанием, который содержит в себе всю детальную информацию. В сети, перед загрузкой, Вы можете увидеть все детальные описания файлов. находящиеся в файле .JAD.
- $\bullet$  Хотя приложения Java созданы на основе стандартного языка  $(12\text{MF})$ , не обязательно, что все они совместимы с любыми Телефонами имеющимися в пролаже, поскольку возможно пользуются специфическими библиотеками. Программное обеспечение может быть заблокировано или может САМОСТОЯТЕЛЬНО ВКЛЮЧИТСЯ **ЕСЛИ ПУЛИТ ЗАГЛУЖЕНЫ** опиложения Java, не разработанные слециально пля панного Телефона из-за чего может потребоваться "перезагрузка" телефона. Мы полчеркиваем, что такие осложнения вызваны несовместимыми программами, а не лефектами телефона.

#### **Внимание!**

Только программы основанные на J2ME(Java 2 Micro Edition) будут работать с телефоном. Программы основанные на J2SE(Java 2 Standard Edition) булут работать только с KOMULHOTEDOM

## **Изображения [Меню 9-3]**

Использование левой функциональной клавиши /\*/ [Опции] откроет следующие параметры.

- Как обои: можно установить выбранное изображение в KAYACTRA SACTARKU.
- Написать MMS: загруженные изображения можно отправить посредством MMS. При использовании левой функциональной клавиши [Опции] доступны следующие параметры.
- **Отправить через bluetooth**: Изображение, загруженное в сети Интернет можно отправить с помощью Bluetooth.
- Удалить: Вы можете удалить изображение.
- Переименовать: Вы можете переименовать название изображения.

## **Звуки [Меню 9-4]**

- Как звонок: устанавливает сигнал вызова в соответствии с выбранным на данный момент звуком.
- Написать сообщения: мелолии можно отправить посредством SMS или MMS.
- Отправить через bluetooth: Мелодию, загруженную в сети Интернет, можно отправить с помощью Bluetooth.
- Удалить: Вы можете удалить мелодию.
- Переименовать: Вы можете переименовать название мелодии.

Существуют различные аксессуары для Вашего мобильного телефона. Вы можете выбрать данные устройства по Вашему желанию.

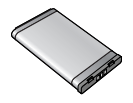

**Стандартная батарея** 

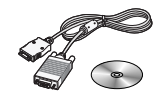

#### Кабель для передачи **данных/CD**

Вы можете полключать Ваш телефон к компьютеру для обмена панными.

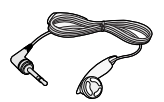

**Гарнитура** Позволяет работать в автоматическом режиме.

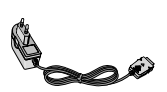

#### Порожный адаптер

Это устройство позволяет заряжать телефон, когда Вы находитесь вне дома или офиса.

#### **Внимание**

- Всегла используйте только оригинальные комплектующие детали компании LG.
- $\bullet$  В противном случае гарантия на данное оборудование nacunnocтnаняться не булет
- $\bullet$  Аксессуары могут различаться в разных регионах, поэтому чтобы получить более точную информацию свяжитесь с представителем

# **Технические характеристики**

### **Общие**

**Наименование Продукта: C3380 Диапазон: GSM 900 / DCS 1800** 

## **Эксплуатационные Температуры**

Макс.: +55°С

Мин. : -10°С

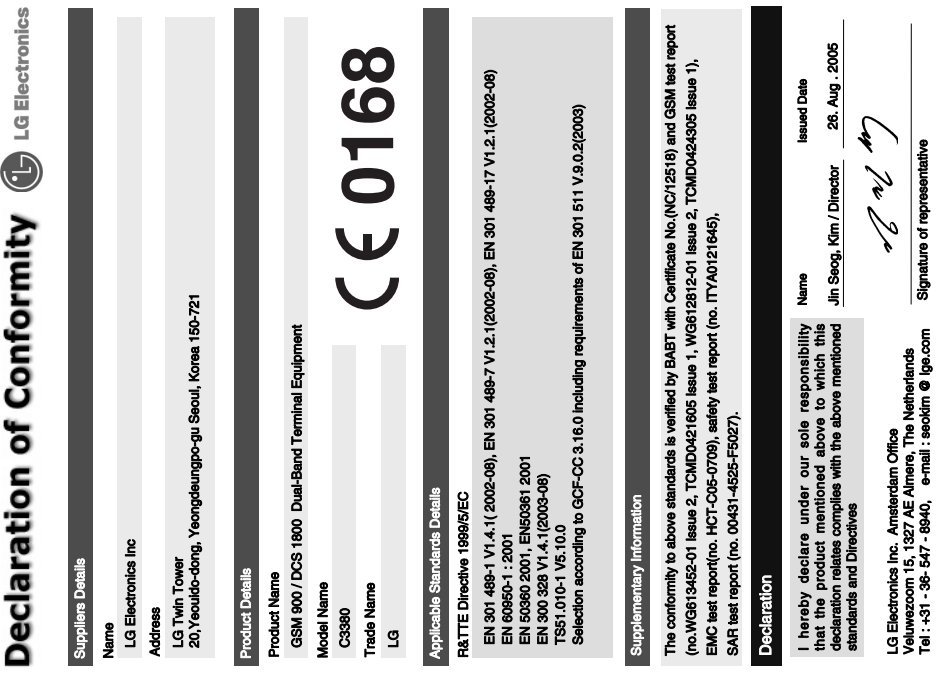
## Памятка

### Памятка

## Памятка

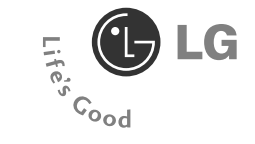

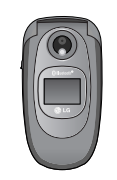

# **ENGLISH C3380 USER'S MANUAL**

WE SHOULD INFORM USER THAT THIS MANUAL CAN HAVE SOME DIFFERENCES FROM PHONE DEPENDING ON PHONE S/W AND SERVICE PROVIDER.

### **Introduction**

Congratulations on your purchase of the advanced and compact C3380 cellular phone, designed to operate with the latest digital mobile communication technology.

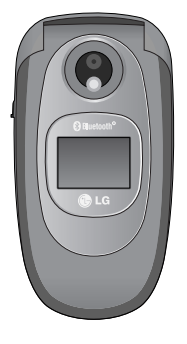

This user's guide contains important information on the use and operation of this phone. Please read all the information carefully for optimal performance and to prevent any damage to or misuse of the phone. Any changes or modifications not expressly approved in this user's guide could void your warranty for this equipment.

**O** Using the magnetic lock case for folder type phones is caused some problems such as self-power off, absence of network.

#### **Disposal of your old appliance**

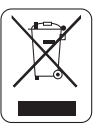

- 1. When this crossed-out wheeled bin symbol is attached to a product it means the product is covered by the European Directive 2002/96/EC.
- 2. All electrical and electronic products should be disposed of separately from the municipal waste stream via designated collection facilities appointed by the government or the local authorities.
- 3. The correct disposal of your old appliance will help prevent potential negative consequences for the environment and human health.
- 4. For more detailed information about disposal of your old appliance, please contact your city office, waste disposal service or the shop where you purchased the product.

Read these simple guidelines. Breaking the rules may be dangerous or illegal. Further detailed information is given in this manual.

### **Warning**

- Mobile Phones must be switched off at all times in an aircraft.
- Do not hold the phone in your hand while driving.
- Do not use your phone near petrol stations, fuel depots, chemical plants or blasting operations.
- For your safety, use ONLY specified ORIGINAL batteries and chargers.
- Do not handle the phone with wet hands while it is being charged. It may cause an electric shock or seriously damage your phone.
- Keep the phone in a safe place out of children's reach. It includes small parts which if detached may cause a choking hazard.

### **Caution**

- Switch off the phone in any area where required by special regulations. For example, do not use your phone in hospitals or it may affect sensitive medical equipment.
- Emergency call may not be available under all cellular networks. Therefore, you should never depend solely on the phone for emergency calls.
- Only use ORIGINAL accessories to avoid damage to your phone.
- All radio transmitters carry risks of interference with electronics in close proximity. Minor interference may affect TVs, radios, PCs, etc.
- Batteries should be disposed of in accordance with relevant legislation.
- Do not dismantle the phone or battery.

### **Exposure to radio frequency energy**

#### **Radio wave exposure and Specific Absorption Rate (SAR) information**

This mobile phone model C3380 has been designed to comply with applicable safety requirement for exposure to radio waves. This requirement is based on scientific guidelines that include safety margins designed to assure this safety of all persons, regardless of age and health.

- The radio wave exposure guidelines employ a unit of measurement known as the Specific Absorption Rate, or SAR. Tests for SAR are conducted using standardized method with the phone transmitting at its highest certified power level in all used frequency bands.
- While there may be differences between the SAR levels of various LG phone models, they are all designed to meet the relevant quidelines for exposure to radio waves.
- The SAR limit recommended by the international Commission on Non-Ionizing Radiation Protection (ICNIRP), which is 2W/kg averaged over ten (10) gram of tissue.
- The highest SAR value for this model phone tested by DASY4 for use at the ear is 0.962 W/kg (10g).
- SAR data information for residents in countries/regions that have adopted the SAR limit recommended by the Institute of Electrical and Electronics Engineers (IEEE), which is 1.6 W/kg averaged over one (1) gram of tissue.

### **Product care and maintenance**

**Warning: Use only batteries, charger and accessories approved for use with this particular phone model. The use of any other types may invalidate any approval or warranty applying to the phone, and may be dangerous.**

- Do not disassemble this unit. Take it to a qualified service technician when repair work is required.
- Keep away from electrical appliance such as a TV, radio or personal computer.
- The unit should be kept away from heat sources such as radiators or cookers.
- Do not drop.
- Do not subject this unit to mechanical vibration or shock.
- The coating of the phone may be damaged if covered with wrap or vinyl wrapper.
- Do not use harsh chemicals (such as alcohol, benzene, thinners, etc.) or detergents to clean your phone. There is a risk of this causing a fire.
- Do not subject this unit to excessive smoke or dust.
- Do not keep the phone next to credit cards or transport tickets; it can affect the information on the magnetic strips.
- Do not tap the screen with a sharp object; otherwise, it may damage the phone.
- Do not expose the phone to liquid or moisture.
- Use the accessories like an earphone cautiously.
- If you put your phone in a pocket or bag without covering the receptacle of the phone (power plug pin), metallic articles (such as a coin, paperclip or pen) may short-circuit the phone. Always cover the receptacle when not in use.
- Never place your phone in a microwave oven as it will cause the battery to explode.
- Only authorized personnel should service the phone and its accessories. Faulty installation or service may result in accidents and consequently invalidate the warranty.
- Do not use the phone if the antenna is damaged. If a damaged antenna contacts skin, it may cause a slight burn. Please contact an LG Authorized Service Center to replace the damaged antenna.
- The label of the phone contains important information for customer support purposes. Do not remove it.

### **Efficient phone operation**

To enjoy optimum performance with minimum power consumption please:

- Hold the phone as you speak to any other telephone. While speaking directly into the microphone, angle the antenna in a direction up and over your shoulder. If the antenna is extendable/ retractable, it should be extended during a call.
- Do not hold the antenna when the phone is in use. If you hold it, it can affect call quality, it also may cause the phone to operate as a higher power level that needed and shorten talk and standby times.
- If your mobile phone supports infrared, never direct the infrared ray at anyone's eye.

### **Electronics devices**

All mobile phones may get interference, which could affect performance.

- Do not use your mobile phone near medical equipment without requesting permission. Avoid placing the phone over the pacemaker, i.e. in your breast pocket.
- Some hearing aids might be disturbed by mobile phones.
- Minor interference may affect TVs, radios, PCs, etc.
- Do not bend, scratch, or expose to static electricity.

### **Road safety**

Check the laws and regulations on the use of mobile phones in the areas when you drive.

- Do not use a hand-held phone while driving.
- Give full attention to driving.
- Use a hands-free kit, if available.
- Pull off the road and park before making or answering a call if driving conditions so require.
- RF energy may affect some electronic systems in your motor vehicle such as car stereo, safety equipment.
- When riding in a car, do not leave your phone or set up the hands-free kit near to the air bag. If wireless equipment is improperly installed and the air bag is activated, you may be seriously injured.

### **Blasting area**

Do not use the phone where blasting is in progress. Observe restrictions, and follow any regulations or rules.

### **Potentially explosive atmospheres**

- Do not use the phone at a refueling point. Don't use near fuel or chemicals.
- Do not transport or store flammable gas, liquid, or explosives in the compartment of your vehicle, which contains your mobile phone and accessories.

### **In aircraft**

Wireless devices can cause interference in aircraft.

- Turn off your mobile phone before boarding any aircraft.
- Do not use it on the ground without crew permission.

### **Battery information and care**

- You do not need to completely discharge the battery before recharging. Unlike other battery systems, there is no memory effect that could compromise the battery's performance.
- Use only LG batteries and chargers. LG chargers are designed to maximize the battery life.
- Do not disassemble or short-circuit the battery pack.
- Keep the metal contacts of the battery pack clean.
- Replace the battery when it no longer provides acceptable performance. The battery pack may be recharged hundreds of times until it needs replacing.
- Recharge the battery if it has not been used for a long time to maximize usability.
- Do not expose the battery charger to direct sunlight or in high humidity, such as the bathroom.
- Do not leave the battery in hot or cold places, this may deteriorate the battery performance.

### **Network service**

• Some services and functions described in this user's guide are dependent on network or subscription. Therefore, all menus may not be available in your phone. Please consult network operator for more information about your subscription.

## **Contents**

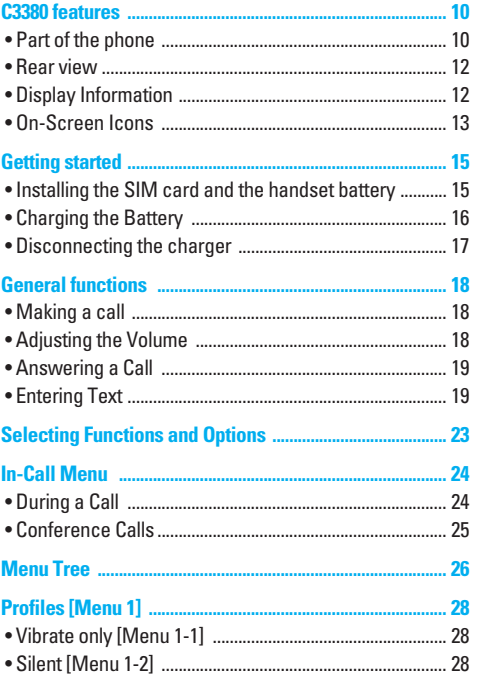

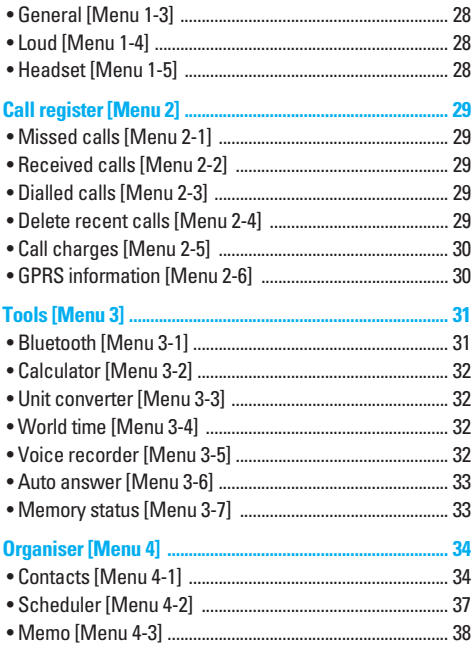

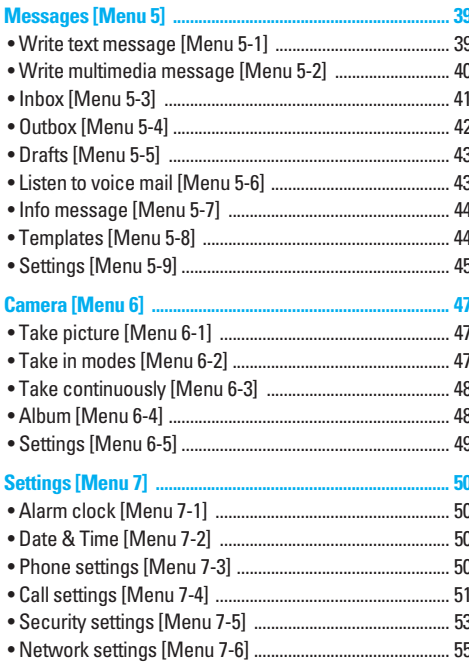

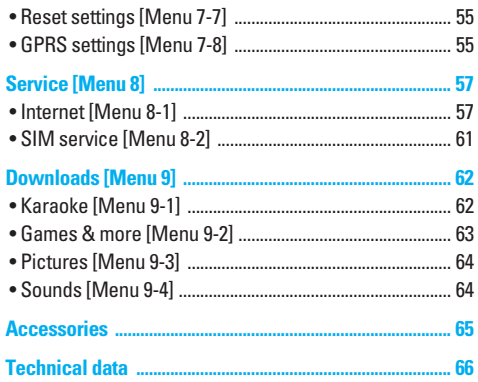

### **C3380 features**

### **Part of the phone**

### **1. Earpiece**

### **2. Main LCD**

- **Top**: Signal strength, battery level and various function
- **Bottom**: Soft key indications

### **3. Alpha numeric keys**

• **In standby mode**: Input numbers to dial **Hold down**

- $\boxed{0+}$  International calls
- 1 Activate Voice mail centre menu
- $\boxed{2 \times 1}$  to  $\boxed{9 \times 1}$  Speed dials
- $\sqrt{2}$  Activate Timer in Take picture mode
- **In editing mode**: Enter numbers & characters

### **4. Microphone**

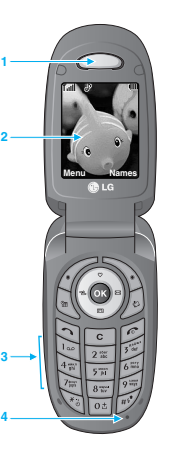

- **5. Side keys**
	- **In standby mode (opened)** : Volume of key tone
	- **In standby mode (closed)** : Switch on/ off backlight of Sub LCD.
	- **In menu**: scroll up & down
	- **During a call**: volume of the earpiece
- **6. Side camera key**
- **7. Sub LCD**
- **8. Flash**
- **9. Camera lens**

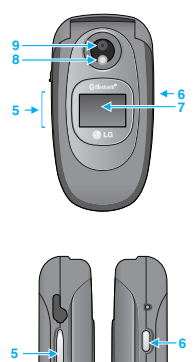

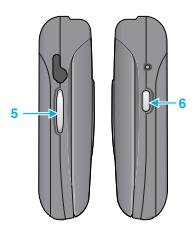

#### **1. Navigation key**

- **In standby mode:**
	- U **Briefly**: List of Favorites
	- **Briefly:** List of Auto answer
	- **Briefly:** List of Messages
	- L **Briefly**: List of Profiles **Hold down**: Activate/ Deactivate Vibrate mode
- **In menu**: scroll up & down

### **2. Confirm key**

### **3. Soft keys**

• These keys perform the function Indicated in the bottom of the display.

### **4. Scheduler hot key**

• Activate the Scheduler menu directly.

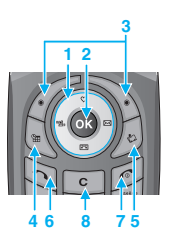

### **5. Downloads hot key**

• Briefly: List of Downloads menu

#### **6. Send key**

- Dial a phone number and answer a call.
- In standby mode: shows recently dialled, received and missed call.

### **7. End key**

- Switched on/off (hold down)
- End or reject a call.

### **8. Clear key**

### **C3380 features**

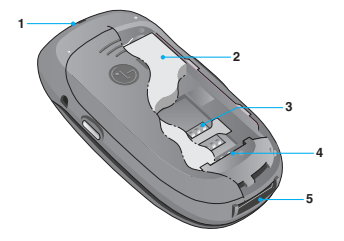

- **1. Holes for a carrying strap**
- **2. Battery**
- **3. SIM card socket**
- **4. Battery terminals**
- **5. Charger connector/Cable connector**

### **Rear view Community Community Community Community Property Display Information**

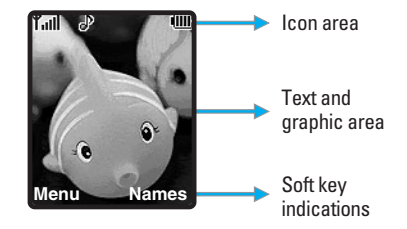

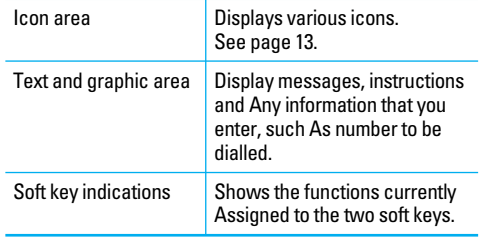

The screen displays several icons. These are described below.

### **On-Screen Icons**

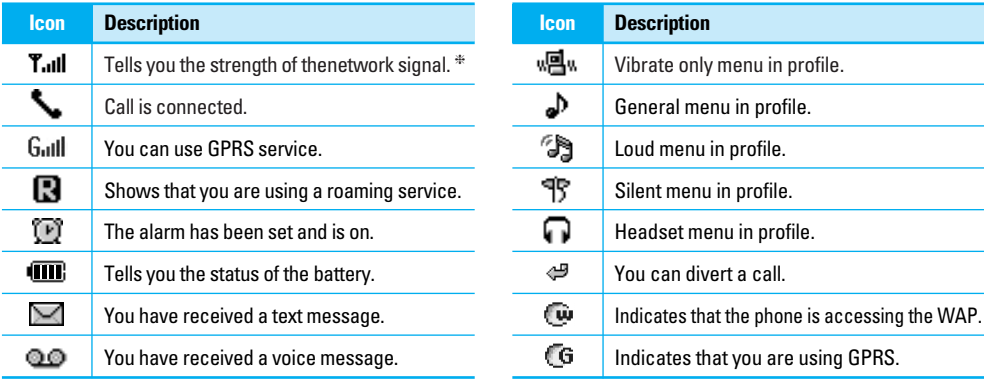

❈ The quality of the conversation may change depending on network coverage. When the signal strength is below 2 bars, you may experience muting, call drop and bad audio. Please take the network bars as indicator for your calls. When there are no bars, that means that there is no network coverage: in this case, you won't be able to access the network for any service (call, messages and so on).

# **C3380 features**

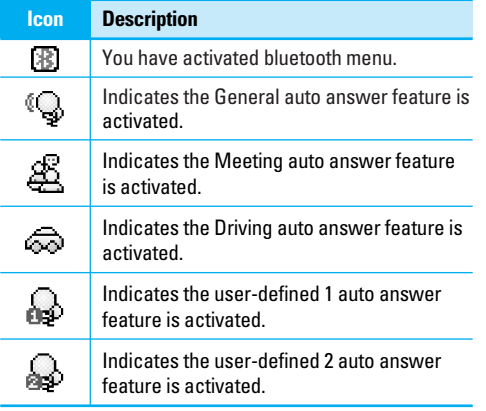

### **Installing the SIM card and the handset battery**

**1. Remove the battery cover.**

Make sure the power is off before you remove the battery.

Press the battery release latch and slide the battery cover toward the bottom of the phone. And remove the battery cover.

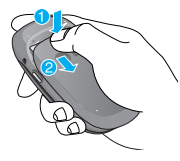

### !**Note**

Removing the battery from the phone when the power is on may cause the phone to malfunction.

#### **2. Remove the battery.**

Hold the top edge of the battery and lift the battery from the battery compartment.

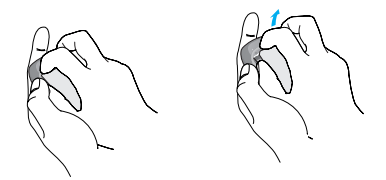

#### **3. Install the SIM card**

Insert the SIM card into the holder. Slide the SIM card into the SIM card holder. Make sure that the SIM card is inserted properly and that the gold contact area on the card is facing downwards. To remove the SIM card, press down lightly and pull it in the reverse direction.

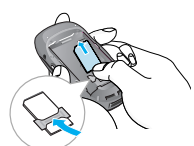

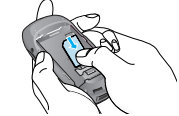

To insert the SIM card To remove the SIM card

### !**Note**

The metal contact of the SIM card can be easily damaged by scratches. Pay special attention to the SIM card while handling. Follow the instruction supplied with the SIM card.

### **Getting started**

#### **4. Install the battery.**

Insert the bottom of the battery first into the bottom edge of the battery compartment. Push down the top of the battery until it snaps into space.

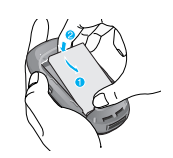

#### **5. Replace the battery cover.**

Lay the battery cover in place of the phone and slide it until the latch clicks.

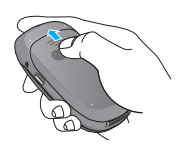

### **Charging the Battery**

To connect the travel adapter to the phone, you must have installed the battery.

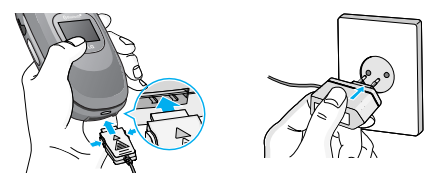

- 1. Ensure the battery is fully charged before using the phone.
- 2. With the arrow facing you as shown in the diagram push the plug on the battery adapter into the socket on the bottom of the phone until it clicks into place.
- 3. Connect the other end of the travel adapter to the mains socket. Use only the included packing charger.
- 4. The moving bars of battery icon will stop after charging is complete.

### !**Caution**

- Do not force the connector as this may damage the phone and/or the travel adapter.
- Insert the battery pack charger vertically to wall power outlet.
- If you use the battery pack charger out of your own country, use an attachment plug adaptor for the proper configuration.

### !**Warning**

- Unplug the power cord and charger during lightning storms to avoid electric shock or fire.
- Make sure that no sharp-edged items such as animal teeth, nails, come into contact with the battery. There is a risk of this causing a fire.
- Do not place or answer calls while charging the phone as it may short-circuit the phone and/or cause electric shock or fire.

### **Disconnecting the charger**

Disconnect the travel adapter from the phone by pressing its side buttons as shown in the diagram.

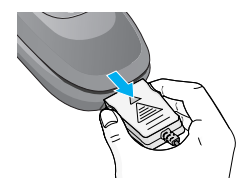

### **Making a call**

- 1. Make sure your phone is switched on.
- 2. Enter a phone number including the area code. To edit a number on the display screen, simply press the  $\leq k$ ey to erase one digit at a time.
	- Press and hold the clear key  $(\sqrt{c})$  key to erase the entire number.
- 3. Press the  $\Im$  key to call the number.
- 4. When finished, press the  $\odot$  key.

### **Making a Call by Send Key**

- 1. Press the  $\odot$  key, and the most recent incoming. outgoing and missed phone numbers will be displayed.
- 2. Select the desired number by using the navigation key.
- 3. Press the  $\Im$  key.

### **Making International Calls**

1. Press and hold the  $\overline{\text{0}}$  key for the international prefix. The '+' character can be replaced with the international access code.

- 2. Enter the country code, area code, and the phone number.
- 3. Press the  $\Im$  key.

### **Ending a Call**

When you have finished a call, press the  $\leq k$  key.

### **Making a Call From the Contact list**

You can store names and phone numbers dialled frequently in the SIM card as well as the phone memory known as the Contact list.

You can dial a number by simply looking up a name in the contact list. For more details on the Contacts feature, please refer to page 34-37.

### **Adjusting the Volume**

During a call, if you want to adjust the earpiece volume, use the side keys of the phone.

In idle mode, you can adjust the key volume using the side keys.

### **Answering a Call**

When you receive a call, the phone rings and the flashing phone icon appears on the screen. If the caller can be identified, the caller's phone number (or name if stored in your Address Book) is displayed.

1. Open the flip and press the  $\leq$  key or the left soft key to answer an incoming call. If the Any Key menu option  $[$ Menu 7-4-2 $]$  has been set to  $\circledcirc$  any key press will answer a call except for the  $\leq k$  key or the right soft key.

#### !**Notice**

To reject an incoming call, press and hold the side keys on the left side of the phone.

2. End the call by closing the phone or pressing the  $\odot$  key.

#### **O** Notice

You can answer a call while using the Address Book or other menu features.

### **Vibrate Mode (Quick)**

Vibrate mode can be activated by holding Navigation left key.

### **Signal Strength**

If you are inside a building, being near a window may give you better reception. You can see the strength of your signal by the signal indicator ( $\mathbf{r}$  all) on your phone's display screen.

### **Entering Text**

You can enter alphanumeric characters by using the phone's keypad. For example, storing names in the Address Book, writing a message, creating scheduling events in the calendar all require entering text.

The following text input methods are available in the phone.

!**Notice**

Some fields may allow only one text input mode (e.g. telephone number in address book fields).

#### **T9 mode**

This mode allows you to enter words with only one keystroke per letter. Each key on the keypad has more than one letter. The T9 mode automatically compare your keystrokes with an internal linguistic dictionary to determine the correct word, thus requiring far fewer keystrokes than the traditional ABC mode.

#### **ABC mode**

This mode allows you to enter letters by pressing the key labeled with the required letter once, twice, three or four times until the letter is displayed.

#### **123 mode (Number mode)**

Type numbers using one keystroke per number. To change to 123 mode in a text entry field, press  $\mathbb{R}$  key until 123 mode is displayed.

### **Symbolic Mode**

This mode allows you to enter special characters.

### **Changing the Text Input Mode**

- 1. When you are in a field that allows characters to be entered, you will notice the text input mode indicator in the upper right corner of the display.
- 2. If you want to change modes, press  $\mathbb{R}^3$ . The available modes are changed.

### **Using the T9 mode**

The T9 predictive text input mode allows you to enter words easily with a minimum number of key presses. As you press each key, the phone begins to display the characters that it thinks you are typing based on a built-in dictionary. As new letters are added, the word changes to reflect the most likely candidate from the dictionary.

### !**Notice**

You can select a different T9 language from the menu option or press hold down the key  $\sqrt{n}$ . The default setting on the phone is T9 disabled mode.

- 1. When you are in the T9 predictive text input mode, start entering a word by pressing keys  $\sqrt{2\pi}$  to  $\sqrt{9\pi}$  Press one key per letter.
	- The word changes as letters are typed ignore what's on the screen until the word is typed completely.
	- If the word is still incorrect after typing completely, press the down navigation key once or more to cycle through the other word options.
		- Example: Press  $4 \pi \sqrt{6}$   $\sqrt{6}$   $\pi$   $\sqrt{3}$  to type **Good**. Press  $\sqrt{4\pi}$   $6\pi$   $\sqrt{8\pi}$   $\sqrt{8\pi}$  (down navigation key) to type **Home**.
	- If the desired word is missing from the word choices list add it by using the ABC mode.
- 2. Enter the whole word before editing or deleting any keystrokes.
- 3. Complete each word with a space by pressing the  $\overline{05}$ key or  $\approx$  key.

To delete letters, press co. Press and hold down co to erase the letters continuously.

#### **O** Notice

To exit the text input mode without saving your input, press  $\approx$ . The phone returns to the idel screen.

#### **Using the ABC Mode**

Use the  $\boxed{2\pi}$  to  $\boxed{9\pi}$  keys to enter your text.

- 1. Press the key labeled with the required letter:
	- Once for the first letter
	- Twice for the second letter.
	- And so on.
- 2. To insert a space, press the  $\boxed{\circ}$  key once. To delete letters, press the  $\sim$  key. Press and hold down the  $\sim$ key to erase the letters continuously.

### **O** Notice

Refer to the table helow for more information on the characters available using the keys.

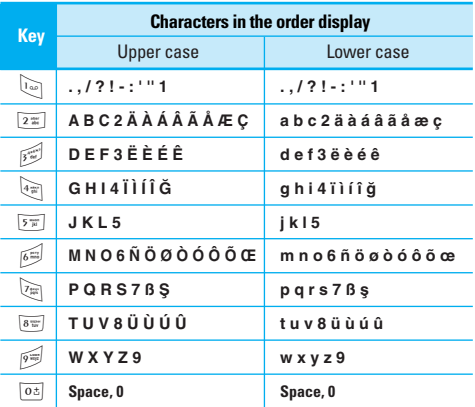

### **Using the 123 (Numbers) Mode**

The 123 Mode enables you to enter numbers in a text message (a telephone number, for example).

Press the keys corresponding to the required digits before manually switching back to the appropriate text entry mode.

### **Using the Symbol Mode**

The Symbol Mode enables you to enter various symbols or special characters.

To enter a symbol, press the  $\mathbb{R}$  key. Use the navigation keys to select the desired symbol and press the [OK] key. Your phone offers a set of functions that allow you to customize the phone. These functions are arranged in menus and sub-menus, accessed via the two soft keys marked  $\left(\frac{1}{2}\right)$  and  $\left(\frac{1}{2}\right)$ . Each menu and sub-menu allows you to view and alter the settings of a particular function.

The roles of the soft keys vary according to the current context; the label on the bottom line of the display just above each key indicates its current role.

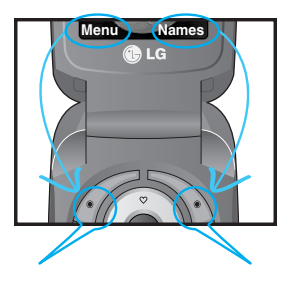

Press the left soft key to access the availabl Menu.

Press the right soft key to access the available Names.

### **In-Call Menu**

Your phone provides a number of control functions that you can use during a call. To access these functions during a call, press the left soft key [Options].

### **During a Call**

The menu displayed on the handset screen during a call is different than the default main menu displayed when in idle screen, and the options are described below.

### **Making a Second Call (Network Dependent)**

You can get a number you wish to dial from the Address Book to make a second call. Press the Right soft key then select Contacts.

### **Swapping Between Two Calls**

To switch between two calls, press  $\Im$  key or the left soft key, and then select **Swap**.

### **Answering an Incoming Call**

To answer an incoming call when the handset is ringing, simply press the  $\leq$  key. The handset is also able to warn you of an incoming call while you are already on a call. A tone sounds in the earpiece, and the display will show that a second call is waiting. This feature, known as **Call Waiting**, is only available if your network su pports it.

For details of how to activate and deactivate it see **Call Waiting** [Menu 7-4-4].

If Call Waiting is on, you can put the first call on hold and answer the second, by pressing  $\Im$ .

### **Rejecting an Incoming Call**

You can reject an incoming call without answering by simply pressing the  $\odot$  key.

During a call, you can reject an incoming call by pressing the  $\leq k$  key.

### **Muting the Microphone**

You can mute the microphone during a call by pressing the [**Options**] key then selecting [**Mute**]. The handset can be unmuted by pressing the [**Unmute**]. When the handset is muted, the caller cannot hear you, but you can still hear them.

#### **Speakerphone**

You can activate the speakerphone function when you use handsfree option in a car. If you activate this function, you can receive or make a call without holding a phone.

The speakerphone icon will be appeared during a call. If you press OK key, you can activate or cancel this function.

### **DTMF tones while calling**

To switch on DTMF tones while calling (e.g. to use the phone with an automatic switchboard) press the key [Options] followed by Send DTMF – DTMF on. Select DTMF off to disable DTMF tones. DTMF tones are normally on.

### **Conference Calls**

The conference service provides you with the ability to have a simultaneous conversation with more than one caller, if your network service provider supports this feature. A conference call can only be set up when you have one active call and one call on hold, both calls having been answered. Once a conference call is set up, calls may be added, disconnected or separated (that is, removed from the conference call but still connected to you) by the person who set up the conference call.

These options are all available from the In-Call menu. The maximum callers in a conference call are five. Once started, you are in control of the conference call, and only you can add calls to the conference call.

### **Making a Second Call**

You can make a second call while currently on a call. Enter the second number and press the  $\Im$ . When the second call is connected, the first call is automatically placed on hold. You can swap between calls, by pressing the  $\Im$  key.

### **Setting Up a Conference Call**

To set up a conference call, place one call on hold and while the active call is on, press the left soft key and then select the Join menu of Conference call.

### **Adding Calls to the Conference Call**

To add a call to an existing conference call, press the left soft key, and then select the Join menu of Conference call.

### **Private Call in a Conference Call**

To have a private call with one caller from a conference call, display the number of the caller you wish to talk to on the screen, then press the left soft key. Select the Private menu of Conference call to put all the other callers on hold.

### **Ending a Conference Call**

Currently displayed caller from a conference call can be disconnected by pressing the  $\leq k$ ey.

### **Menu Tree**

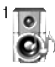

#### **1 Profiles**

- 1 Vibrate only
- 2 Silent
- 3 General
- 4 Loud
- 5 Headset

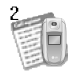

#### **2 Call register**

- 1 Missed calls
- 2 Received calls
- 3 Dialled calls
- 4 Delete recent calls
- 5 Call charges
- 6 GPRS information

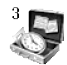

#### **3 Tools**

- 1 Bluetooth
- 2 Calculator
- 3 Unit converter
- 4 World time
- 5 Voice recorder
- 6 Auto answer
- 7 Memory status

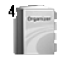

#### **4 Organiser**

- 1 Contacts
- 2 Scheduler
- 3 Memo

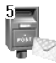

#### **5 Messages**

- 1 Write text message
- 2 Write multimedia message
- 3 Inbox
- 4 Outbox
- 5 Drafts
- 6 Listen to voice mail
- 7 Info message
- 8 Templates
- 9 Settings

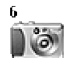

#### **6 Camera**

- 1 Take picture
- 2 Take in modes
- 3 Take continuously
- 4 Album
- 5 Settings

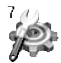

### **7 Settings**

- 1 Alarm clock
- 2 Date & Time
- 3 Phone settings
- 4 Call settings
- 5 Security settings
- 6 Network settings
- 7 Reset settings
- 8 GPRS settings

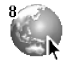

#### **8 Service**

- 1 Internet
- 2 SIM Service

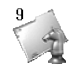

#### **9 Downloads**

- 1 Karaoke
- 2 Games & more
- 3 Pictures
- 4 Sounds

In Profiles, you can adjust and customise the phone tones for different events, environments, or caller groups.

There are 5 preset profiles: **Vibrate only, Silent, General, Loud** and **Headset**. Each profile can be personalised.

Press the left soft key [Menu] and select **Profiles** using up/down navigation keys.

### **Activate [Menu 1-X-1]**

- 1. A list of profiles is displayed.
- 2. In the **Profiles** list, scroll to the profile you want to activate and press the left soft key  $/$  Selectl or OK key.
- 3. Then, select **Activate**.

### **Personalise [Menu 1-X-2]**

Scroll to the desired profile in the Profile list. After pressing the left soft key  $/$  or the OK key, select **Personalise**. The profile setting option opens. Set the option as required.

- **Call alert type**: Set the alert type for incoming calls.
- **Ring tone**: Select the desired ring tone from the list.
- **Ring volume**: Set the volume of the ringing tone.
- **Message alert type**: Set the alert type for messages.
- **Message tone**: Select the alert tone for messages.
- **Keypad tone**: Select the desired keypad tone.
- **Keypad volume**: Set the volume of keypad tone.
- **Flip tone**: Allows to set the flip tone for adjusting environment.
- **Effect sound volume**: Set the volume of effect sound.
- **Power on/off volume**: Set the volume of the ringing tone when switching the phone on/off.
- **Auto answer**: This function will be activated only when your phone is connected to the headset.
	- **Off**: The phone will not answer automatically.
	- **After 5 secs**: After 5 seconds, the phone will answer automatically.
	- **After 10 secs**: After 10 seconds, the phone will answer automatically.

### **Rename [Menu 1-X-3]**

You can rename a profile and give it any name you want.

**A** Notice

**Vibrate only, Silent** and **Headset** profiles cannot be renamed.

- 1. To change the name of a profile, scroll to the profile in the profile list and after pressing the left soft key  $\sqrt{\cdot}$  or the OK key, select **Rename**.
- 2. Key in the desired name and press the OK key or the  $left$  soft key  $/$  [OK].

You can check the record of missed, received, and dialled calls only if the network supports the Calling Line Identification (CLI) within the service area.

The number and name (if available) are displayed together with the date and time at which the call was made. You can also view call times.

### **Missed calls [Menu 2-1]**

This option lets you view the last 10 unanswered calls. You can also:

- View the number if available and call it, or save it in the Address Book.
- Enter a new name for the number and save both in the Address Book.
- Send a message by this number.
- Delete the call from the list.

### **Received calls [Menu 2-2]**

This option lets you view the last 10 incoming calls. You can also:

• View the number if available and call it, or save it in the Address Book.

- Enter a new name for the number and save both in the Address Book.
- Send a message by this number.
- Delete the call from the list.

### **Dialled calls [Menu 2-3]**

This option lets you view the last 20 outgoing calls (called or attempted).

You can also:

- View the number if available and call it or save it in the Address Book.
- Enter new name for the number and save both in the Address Book.
- Send a message by this number.
- Delete the call from the list.

### **Delete recent calls [Menu 2-4]**

Allows you to delete **Missed calls** and **Received calls** lists. You can delete **Dialled calls** and **All calls** lists at one time.

### **Call charges [Menu 2-5]**

### **Call duration [Menu 2-5-1]**

Allows you to view the duration of your incoming and outgoing calls. You can also reset the call times. The following timers are available:

- **Last call**: Length of the last call.
- **All calls**: Total length of all calls made and incoming calls since the timer was last reset.
- **Received calls**: Length of the incoming calls.
- **Dialled calls**: Length of the outgoing calls.
- **Reset all**: Allows you to clear the length of all calls by pressing the left soft key  $\sqrt{\ }$  [Yes].

### **Call costs [Menu 2-5-2]**

Allows you to check the cost of your last call, all calls, remaining and reset the cost. To reset the cost, you need to PIN2 code.

#### **Settings [Menu 2-5-2] (SIM Dependent)**

• **Set tariff**: You can set the currency type and the unit price. Contact your service providers to obtain charging unit prices. To select the currency or unit in this menu, you need the PIN2 code.

- **Set credit**: This network allows you to limit the cost of your calls by selected charging units.If you select **Read**, the number of remaining unit is shown. If you select **Change**, you can change your change limit.
- **Auto display**: This network service allows you to see automatically the cost of your last calls. If set to **On**, you can see the last cost when the call is released.

### **GPRS information [Menu 2-6]**

You can check the amount of data transferred over the network through the GPRS information option. In addition, you can also view how much time you are online.

### **Call duration [Menu 2-6-1]**

You can check the duration of **Last call** and **All calls**. You can also reset the call timers.

### **Data volumes [Menu 2-6-2]**

You can check The **Sent**, **Received** or **All** data volumes and **Reset all**.

### **Bluetooth [Menu 3-1]**

Bluetooth enables compatible mobile devices, peripherals and computers that are in close proximity to communicate directly with each other without wires. This handset supports built-in Bluetooth connectivity, which makes it possible to connect them with compatible Bluetooth headsets, Bluetooth enabled computers and so on. You can exchange the data within only phonebook via bluetooth.

### **My devices [Menu 3-1-1]**

You can view all devices which are compatible with bluetooth phone.

### **Handsfree devices [Menu 3-1-2]**

You can view the list of handsfree devices which is compatible with bluetooth phone.

If you enter My devices or Handsfree devices menu, you access the options as follow.

- Connect/Disconnect: Allows to connect the other bluetooth devices.
- Add new: Allows to search new bluetooth device.
- Assign name: Allows to change the name of bluetooth.
- Set as authorised/Set as unauthorised: Allows to set the authorised connection between each bluetooth devices.
- All service: Allows to view all services which are supported by bluetooth device.
- Delete : Allows to delete the bluetooth device.
- Delete all: Allows to delete all bluetooth devices.

### **Settings [Menu 3-1-3]**

You can register new device which is compatible with bluetooth. If you already have added the device, you can search it after entering a password.

#### **• Set bluetooth**

You can activate or cancel bluetooth function.

#### **• My phone's visibility**

You can set the function that your phone is shown on the other bluetooth devices.

#### **• My phone's name**

You can set the name of bluetooth device. The default name is C3380.

### **Calculator [Menu 3-2]**

#### This contains the standard functions such as  $+,-x, \div$ : **Addition, Subtraction, Multiplication,** and **Division**.

- 1. Input the numbers by pressing numeric keys.
- 2. Use a navigation key to select a sign for calculation.
- 3. Then input the numbers.
- 4. Press the left soft key  $\frac{1}{2}$  [Result] to view the result.
- 5. Press the left soft key  $\sqrt{\ }$  [Reset] or enter numbers to repeat the procedure above.
- 6. To end **Calculator**, press the right soft key  $\rightarrow$  [Back].

### !**Notice**

Use  $\boxed{\circ}$  key to erase any numbers or signs. If you press key  $\cancel{\circ}$ . you can input a minus number. In addition, press key  $\geq$  you can input a decimal number.

### **Unit converter [Menu 3-3]**

This converts any measurement into a unit you want. There are 4 types that can be converted into units: **Length, Area, Weight,** and **Volume**.

- 1. You can select one of four unit types by pressing < [Unit] key.
- 2. Select the standard value by using  $[4]$ ,  $\approx$  ,
- 3. Select the unit you want to convert by pressing  $\overline{\circ}$  and  $\overline{=}$
- 4. You can check the converted value for the unit you want. Also, you can input a decimal number by pressing  $\mathbb{R}$ .

### **World time [Menu 3-4]**

You can view clocks of the world's major cities.

- 1. Select the city belonged to the time zone by pressing  $\epsilon$ ,  $\approx$  key.
- 2. You can set the current time to the city time you select by pressing the left soft key  $/$  [Set].

### **Voice recorder [Menu 3-5]**

The voice memo feature you to record up to 10 voice messages and each memo is up to 15 seconds.

### **Record [Menu 3-5-1]**

You can record voice memo in Voice recorder menu.

- 1. Once recording is started, the message **Recording** and the remaining time is displayed.
- 2. If you want to finish recording, press the left soft key  $\sqrt{\cdot}$  [Save].
- 3. Key in Voice memo title, press the left soft key  $\sqrt{\ }$  [OK].

### **View list [Menu 3-5-2]**

The phone shows voice memo list. You can Playback and Delete the recorded voice memo.

### **Auto answer [Menu 3-6]**

You can activate answering machine on the condition of adjusting each environment as follows:

#### **Answering off [Menu 3-6-1]**

You can cancel the function.

#### **General [Menu 3-6-2]**

If you activate this, callers will hear the General voice guide.

#### **Meeting [Menu 3-6-3]**

If you activate this, callers will hear the Meeting voice guide.

### **Driving [Menu 3-6-4]**

If you activate this, callers will hear the Driving voice guide.

### **User define [Menu 3-6-5/6]**

You can record your own voice guide. If you activate this, callers will hear the voice guide.

### **Recorded messages [Menu 3-6-7]**

You can check recorded messages.

### **Ringing time [Menu 3-6-8]**

You can set the ringing time before the answering system answers incoming calls. The system can answer calls after 1 ring, 3 rings, or 5 rings.

#### !**Notice**

For registering your own guidance comments of answering phone. you MUST record it TWICE to save. The guidance comments don't need to be completely identical with previous one. Either one will be chosen depending on the speech codec (HR/FR/EFR)

### **Memory status [Menu 3-7]**

You can check free space and memory usage of each repository, SIM memory. You can go to each repository menu.
# **Contacts [Menu 4-1]**

In standby mode, press right soft key  $\setminus$  [Contacts] to access directly.

### **Search [Menu 4-1-1] (Calling from phonebook)**

- 1. Select Search by press the left soft key /\*/ [Select] or [OK].
- 2. Enter the name that you want to search or select left soft key  $/$  [List] to view all the phonebook list.
- !**Note**

Instant searching is available by inputting the initial letter of the name or number you want to search.

- 3. If you want to edit, delete, copy an entry, or to add the voice to one, select left soft key /\*/ [Options]. The following menu will be displayed.
	- **Edit**: You can edit the name, number, group, character and picture by using the navigation key.
	- **Write text/multimedia message**: After you have found the number you want, you can send a text/multimedia message to the selected number.
	- **Send via bluetooth:** After setting buetooth On, you can send the phonebook list by bluetooth.
	- **Copy**: You can copy an entry from SIM to phone or from phone to SIM.
- **Main number**: You can select the one out of mobile, home, office that you often use. After you set this, the main number will be displayed first, when you search.
- **Delete**: You can delete an entry.

# **Add new [Menu 4-1-2]**

You can add phonebook entry by using this function. Phone memory capacity is 500 entries. SIM card mem-ory capacity depends on the cellular service provider.

You can also save 20 characters of name in The Phone memory, and save characters in the SIM card. The number of character is SIM dependent feature.

- 1. Select **Add new** by press left soft key /\*/ [Select] or [OK].
- 2. Select the memory you want to save: **SIM** or **Phone**. If you set to Phone, you need to select which number you want as Main number.
	- a. Press  $\sqrt{\frac{6}{2}}$  [OK] to input a name.
	- b. Press  $/$  [OK], then you can input a number.
	- c. Press  $/$  [OK].
	- d. You can set a group for the entry by pressing  $(\mathfrak{m} \cdot \mathfrak{m})$ .
	- e. You can set a character and a picture for the entry by  $presina \circ . \n\mathbb{E}$ ,  $\left[ n, n \right]$

# **Caller groups [Menu 4-1-3]**

You can list up to 20 members per one group. There are 7 groups you can make lists to:

- **Member list**: Shows the group members you have selected.
- **Group ring tone**: Allows you to specify ring tone for the group members' call.
- **Group icon**: Allows you to select the icon dependent on Group.
- **Add member**: You can add group members. Each group member shouldn't be exceeded 20.
- **Remove member**: You can remove the member from the Group member list. But the name and the number still remain in phonebook.
- **Rename**: You can change a group name.

# **Speed dial [Menu 4-1-4]**

You can assign any of the keys,  $\sqrt{2\pi}$  to  $\sqrt{9\pi}$  with a Name list entry. You can call directly by pressing this key.

- 1. Open the phonebook first by pressing the Right soft key \\*\ [Contacts] in standby mode.
- 2. Scroll to **Speed dial**, then press the left soft key /\*/ [Select].
- 3. If you want to add Speed dial, select (**empty**). Then, you can search the name in phonebook.
- 4. Select allocated a name by speed dial, and choose **Change** or **Delete** the name. You can call directly by pressing assigned number, and write the messages including of picture, sound, and photo.

# **Settings [Menu 4-1-5]**

- 1. Press the right soft key  $\setminus$  [Contacts] in standby mode.
- 2. Scroll to **Settings**, then press the left soft key /\*/ [Select].
	- **Set memory**

Scroll to highlight **Set memory**, and then press the left soft key /\*/ [Select].

- If you select **Variable**, when adding entry, the phone will ask where to store.
- If you select **SIM** or **Phone**, the phone will store an entry to SIM or phone.
- **Search by**

Scroll to highlight **Search by**, then press the left soft key [Select].

- If you select **Variable**, the phone will ask how to search.
- If you select **Name** or **Number**, the phone will search an entry by Name or Number.

#### • **View options**

Scroll to highlight View options, and then press the left soft key [Select].

- **Name only**: Set the phonebook list with displaying only name.
- **With pictures**: Set the phonebook list with the information of character and picture.
- **Name & number**: Set the phonebook list with displaying name and number.

# **Copy all [Menu 4-1-6]**

You can copy/move entries from SIM card memory to Phone memory and vice versa.

- 1. Open the Phonebook first by pressing the right soft key \\*\ [Contacts] in standby mode.
- 2. Scroll to **Copy all**, and then press the left soft key  $/*/$ [Select] to enter this menu.
	- **SIM to Phone**: You can copy the entry from SIM Card to Phone memory.
	- **Phone to SIM**: You can copy the entry from Phone memory to SIM Card.
- 3. You can see the following submenus.
	- **Keep original**: When copying, Original Dial Number is kept.
	- **Delete original**: When copying, Original Dial Number will be erased.

# **Delete all [Menu 4-1-7]**

You can delete all entries in SIM and Phone. This function requires Security code.

- 1. Press the right soft key  $\backslash \cdot$  [Contacts] in standby mode and select Delete all, press  $\sqrt{\ }$  [Select].
- 2. Then select a memory to erase.
- 3. Enter security code and Press the left soft key /\*/ [OK] or the right soft key  $\rightarrow$  [Back].

# **Information [Menu 4-1-8]**

**• Service dial number**

Use this function to access a particular list of services provided by your network operator (if supported by the SIM card).

1. Open the phonebook first by pressing the right soft key >[Contacts] in standby mode and select **Information**.

- 2. Scroll to **Service dial number**, then press the left soft key  $/$  [Select] to enter.
- 3. The names of the available services will be shown.
- 4. Use  $\infty$  and  $\equiv$  to select a service. Press  $\sim$  [Send].

#### **• Memory status**

This feature allows you to see how many free and in-use are in your phonebook.

- 1. Open the phonebook first by pressing the right soft key >[Contacts] in standby mode. Select **Information** by pressing the left soft key  $/$  [Select].
- 2. Scroll to **Memory status**, then press the left soft key  $\sqrt{\frac{4}{5}}$ [OK].
- **Own number (SIM dependent)**

You can save and check your own number in SIM card.

# **Scheduler [Menu 4-2]**

When you enter this menu a Calendar will show up. On top of the screen there are sections for date. Whenever you change the date, the calendar will be updated according to the date.And square cursor will be used to locate the certain day. If you see under bar on the calendar, it means that there is a schedule or memo that day. This function helps to remind you of your schedule and memo. The phone will sound an alarm tone if you set this for the note.

To change the day, month, and year:

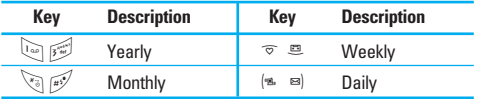

In the scheduler mode, press left soft key  $/$  [Options] as follows;

# **Add new [Menu 4-2-1]**

Allows you to add new schedule and memo for the chosen day. You can store up to 20 notes. Input the subject and then press left soft key  $/$  [OK]. You enter the appropriate information in the follow section; **Time, Repeat** and **Alarm**.

# **View [Menu 4-2-2]**

View all schedules and memo for the chosen day. Use  $\circledcirc$  ,  $\equiv$  to browse through the note lists. If you set alarm for the note, the alarm icon is displayed. If you want to view the note in detail, press left soft key  $/$  (Select). Press left soft key  $\sqrt{\frac{1}{2}}$  [Options] to delete, edit the note you selected.

# **View all [Menu 4-2-3]**

Shows the notes that are set for all days. Use  $\bar{\infty}$  ,  $\equiv$  to browse through the note lists. If you want to view the note in detail, press left soft key  $/$  [Select].

### **Delete past [Menu 4-2-4]**

You can delete the past schedule that has been already notified you.

#### **Delete all [Menu 4-2-5]**

You can delete for the all notes.

# **Memo [Menu 4-3]**

- 1. Select the Memo by pressing the left soft key  $\sqrt{\frac{4}{5}}$ [Select].
- 2. If being empty, Add new by pressing the left soft key  $\sqrt{\cdot}$  [Add].
- 3. Input the memo and then press left soft key  $/$  [OK].

# !**Note**

If you want to change the text input mode, press the  $\mathbb{R}$  in order.

This menu includes functions related to SMS (Short Message Service), MMS (Multimedia Message Service), voice mail, as well as the network's service messages.

# **Write text message [Menu 5-1]**

You can write and edit text message, checking the number of message pages.

- 1. Enter the **Messages** menu by pressing the left soft key  $\sqrt{\cdot}$  [Select].
- 2. If you want to write a new message, select **Write text message**.
- 3. To make text input easier, use T9.
- 4. Press \\*\ [Insert] to attach the Symbol, Picture, Sound, Text templates, Contacts and Signature.
- 5. If you want to set option for your text, or to finish your writing, press the left soft key  $/$  [Options].

### !**Note**

The phone which supports EMS release 5 is available to send colour pictures, sounds, text styles, etc.. The other party may not receive pictures, sounds or text styles you sent properly if the phone does not support such options.

# **Options**

**• Send**

Sends text messages.

- 1. Enter numbers of recipient.
- 2. Press  $\equiv$  key to add more recipients.
- 3. You can add phone numbers in the address book.
- 4. Press the left soft key  $\sqrt{\frac{4}{\pi}}$  after entering numbers.

All messages will be automatically saved in the outbox folder, even after a sending failure.

**• Save**

Stores messages in Drafts.

**• Font:**

You can select **Size** and **Style** of fonts.

**• Colour**

You can select **Colour** of foreground and background.

**• Alignment**

You can make the message contents aligned **Left, Center** or **Right**.

**• Add T9 dictionary**

You can add your own word.This menu can be shown only when edit mode is **Predictive (abc/ABC/123).**

#### **• T9 languages**

Select a T9 input mode.

### **• Exit**

If you press **Exit** while writing a message, you can end the writing message and back to the Message menu. The message you have written is not saved.

### **Insert**

#### **• Symbol**

You can add special characters.

#### **• Picture**

You can insert the Default graphics or graphics in My pictures that are available for short messages.

#### **• Sound**

You can insert sounds that are available for short messages.

#### **• Text templates**

You can use Text templates already set in the phone.

#### **• Contacts**

You can add phone numbers or e-mail addresses in address book.

### **• Signature**

You can add your signature to the message.

# **Write multimedia message [Menu 5-2]**

You can write and edit multimedia messages, checking message size.

- 1. Enter the **Message** menu by pressing the left soft key  $/$  [Select].
- 2. If you want to write a new message, select Write multimedia message.
- 3. You can create a new message or choose one of the multimedia message templates already made.
- 4. Press **Insert** to add Symbol, Photo, Take photo, Picture, Sound, Voice memo, Text templates, Phonebook, and Signature.

# **Options**

**• Send**

You can send multimedia messages to multiple recipients, priorities your message, and make it sent later as well.

!**Note**

- All messages will be automatically saved in the outbox folder, even after a sending failure.
- Check with your service provider if the Priority service is available.

### **• Preview**

You can preview multimedia messages you wrote.

**• Save**

You can save multimedia messages **In drafts** or **As template**.

**• Add slide**

You can add a slide before or after current slide.

**• Move to slide**

ou can move to previous or next slide.

**• Delete slide**

You can delete current slides.

- **Set slide format**
	- **Set timer**: You can set timer for slide, text, picture and sound.
	- **Swap text and picture**: You can switch the position of picture and text of the message.
- **Remove media**

You can remove picture or sound in the slide.

### !**Note**

This option can be shown only when any media exists.

**• Add T9 dictionary**

You can add your own word. This menu can be shown only when edit mode is Predictive (T9Abc/T9abc/T9ABC).

**• T9 languages**

Select a T9 input mode.

**• Exit**

You can back to the Message menu.

### !**Note**

If you select the picture (15K) on writing multimedia message, loading duration will take around 15 seconds at least. Furthermore, you can't activate any key during loading time. After 15 seconds, it is available to write multimedia message.

# **Inbox [Menu 5-3]**

You will be alerted when you have received messages. They will be stored in Inbox.

In Inbox, you can identify each message by icons. For detail, see the icon directive.

- **O** Icon directive
- [ $\overline{\phantom{a}}$ ] Multimedia message
- $\sqrt{ }$  I Short message
- [ $\equiv$  1 SIM message
- [ **图** ] Read multimedia message
- [ **同** ] Read text message
- [ $\sqrt{1}$ ] Push message
- [ $\blacktriangleright$  ] Notified multimedia message

# **Messages [Menu 5]**

If the phone shows 'No space for SIM message', you have to delete only SIM messages from Inbox. If the phone displays 'No space for message', you can make space of each repository as deleting messages, media and aplications.

#### ❇ **SIM message**

SIM message means the message exceptionally stored in SIM card. You can move this message to the phone.

For notified multimedia message, you have to wait for downloading and processing of the message.

To read a message, select one of the messages by pressing the left soft key  $/*/$ 

#### **View**

You can view the received messages.

### **Reply**

You can reply to the sender.

#### **Forward**

You can forward the selected message to another party.

#### **Return call**

You can call back to the sender.

#### **Delete**

You can delete the current message.

#### **View information**

You can view information about received messages; Sender's address, Subject (only for Multimedia message), Message date & time, Message type, Message size.

#### **Delete all**

You can delete all messages.

# **Outbox [Menu 5-4]**

You can see sent and unsent messages here. For sent message, you can see the delivery status.

The browsing is same as that for the inbox message.

### !**Icon directive**

- [ 图 ] MMS Sent
- $\sqrt{ }$  1 MMS Unsent
- [  $\mathbb{R}$  | MMS delivery confirmed
- [ ] SMS sent
- [  $M$  ] SMS unsent
- [ ] SMS Delivery confirmed

# ❇ **When you already sent the message:**

## **View**

You can view the sent messages.

# **Forward**

You can forward the current message to other recipients.

# **Delete**

You can delete the current message.

# **View information**

You can view information about outbox messages; Recipient's address, Subject (only for Multimedia message), Message date & time, Message type, Message size.

# **Delete all**

You can delete all messages didn't send.

# **Drafts [Menu 5-5]**

Using this menu, you can preset up to five multimedia messages that you use most frequently. This menu shows the preset multimedia message list.

The following options are available.

- **View**: You can view the message in draft.
- **Edit**: Modifies the massage you choose.
- **Delete**: Deletes the message you choose.
- **View information**: To view the information of the message.
- **Delete all:** You can delete all messages in draft.

# **Listen to voice mail [Menu 5-6]**

Once this menu has been selected, simply press the left soft key /\*/ [OK] to listen to voice mail. You can also hold down the  $\ln$  key in standby mode to listen to voice mail.

!**Note**

When you receive a voice mail, your phone displays the icon and you hear an alert. Please check with your network provider for details of their service in order to configure the handset correctly.

# **Info message [Menu 5-7] (Dependent to network and subscription)**

Info service messages are text messages delivered by the network to GSM. They provide general information such as weather reports, traffic news, taxis, pharmacies, and stock prices. Each type of information has the number; therefore, you can contact service provider as long as you have input the certain number for the information. When you have received an info service message, you can see the popup message to show you that you have received a message or the info service message is directly displayed. To view the message again or not in standby mode, follow the sequence shown below;

# **Read [Menu 5-7-1]**

- 1. When you have received an info service message and select **Read** to view the message, it will be displayed on the screen. You can read another message by scrolling  $(x, \infty)$  or  $\sqrt{x}$  [Next].
- 2. The message will be shown until another message is reached.

### **Topics [Menu 5-7-2] (Dependent to network and subscription)**

**• Add new**

You can add Info service message numbers in the Phone memory with its nickname.

**• View list:**

You can see Info service message numbers which you added. If you press  $/$  [Options], you can edit and delete info message category which you added.

**• Active list**

You can select info service message numbers in the active list. if you activate an info service number, you can receive messages sent from the number.

# **Templates [Menu 5-8]**

# **Text templates [Menu 5-8-1]**

You have 6 text templates as below;

- **Please call me back**
- **I'm late. I will be there at**
- **Where are you now?**
- **I am on the way.**
- **Top urgent. Please contact.**
- **I love you.**

## **Multimedia templates [Menu 5-8-2]**

You can use the following options.

- **View**: You can see multimedia templates.
- **Edit**: You can edit multimedia templates.
- **Add new**: Allows you to add new multimedia templates.
- **Write messages**: You can write and send multimedia messages.
- **Delete**: You can delete multimedia templates.
- **Delete all**: Allows you to delete all multimedia messages.

### **Signature [Menu 5-8-3]**

You can make your Signature.

# **Settings [Menu 5-9]**

# **Text message [Menu 5-9-1]**

**• Message types**

### **Text, Voice, Fax, Natl. paging, X.400, Email, ERMES**

Usually, the type of message is set to **Text**. You can convert your text into alternative formats. Contact your service provider for the availability of this function.

#### **• Validity period**

This network service allows you to set how long your text messages will be stored at the message centre.

#### **• Delivery report**

If you set to **Yes**, you can check whether your message is sent successfully.

#### **• Reply via same service centre**

When a message is sent, it allows the recipients to reply and charge the cost of the reply to your telephone bill.

**• SMS centre**

If you want to send the text message, you can receive the address of SMS centre through this menu.

### **Multimedia message [Menu 5-9-2]**

**• Priority**

You can set the priority of the message you choose.

**• Validity period**

This network service allows you to set how long your text messages will be stored at the message centre.

**• Delivery report**

If it is set to **Yes** in this menu, you can check whether your message is sent successfully.

#### **• Auto download**

If you select **On**, you receive multimedia messages automatically. If you select **Off**, you receive only notification message in the inbox and then you can check this notification. If you select **Home network only**, you receive multimedia messages depends on Homenetwork.

#### **• Network settings**

If you select multimedia message server, you can set URL for multimedia message server.

#### **• Permitted types**

**Personal**: Personal message.

**Advertisements**: Commercial message.

**Information**: Necessary information.

# **Voice mail centre [Menu 5-9-3]**

You can receive the voicemail if your network service provider supports this feature. When a new voicemail is arrived, the symbol will be displayed on the screen.

Please check with your network service provider for details of their service in order to configure the phone accordingly.

**• Home**

You can listen to voice mails by selecting Home.

#### **• Roaming**

Even when you are in abroad, you can listen to voice mails if roaming service is supported.

## **Info message [Menu 5-9-4]**

**• Receive**

**Yes**: If you select this menu, your phone will receive Info service messages.

**No**: If you select this menu, your phone will not receive Info service messages any more.

**• Alert**

**Yes**: Your phone will beep when you have received Info service message numbers.

**No**: Your phone will not beep even though you have received info service messages.

**• Languages**

You can select the language you want by pressing [On/Off]. Then, the info service message will be shown in the language that you selected.

# **Push messages [Menu 5-9-5]**

You can set the option whether you will receive the message or not.

With the camera you can take pictures of people and events while on the move.

# **Take picture [Menu 6-1]**

### **To take a picture with Folder opened**

- 1. Select Take picture, and then press  $\sqrt{\cdot}$ . If you want to reach this menu directly, press of for a long time.
- 2. Focus on the subject to capture the image, and then  $p$  press the  $\widehat{p}$  key.
- 3. If you want to save it, press the left soft key  $\sqrt{\cdot}$  or the  $(x)$  kev.

#### !**Note**

You can control the image size, brightness, colour and zooming by pressing the navigation keys ( $\overline{\circ}$  or  $\equiv$  ).

- **Zoom**  $\lceil \cdot \cdot \cdot \rceil$ : Allows you to set the zooming value from x1 to x5 depends on resolution.
- **Colour**  $[$   $\boxed{)}$ : 3 settings are available: Color, Sepia, Black/White
- **Brightness** [ $\mathbb{Z}$  and ]: Use the right/left navigation keys to adjust lighting. 5 lighting levels are available: -2, -1, 0,  $+1, +2.$
- **Timer shoot** [ ]: Allows you to select the delay time (off, 3 Seconds and 5 Seconds). Then the phone takes a photo after the specified time.
- **Memory status**  $\sqrt{2}$ : Check the available memory to take new pictures.
- **Flash**  $\left[\begin{array}{c} \bullet \end{array} \right]$ **:** Allow you to set the flash when you take a photo in dark place.
- **Resolution** [  $\frac{1}{2}$  ]: Allows you to set the image size to one of Hi (640x480), Med (320x240), Low (128x160) and phonebook (48x48).
- **Picture quality** [  $\boxed{\text{Norm}}$  ]: Allows you to set the image quality from Basic, Normal and Fine.

# **Take in modes [Menu 6-2]**

You can take a picture on the various of backgrounds. Furthermore, you can select a frame by pressing the navigation keys ( $\infty$  or  $\equiv$  ).

# !**Note**

In this mode, you can't change the settings of resolution.

- 1. **Frame** ( ): Select the desired one from 7 preset frames.
- 2. **Image quality** (**Romal**): Fine/ Normal/ Basic.
- 3. **Digital zoom** ( ): x1, x2, x4
- 4. **Tone (DECA):** Colour (DECA)/ Sepia(DECA)/ Black and white  $(\blacksquare \blacksquare \blacksquare)$
- 5. **Brightness** ( ): -2, -1, 0, +1, +2
- 6. **Timer** ( $\circ$ **outi):** Off, 3 sec, 5 sec
- 7. **Memory** ( ): Shows the current memory status.

### !**Note**

If the memory is full, "Memory full" message is popped up and you cannot save a photo. Create space by deleting old photos in My photos.

8. **Flash** ( )

# **Take continuously [Menu 6-3]**

You can take the maximum of 9 pictures subsequently at the same time. After taking a picture, you can view it by pressing the left soft key  $\sqrt{\frac{4}{x}}$ . You can also save it by pressing the left soft key  $\sqrt{\cdot}$ .

### !**Note**

If you set 320x240 in resolution, you can take only 6 pictures. In case of 128x160, it is available to 9 pictures.

# **Album [Menu 6-4]**

You can view and send a picture. In addition, you can set the window as a background.

# **All pictures [Menu 6-4-1]**

You can view all pictures in order.

# **General pictures [Menu 6-4-2]**

You can view all pictures except of frame and phone book ones.

# **Mode pictures [Menu 6-4-3]**

You can view all frame pictures.

- **Options**
	- **Multi view**: You can view the maximum of 9 thumbnails in a screen.
	- **Write multimedia message**: You can send a picture thru MMS.
	- **Send via bluetooth**: You can send a picture by bluetooth.
	- **Set as wallpaper**: You can set a picture as a wallpaper.
	- **Slide show**: This menu allows you to view as a slide show automatically.
	- **Delete**: You can delete a picture.
- **Edit title**: You can edit the title of picture.
- **View information**: You can view the information about Title, Size, Date and Time you've taken.
- **Protection**: You can lock the picture for deleting in mistakes in this menu.

## **Phonebook pictures [Menu 6-4-4]**

You can view all phonebook pictures.

- **Set as wallpaper**: You can set a picture as a wallp aper.
- **Slide show**: This menu allows you to view as a slide show automatically.
- **Delete**: You can delete a picture.
- **Edit title**: You can edit the title of picture.
- **View information**: You can view the information about Title, Size, Date and Time you've taken.
- **Protection**: You can lock the picture for deleting in mistakes in this menu.

# **Settings [Menu 6-5]**

## **Memory status [Menu 6-5-1]**

You can check the capacity of photo and free memory.

# **Clear album [Menu 6-5-2]**

You can delete all pictures which saved in a memory.

## **Auto save [Menu 6-5-3]**

Automatically saves the pictures taken with the camera.

You can set the following menus for your convenience and preferences.

- 1. Press  $\frac{\sqrt{N}}{N}$  [Menu] in standby mode.
- 2. Press 7for direct access to enter **Settings**.

# **Alarm clock [Menu 7-1]**

You can set up to 5 alarm clocks to go off at a specified time.

- 1. Select **On** and enter the alarm time you want.
- 2. Select the repeat period: **Once, Mon~Fri, Mon~Sat, Everyday.**
- 3. Select the alarm tone you want and press  $/$  [OK].
- 4. Edit the alarm name and press  $/$  [OK].

# **Date & Time [Menu 7-2]**

You can set functions relating to the date and time.

# **Set date [Menu 7-2-1]**

You can enter the current date.

# **Date format [Menu 7-2-2]**

You can set the Date format such as DD/MM/YYYY, MM/DD/YYYY, YYYY/MM/DD. (D: Day / M: Month / Y: Year) **Set time [Menu 7-2-3]** You can enter the current time.

**Time format [Menu 7-2-4]** You can set the time format between 24-hour and 12-hour.

# **Phone settings [Menu 7-3]**

You can set functions relating to the phone.

# **Display settings [Menu 7-3-1]**

**• Wallpaper**

You can select the background pictures in standby mode.

**- Main LCD**

#### **Default**

You can set the wallpaper which is saved in as a default file.

#### **My folder**

You can set the wallpaper which is downloaded from network.

#### **• Handset scheme**

You can choose 4 kind of color schemes, Clean, Clear, Paper and Metalic style.

#### **• Greeting note**

If you select On, you can edit the text which is displayed in standby mode.

#### **• Calendar**

You can view the calendar.

#### **• Backlight**

You can set the light-up duration of the display.

#### **• LCD contrast**

You can set the LCD contrast by pressing  $(*$ .  $\boxtimes$ ).

#### **• Information window**

You can preview the current state of the selected menu before open the menu.

The state is shown at bottom of the display.

#### **• Network name**

If you set **On**, Network name (the name of service provider) will be appeared in Internal LCD.

# **Language [Menu 7-3-2]**

You can change the language for the display texts in your phone.

This change will also affect the Language Input mode.

# **Call settings [Menu 7-4]**

You can set the menu relevant to a call by pressing  $\sqrt{\cdot}$ [Select] in the Setting menu.

# **Call divert [Menu 7-4-1]**

The Call divert service allows you to divert incoming voice calls, fax calls, and data calls to another number. For details, contact your service provider.

#### **• All voice calls**

Diverts voice calls unconditionally.

**• If busy**

Diverts voice calls when the phone is in use.

**• If no reply**

Diverts voice calls which you do not answer.

**• If out of reach**

Diverts voice calls when the phone is switched off or out of coverage.

**• All data calls**

Diverts to a number with a PC connection unconditionally.

**• All fax calls**

Diverts to a number with a fax connection unconditionally.

**• Cancel all**

Cancels all call divert service.

### **The submenus**

Call divert menus have the submenus shown below.

#### **• Activate**

Activate the corresponding service.

#### **- To voice mail centre**

Forwards to message centre. This function is not shown at All data calls and All fax calls menus.

#### **- To other number**

Inputs the number for diverting.

**- To favourite number**

You can check recent 5 diverted numbers.

**• Cancel**

Deactivate the corresponding service.

**• View status**

View the status of the corresponding service.

# **Answer mode [Menu 7-4-2]**

**• Flip open**

If you select this menu, you can receive an incoming call when only opening flip.

**• Press any key**

If you select this menu, you can receive a call by pressing any key except  $\infty$  [End] key.

### **• Send only**

If you select this menu, you can receive a call by only pressing  $\Im$  [Send] key.

### **Send my number [Menu 7-4-3] (network and subscription dependent)**

**• On**

You can send your phone number to another party. Your phone number will be shown on the receiver's phone.

**• Off**

Your phone number will not be shown.

**• Set by network**

If you select this, you can send your phone number depending on two line service such as line 1 or line 2.

## **Call waiting [Menu 7-4-4] (network dependent)**

**• Activate**

If you select Activate, you can accept a waiting (receiving) call.

**• Cancel**

If you select Cancel, you cannot recognize the waiting (receiving) call.

**• View status**

Shows the status of Call waiting.

# **Minute minder [Menu 7-4-5]**

If you select **On**, you can check the call duration by deep sound every minute during a call.

# **Auto redial [Menu 7-4-6]**

**• On**

When this function is activated, the phone will automatically try to redial in the case of failure to connect a call.

**• Off**

Your phone will not make any attempts to redial when the original call has not connected.

# **Security settings [Menu 7-5]**

# **PIN code request [Menu 7-5-1]**

In this menu, you can set the phone to ask for the PIN code of your SIM card when the phone is switched on. If this function is activated, you'll be requested to enter the PIN code.

- 1. Select PIN code request in the security settings menu, and then press  $/$  [Select].
- 2. Set **On/Off.**
- 3. If you want to change the setting, you need to enter PIN code when you switch on the phone.
- 4. If you enter wrong PIN code more than 3 times, the phone will lock out. If the PIN is blocked, you will need to key in PUK code.
- 5. You can enter your PUK code up to 10 times. If you put wrong PUK code more than 10 times, you can not unlock your phone. You will need to contact your service provider

# **Phone lock [Menu 7-5-2]**

You can use security code to avoid unauthorized use of the phone. Whenever you switch on the phone, the phone will request security code if you set phone lock to **On**. If you set phone lock to **Automatic**, your phone will request security code only when you change your SIM card.

# **Call barring [Menu 7-5-3]**

The Call barring service prevents your phone from making or receiving certain category of calls. This function requires the call barring password. You can view the following submenus.

**• All outgoing**

The barring service for all outgoing calls.

#### **• International**

The barring service for all outgoing international calls.

### **• International when roaming**

The barring service for all international outgoing calls except home network.

**• All incoming**

The barring service for all incoming calls.

**• Incoming when roaming**

The barring service for all incoming calls when roaming

**• Cancel all**

You can cancel all barring services.

**• Change password** You can change the password for Call Barring Service.

### **The submenus:**

- **Activate** Allows to request the network to set call restriction on.
- **Cancel**

Set the selected call restriction off.

**• View status**

View the status whether the calls are barred or not.

## **Fixed dial number [Menu 7-5-4] (SIM dependent)**

You can restrict your outgoing calls to selected phone numbers. The numbers are protected by your PIN2 code.

#### **• Activate**

You can restrict your outgoing calls to selected phone numbers.

**• Cancel**

You can cancel fixed dialling function.

**• Number list**

You can view the number list saved as Fixed dial number.

# **Change codes [Menu 7-5-5]**

PIN is an abbreviation of Personal Identification Number to prevent use by unauthorized person.

You can change the access codes: **PIN code, PIN2 code, Security code.**

- 1. If you want to change the Security code/ PIN2 code/ PIN code input your original code, and then press  $/*/$ [OK].
- 2. Input new Security code/PIN2 code/PIN code and verify them.

# **Network settings [Menu 7-6]**

You can select a network which will be registered either automatically or manually. Usually, the network selection is set to **Automatic**.

### **Automatic [Menu 7-6-1]**

If you select Automatic mode, the phone will automatically search for and select a network for you. Once you have selected "Automatic", the phone will be set to "Automatic" even though the power is off and on.

#### **Manual [Menu 7-6-2]**

The phone will find the list of available networks and show you them. Then you can select the network which you want to use if this network has a roaming agreement with your home network operator. The phone let you select another network if the phone fails to access the selected network.

# **Preferred [Menu 7-6-3]**

You can set a list of preferred networks and the phone attempts to register with first, before attempting to register to any other networks. This list is set from the phone's predefined list of known networks.

# **Reset settings [Menu 7-7]**

You can initialize all factory defaults. You need Security code to activate this function.

# **GPRS settings [Menu 7-8]**

GPRS (General Packet Radio Service) is a technology that allows mobile phones to be used for sending and receiving data over the mobile network. GPRS is a data bearer that enables wireless access to data network such as the Internet.

Before you can use GPRS technology

- You need to subscribe to the GPRS service. For availability and subscription to GPRS service, contact your network operator or service provider.
- You need to save the GPRS settings for the applications used over GPRS.

# **Power on [Menu 7-8-1]**

If you select **Power on** and you are in a network that supports GPRS, the phone registers to the GPRS network and sending short messages will be done via GPRS. Also, starting an active packet data connection, for example, to send and receive e-mail, is quicker.

### **When needed [Menu 7-8-2]**

If you select **When needed**, the phone will use a GPRS connection only if you start an application or action that needs it. The GPRS connection is closed after it is no longer required by any application.

#### !**Note**

If there is no GPRS coverage and you have chosen Automatic, the phone will periodically try to establish a connection.

You can access various WAP (Wireless Application Protocol) services such as banking, news, weather reports and flight information. These services are specially designed for mobile phones and they are maintained by WAP service providers.

Check the availability of WAP services, pricing and tariffs with your network operator and/or the service provider whose service you wish to use. Service providers will also give you instructions on how to use their services.

Once connected, the homepage is displayed. The content depends on the service provider. To exit the browser at any time, press the  $\leq k$  key. The phone will return to the previous menu.

#### **Navigating with the WAP browser**

You can surf the Internet using either the phone keys or the WAP browser menu.

#### **Using the phone keys**

When surfing the Internet, the phone keys function differently to phone mode.

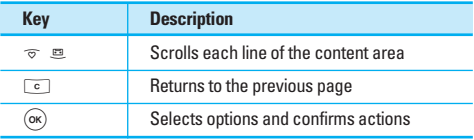

#### **Using the WAP browser menu**

There are various menu options available when surfing the Mobile Web.

!**Note**

The WAP browser menus may vary, depending on your browser version.

# **Internet [Menu 8-1]**

### **Home [Menu 8-1-1]**

Connects to a homepage. The homepage will be the site which is defined in the activated profile. It will be defined by the service provider if you have not defined it in the activated profile.

# **Bookmarks [Menu 8-1-2]**

This menu allows you to store the URL of favourite web pages for easy access at a later time. Your phone has several pre-installed bookmarks. These pre-installed bookmarks cannot be deleted.

### **To create a bookmark**

- 1. Press the left soft key  $\sqrt{\frac{1}{2}}$  [Options].
- 2. Select Add new and press the OK key.
- 3. After entering the desired URL and title, press the OK key.

# **Q** Tip

Use the  $\overline{u_{\omega}}$  key and  $\overline{v_{\overline{\omega}}}$  key to enter symbols.  $T_0$  enter "...", press  $\lim_{n \to \infty}$ 

After selecting a desired bookmark, the following options are available.

**• Connect**

Connects to the selected bookmark.

**• Add new**

Select this to create a new bookmark.

**• Edit**

You can edit the URL and/or the title of the selected bookmark.

#### **• Delete**

You can delete URL saved as bookmark.

**• Delete all** Deletes all the bookmarks.

# **Profiles [Menu 8-1-3]**

A profile is the network information used to connect to the Internet.

Each profile has submenus as follows:

**• Activate**

Activates the selected profile.

**• Settings**

Use this to edit and change WAP settings for the selected profile.

**- Homepage**

This setting allows you to enter the address (URL) of a site you want to use as homepage. You do not need to type http:// at the front of each URL as the WAP Browser will automatically add it.

**- Bearer**

You can set the bearer data service.

- **Data**
- **GPRS**

#### **- Data settings**

Appears only if you select Data Settings as a Bearer / service.

**IP address:** Enter the IP address of the WAP gateway you want.

**Dial number**: Enter the telephone number to dial to access your WAP gateway.

**User ID**: The users identity for your dial-up server (and NOT the WAP gateway).

**Password:** The password required by your dial-up server (and NOT the WAP gateway) to identify you.

**Call type**: Select the type of data call : Analogue of Digital (ISDN)

**Call speed**: The speed of your data connection ; 9600 or 14400

**Linger time**: You need to enter timeout period. After entering that, the WAP navigation service will be unavailable if any data is not input or transferred.

#### **- GPRS settings**

The service settings are only available when GPRS is chosen as a bearer service.

**IP address:** Input the IP address of the WAP gateway you access.

**APN**: Input the APN of the GPRS.

**User ID**: The users identify for your APN server.

**Password**: The password required by your APN server.

#### **- Connection Type**

The options for connection type are Temporary or Continuous and depend on the gateway you are using.

**Continuous**

A confirmed delivery mechanism but generates more network traffic.

**Temporary** A non-confirmed (connectionless) service.

**HTTP**

Connecting Clients to Server directly in HTTP

**- Proxy settings**

**IP address**: Input the IP address of the Proxy server you access.

**Port**: Input the Proxy Port

**- DNS settings**

**Primary server**: Input the IP address of the primary DNS server you access

**Secondary server**: Input the IP address of the secondary DNS server you access

#### **- Secure settings**

According to the used gateway port, you can choose this option as On or Off.

#### **• Rename**

You can change the profile name.

**• Delete**

Deletes the selected profile from the list.

**• Add new**

You can add a new profile.

# **Go to URL [Menu 8-1-4]**

You can connect directly to the site you want. After entering a specific URL, press the OK key.

# **Cache settings [Menu 8-1-5]**

The information or services you have accessed are saved in the cache memory of the phone.

**• Clear cache**

Removes all context saved in cache.

#### **• Check cache**

Set a value whether a connection attempt is made through cache or not.

!**Note**

A cache is a buffer memory, which is used to save data temporarily.

# **Cookies settings [Menu 8-1-6]**

The information or services you have accessed are saved in the cache memory of the phone.

**• Clear cookies**

Removes all context saved in cookie.

**• Check cookies**

Check whether a cookie is used or not.

# **Security certification [Menu 8-1-7]**

A list of the available certification is shown.

**• Authority**

You can see the list of authority certificates that have been stored in your phone.

**• Personal**

You can see the list of personal certificates that have been stored in your phone.

### **Reset profiles [Menu 8-1-8]**

You can reset profiles to return to original settings.

## **Browser version [Menu 8-1-9]**

The WAP browser version is displayed.

# **SIM service [Menu 8-2]**

This menu depends on SIM and the network services.

# **Karaoke [Menu 9-1]**

Karaoke is the sing-a-song functionality.

You can download the song to the phone by network. These function come with synchronised lyrics to prompt you singing along.

### **Start to Karaoke menu**

1. Select Karaoke, press by the left soft key  $/$ .

The following menus are available.

# **My song**

- 1. Select the My song menu by pressing the OK key. The song list, all of the downloaded and default songs, are displayed.
- 2. To scroll highlight the song you want, and then the OK key.

The following options are available.

#### **• Start song**

You can play the current track to sing-a-long.

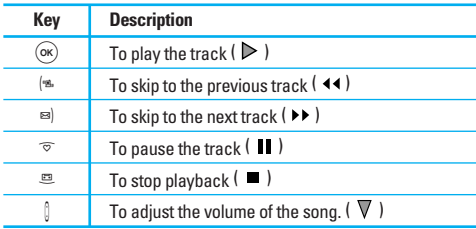

#### **• Whole text**

You can see the whole lyrics of the selected song.

**• Delete**

You can delete the selected song form the list.

**• Back to list**

Go back to the list.

# **New song**

Select the New song by pressing the OK key. A new song can be downloaded using the network connection.

# !**Note**

In order to use **New song** function You need to setup internet connection. Go to **Downloads**, and then choose **Games & more**. In this menu go to **Profiles** menu and select one of the profiles. In **Settings** menu You should setup the internet connection according to Your network settings (For internet connection information contact Your service provider).

After finishing setup don t forget to activate this profile by pressing **Activate** in profile menu.

#### !**Note**

To use Karaoke menu, please refer to Wow LG site **http://www.wowlg.com.**

# **Games & more [Menu 9-2]**

**My games & more**: In this menu, you can manage the Java applications installed in your phone. You can play or delete downloaded applications, or set the connect option. The downloaded applications are organised in folders. Press the left soft key  $\sqrt{\ }$  [Select] to open the selected folder or launch the selected midlet. Using the left soft key  $\sqrt{\frac{1}{2}}$  [Menu], the following menus are available.

**• Launch**

Start the selected application.

**• Info**

Shows the information of the application.

**• Update**

Updates an application using WAP.

**• Option**

Some Java applications may require a data connection to be made. 3Select this to set the connecting options.

**- Always**

The connection is created immediately without a notification.

**- Prompt**

You will be asked before the application makes the connection.

**- Never**

No connection is allowed.

!**Note**

You cannot remove or rename the preinstalled folder or a game in the folder.

#### **Java**

Java'<sup>w</sup>, is a technology developed by Sun Microsystems. Similar to the way you would download the Java Applet using the standard Netscape or MS Internet Explorer browsers, Java MIDlet can be downloaded using the WAP enabled phone. Depending on the service provider, all Java based programs such as Java games can be downloaded and run on a phone. Once downloaded, the Java program can be viewed in the **My games & more** menu where you can select, execute, or delete. The Java program files saved in the phone are in .JAD or .JAR format.

### !**Note**

- The JAR file is a compressed format of the Java program and the JAD file is a description file that includes all detailed information. From the network, prior to download, you can view all detailed file descriptions from the JAD file.
- While being based on a standard language (J2ME), not all Java applications are compatible with all handsets on sale insofar as specific libraries may be used for a telephone model. The software may be blocked or switch itself on when Java applications not specifically developed for the phone this manual refers to are downloaded, making it necessary to "restart" the handset. We would like to point out that these problems are caused by incompatible applications and are not a product fault.

### !**Caution**

Only J2ME (Java 2 Micro Edition) based programs will run in a phone environment. The J2SE (Java 2 Standard Edition) based programs will only run in a PC environment.

# **Pictures [Menu 9-3]**

The left soft key  $/$  [Options] will bring up the following options.

- **Set as wallpaper**: Currently selected Picture can be set as a Wallpaper.
- **Write multimedia message**: Downloaded Picture can be sent via MMS.
- **Send via bluetooth:** The picture downloaded from network can be sent by Bluetooth.
- **Delete:** You can delete the file.
- **Rename:** You can change the name of file.

# **Sounds [Menu 9-4]**

The left soft key  $/$  [Options] will bring up the following options.

- **Set as ringtone**: This sets the Ring Tone with currently selected Sound.
- **Write messages**: Melody Sound can be sent via SMS and MMS.
- **Send via bluetooth**: The sound downloaded from network can be sent by Bluetooth.
- **Delete:** You can delete the file.
- **Rename:** You can change the name of file.

There are various accessories for your mobile phone.

You can select these options according to your personal communication requirements.

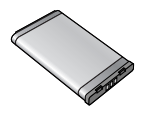

**Standard Battery**

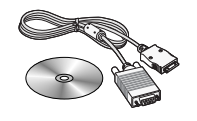

### **Data cable/CD**

You can connect your phone to PC to exchange the data between them.

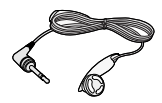

**Headset** Allows hands-free operation.

### !**Note**

- Always use genuine LG accessories.
- Failure to do this may invalidate your warranty.
- Accessories may be different in different regions; please check with our regional service company or agent for further enquires.

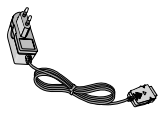

### **Travel Adapter**

This charger allows you to charge the battery while away from home or your office.

# **Technical data**

# **General**

Product name : C3380 System : GSM 900 / DCS 1800

# **Ambient temperatures**

Max  $: +55^{\circ}C$ 

Min : -10°C

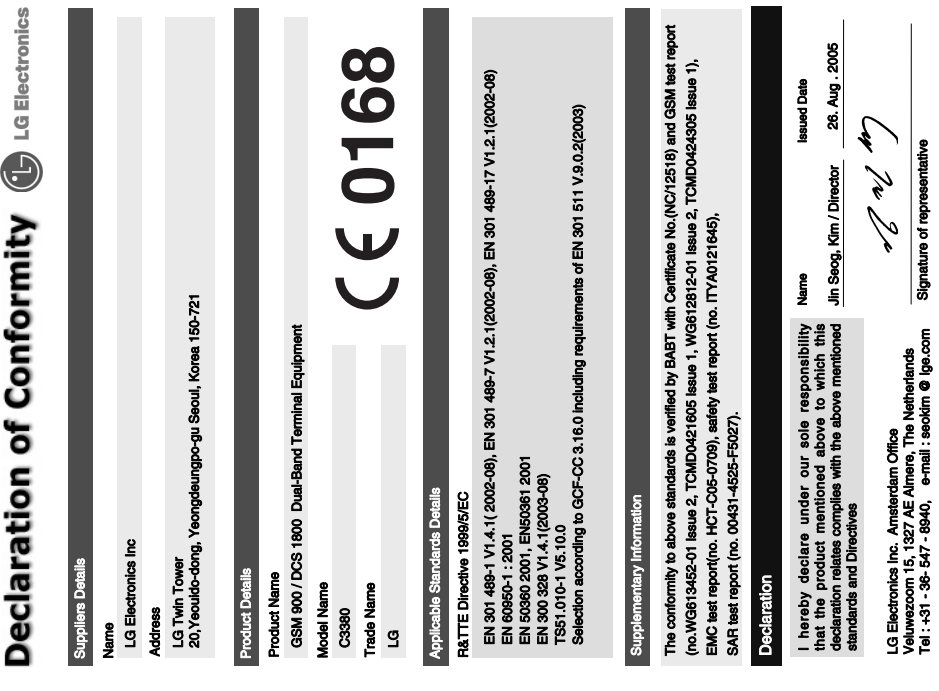

# **Memo**

# **Memo**
## **Memo**